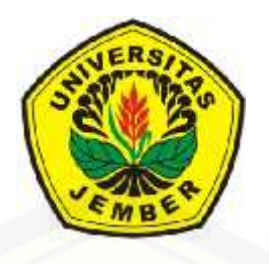

# **[RANCANG BANGUN SISTEM INFORMASI GEOGRAFIS](http://repository.unej.ac.id/) DATA HUJAN HARIAN BERBASIS WEB**

**SKRIPSI**

oleh

**Abdus Salam Mubarok NIM. 071710201047**

**KEMENTERIAN PENDIDIKAN DAN KEBUDAYAAN RI UNIVERSITAS JEMBER FAKULTAS TEKNOLOGI PERTANIAN 2015**

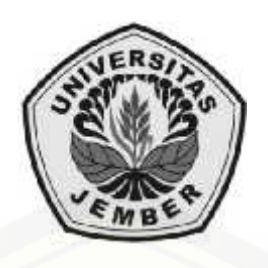

# **RANCANG BANGUN SISTEM INFORMASI GEOGRAFIS DATA HUJAN HARIAN BERBASIS WEB DATA WEB**

## **SKRIPSI**

diajukan guna melengkapi tugas akhir dan memenuhi salah satu syarat untuk meneyelesaikan Progam Studi Teknik Pertanian (S1) dan mencapai gelar Sarjana Teknologi Pertanian i tugas akhir dan memenuhi<br>an Progam Studi Teknik Per<br>gelar Sarjana Teknologi Pert<br>oleh **NIMERAL FACULTAS TEXNOLOGI PERTAIN FAKULTAS TEKNOLOGI PERTAIN FAKULTAS TEKNOLOGI PERTAINAN FAKULTAS TEKNOLOGI PERTAINAN FAKULTAS TEKNOLOGI PERTAINAN FAKULTAS TEKNOLOGI PERTAINAN FAKULTAS TEKNOLOGI PERTAINAN FAKULTAS TEKNO** 

oleh

**Abdus Salam Mubarok NIM. 071710201047**

**KEMENTERIAN PENDIDIKAN DAN KEBUDAYAAN RI UNIVERSITAS JEMBER FAKULTAS TEKNOLOGI PERTANIAN 2015**

## **PERSEMBAHAN**

Skripsi ini saya persembahkan untuk:

- 1. Umi Siti Khotidjah dan Abi Kartidjo yang saya sayangi dan saya cintai;
- 2. Guru-guruku yang membimbing dan menuntun saya sampai menjadi seperti ini;
- 3. Teman organisasi di IMM (Ikatan Mahasiswa Muhammadiyah) [Universitas Jember, IMATETANI \(Ikatan Mahasiswa Teknik Pertanian](http://repository.unej.ac.id/) Indonesia), Pemuda Muhammadiyah, dan HIPMI (Himpunan Pengusaha Muda Indonesia);
- 4. Universitas Negeri Jember (UNEJ) dan Fakultas Teknologi Pertanian (FTP);
- 5. Saudara, sahabat serta teman-teman yang saya banggakan;
- 6. Semua orang yang mengenal saya.

## **MOTTO**

Fastabiqul Khoirot (berlomba-lomba dalam kebaikan).

"Janganlah kamu bersikap lemah, dan janganlah (pula) kamu bersedih hati, [padahal kamulah orang-orang yang paling tinggi \(derajatnya\), jika kamu orang](http://repository.unej.ac.id/) orang yang beriman." (QS: Ali Imran Ayat: 139) \*)

 $\overline{\phantom{a}}$  , and the set of the set of the set of the set of the set of the set of the set of the set of the set of the set of the set of the set of the set of the set of the set of the set of the set of the set of the s

<sup>\*)</sup> Departemen Agama Republik Indonesia, *al-Qur'an dan Terjemahnya*, PT. Kumudasmoro Grafindo, Semarang 1999.

### **PERNYATAAN**

Saya yang bertanda tangan di bawah ini:

Nama : Abdus Salam Mubarok

NIM : 071710201047

Menyatakan dengan sesungguhnya bahwa karya ilmiah yang berjudul "RANCANG BANGUN SISTEM INFORMASI GEOGRAFIS DATA HUJAN HARIAN BERBASIS WEB" adalah benar-benar hasil karya sendiri, kecuali kutipan yang sudah saya sebutkan sumbernya, belum pernah diajukan pada [institusi mana pun, dan bukan karya jiplakan. Saya bertanggung jawab atas](http://repository.unej.ac.id/) keabsahaan dan kebenaran isinya sesuai dengan sikap ilmiah yang harus dijunjung tinggi.

Demikian pernyataan ini saya buat dengan sebenarnya, tanpa ada tekanan dan paksaan dari pihak mana pun serta bersedia mendapat sanksi akademik jika ternyata di kemudian hari pernyataan ini tidak benar.

> Jember, 01 Maret 2015 Yang menyatakan,

> Abdus Salam Mubarok NIM. 071710201047

**SKRIPSI**

# **[RANCANG BANGUN SISTEM INFORMASI GEOGRAFIS](http://repository.unej.ac.id/) DATA HUJAN HARIAN BERBASIS WEB**

oleh

**Abdus Salam Mubarok NIM. 071710201047**

Dosen Pembimbing Utama : Askin, S.TP., M.M.T. Dosen Pembimbing Anggota : Dr. Ir. Bambang Marhaenanto, M.Eng.

## **PENGESAHAN**

Skripsi berjudul "RANCANG BANGUN SISTEM INFORMASI GEOGRAFIS [DATA HUJAN HARIAN BERBASIS WEB](http://repository.unej.ac.id/)" telah di uji dan di sahkan pada: hari, tanggal : ......................................................... tempat : Fakultas Teknologi Pertanian

Tim Penguji:

Ketua

Anggota

NIP. 197001011995121001

Prof. Indarto, S.TP., DEA. Dr. Saiful Bukhori, S.T., M.Kom. NIP. 196811131994121001

> Mengesahkan Dekan,

Dr. Yuli Witono, S.TP., M.P. NIP. 196912121998021001

## *Rancang Bangun Sistem Informasi Geografis Data Hujan Harian Berbasis Web* **Abdus Salam Mubarok 1), Askin 2), Bambang Marhaenanto 2)**

1) Mahasiswa Fakultas Teknologi Pertanian, Universitas Jember 2) Dosen Fakultas Teknologi Pertanian, Universitas Jember

## **ABSTRAK**

Perencanaan dan pengelolaan sumber daya air (SDA) yang baik mutlak diperlukan untuk menjaga kelestarian fungsi dan manfaatnya bagi masyarakat, salah satunya yaitu sumber daya air. Seiring dengan semakin rumitnya proses pengambilan keputusan dalam berbagai pengelolaan sumber daya air maka [diperlukan proses yang cepat untuk mengetahui keadaan dari sumber daya air, di](http://repository.unej.ac.id/) sinilah peran dari sistem informasi geografis berperan penting dalam perencanaan database sumber daya air. Diperlukan informasi yang memadai yang bisa digunakan dalam upaya pengelolaan dan pengendalian sumber daya air, termasuk diantaranya informasi spasial. Sistem Informasi Geografis (SIG) adalah bagian dari sistem informasi yang diharapkan dapat membantu pengguna dalam memahami dan melakukan analisis permasalahan secara lebih komprehensif. Hasil pengujian menunjukkan bahwa sistem dapat membantu dalam menampilkan data hujan harian dalam bentuk web.

**Kata Kunci :** Sistem Informasi Geografis, Web, Data Hujan Harian.

## *GEOGRAPHIC INFORMATION SYSTEM DESIGN DAILY RAINFALL DATA BASED ON WEB* **Abdus Salam Mubarok 1), Askin 2), Bambang Marhaenanto 2)**

1) Mahasiswa Fakultas Teknologi Pertanian, Universitas Jember 2) Dosen Fakultas Teknologi Pertanian, Universitas Jember

## *ABSTRACT*

*Planning and management of water resources are both absolutely necessary to preserve the functionality and benefits to the community, one of which is water [resources. Along with the growing complexity of the decision-making process in a](http://repository.unej.ac.id/) variety of water resources management will require a fast process to determine the state of water resources, where the role of geographic information systems play an important role in the planning of water resources database. Required adequate information that can be used in efforts to manage and control water resources, including spatial information. Geographic Information System (GIS) is part of the information system that is expected to assist users in understanding and analyzing issues more comprehensively. The results show that the system can assist in the daily rainfall data display in a web form.*

*Keywords : Geographic Information System, Web, Daily Rainfall.*

#### **RINGKASAN**

**Rancang Bangun Sistem Informasi Geografis Data Hujan Harian Berbasis Web.** Abdus Salam Mubarok, 071710201047; 2015; Jurusan Teknik Pertanian Universitas Jember.

Perencanaan dan pengelolaan Sumber Daya Air (SDA) yang baik mutlak diperlukan untuk menjaga kelestarian fungsi dan manfaatnya bagi masyarakat, salah satunya yaitu sumber daya air. Seiring dengan semakin rumitnya proses pengambilan keputusan dalam berbagai pengelolaan sumber daya air maka diperlukan proses yang cepat untuk mengetahui keadaan dari sumber daya air, di sinilah peran dari sistem informasi geografis berperan penting dalam perencanaan database sumber daya air. Desain geodatabase mampu menjawab kebutuhan akan [analisa spatial suatu Daerah Aliran Sungai \(DAS\), dalam hal ini sub-DAS Klopo](http://repository.unej.ac.id/) Sawit, untuk perencanaan dan pengambilan keputusan demi keberlangsungan, kebermanfaatan, dan kelestarian sub-DAS Klopo Sawit. Sistem Informasi Geografis adalah bagian dari pada sistem informasi yang diaplikasikan untuk data geografi atau alat database untuk analisis dan pemetaan sesuatu yang terdapat dan terjadi di bumi. Sistem informasi geografis menjawab tantangan tersebut. Sistem Informasi Geografis adalah bahagian dari pada sistem informasi yang diaplikasikan untuk data geografi atau alat database untuk analisis dan pemetaan sesuatu yang terdapat dan terjadi di bumi.

Tujuan penelitian untuk: (1) mengintegrasikan data koordinat stasiun hujan dan curah hujan sub-DAS Klopo Sawit, (2) merancang Web SIG yang dapat menampilkan data visual sub-DAS Klopo Sawit secara *online*.

Penelitian dimulai dari proses pengolahan data DEM untuk mendapatkan koordinat stasiun hujan, lalu di integrasikan dengan data curah hujan, dibuatlah sebuah web SIG dengan menggunakan bahasa pemograman PHP dengan *overlay*

peta *online* dari Google Map, sehingga data yang ada bisa di akses dimana pun dan kapan pun selama ada jaringan internet.

Hasil dari integrasi data stasiun hujan, dan curah hujan dapat menampilkan [koordinat stasiun hujan lengkap dengan data curah hujan di kawasan tersebut.](http://repository.unej.ac.id/)

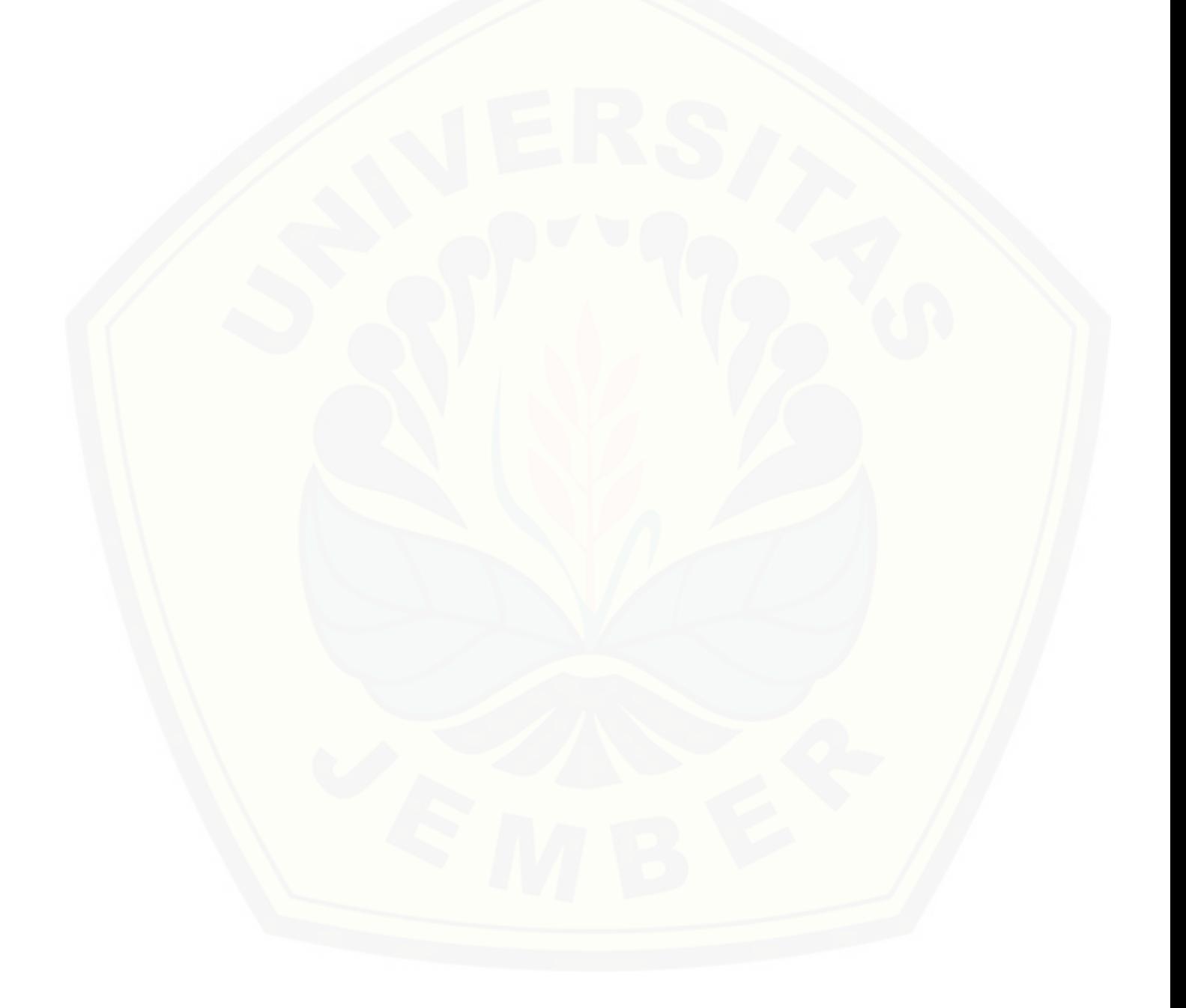

#### **SUMMARY**

**[Geographic Information System Design Daily Rainfall Data Based On Web.](http://repository.unej.ac.id/)** Abdus Salam Mubarok, 071710201047; 2015; Jurusan Teknik Pertanian Universitas Jember.

Planning and management of Water Resources (SDA) are both absolutely necessary to preserve the functionality and benefits to the community, one of which is water resources. Along with the growing complexity of the decisionmaking process in a variety of water resources management will require a fast process to determine the state of water resources, where the role of geographic information systems play an important role in the planning of water resources database. Geodatabase design is able to answer the need for spatial analysis of a Watershed (DAS), in this case the sub-watershed Klopo Oil, for planning and decision-making for the sake of continuity, usefulness, and sustainability sub watershed Klopo Oil. Geographic Information Systems is part of the information system applied to geographic data or database tool for mapping and analyzing things that exist and occur on earth. Geographic information systems answer the challenge. Geographic Information System is a portion of the information system applied to geographic data or database tool for mapping and analyzing things that exist and occur on earth.

For research purposes: (1) integrate the data coordinates rainfall stations and sub-watershed rainfall Klopo Oil, (2) designing Web GIS can display visual data sub-watershed Klopo Oil online.

The study starts from DEM data processing station to get the coordinates of rain, and then integrated with rainfall data, made a GIS web using PHP programming language with overlay online maps from Google Maps, so that the data can be accessed anywhere and anytime as long as there is internet connection.

Results of rainfall station data integration, and precipitation can display the coordinates of rain station complete with rainfall data in the region.

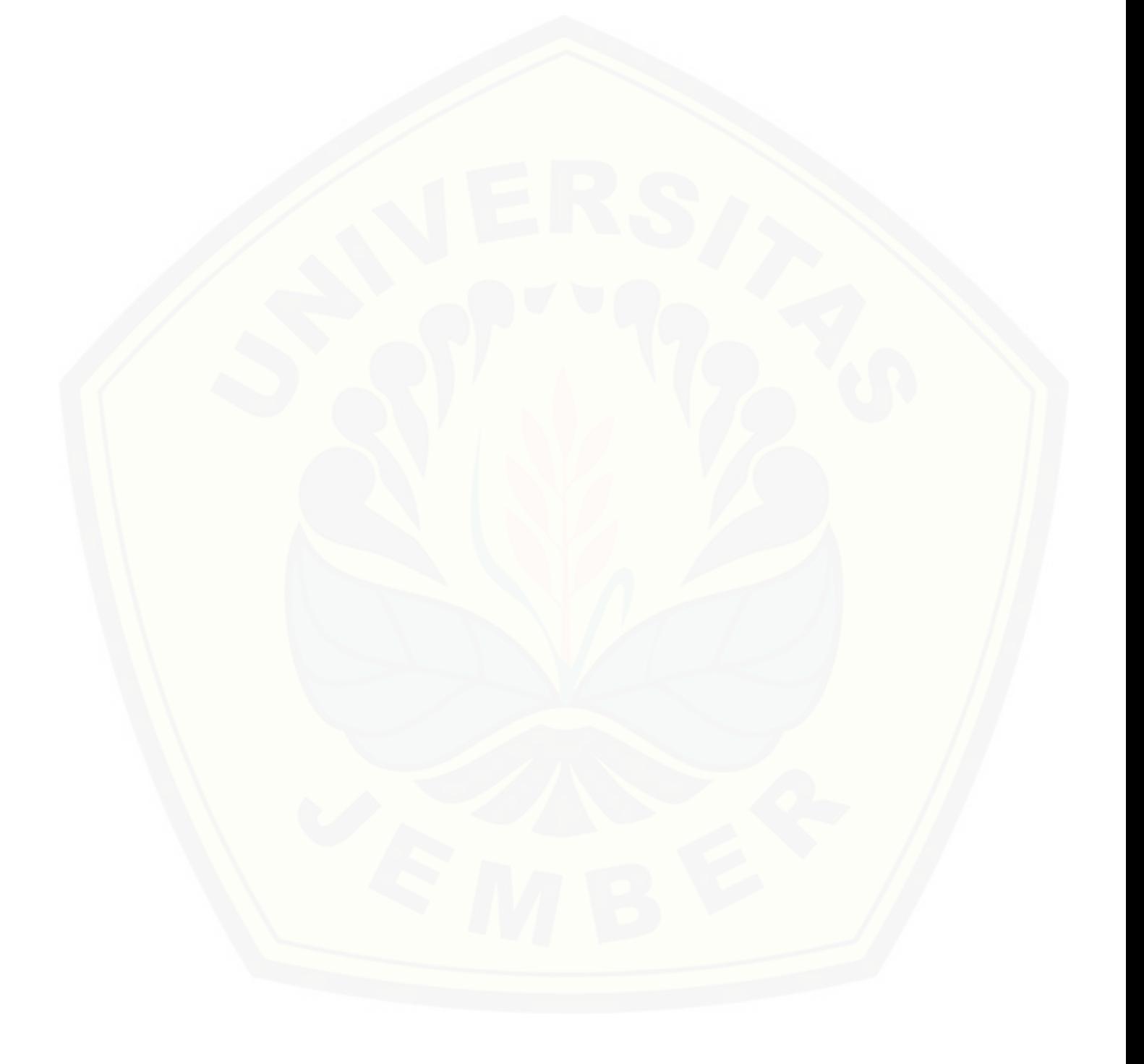

### **PRAKATA**

Puji syukur alhamdulillah penulis panjatkan ke hadirat Allah SWT atas berkat, rahmat, taufik dan hidayah-Nya, sehingga penulis dapat menyelesaikan skripsi ini. Shalawat serta salam untuk tuntunan dan suri tauladan nabi besar nabi Muhammad saw., beserta keluarga dan sahabat beliau yang senantiasa menjunjung tinggi nilai-nilai Islam yang sampai saat ini dapat dinikmati oleh seluruh manusia di penjuru dunia.

Skripsi ini dibuat sebagai salah satu syarat untuk mendapat gelar sarjana (S1) pada Jurusan Teknik Pertanian Fakultas Teknologi Pertanian Univeritas Jember dengan judul skripsi "Rancang Bangun Sistem Informasi Geografis Data Hujan Harian Berbasis Web".

Penulis menyadari bahwa dalam proses penulisan skripsi ini banyak mengalami kendala, namun berkat bantuan, bimbingan, kerjasama dari berbagai [pihak dan berkah dari Allah SWT sehingga kendala-kendala yang dihadapi](http://repository.unej.ac.id/) tersebut dapat diatasi. Untuk itu penulis menyampaikan ucapan terima kasih dan penghargaan kepada Askin, S.TP., M.M.T., selaku pembimbing utama dan Dr. Ir. Bambang Marhaenanto, M.Eng., selaku pembimbing anggota yang telah dengan sabar, tekun, tulus dan ikhlas meluangkan waktu, tenaga dan pikiran memberikan bimbingan, motivasi, arahan, dan saran-saran yang sangat berharga kepada penulis selama menyusun skripsi.

Selanjutnya penulis juga ingin menyampaikan ucapan terima kasih kepada:

- 1. Umi Siti Khotidjah dan Abi Kartidjo yang saya sayangi dan saya cintai, terimakasih atas segalanya;
- 2. Ir. Setiyo Harri M.S., selaku dosen pembimbing akademik yang selalu memberikan masukan selama masa studi;
- 3. Bapak Ir. Muharyo Pudjojono selaku komisi bimbingan skripsi;
- 4. Teman organisasi di IMM (Ikatan Mahasiswa Muhammadiyah) Universitas Jember, IMATETANI (Ikatan Mahasiswa Teknik Pertanian Indonesia), Pemuda Muhammadiyah, dan HIPMI (Himpunan Pengusaha Muda Indonesia);

- 5. Keluarga Besar HMJ IMATEKTA yang telah memberi pelajaran hidup serta semangat selama masa studi;
- 6. Terimakasih teman-teman seluruh angkatan 2007;
- 7. Seluruh staf dan karyawan Fakultas Teknologi Pertanian Universitas Jember yang telah membantu penulis mengurusi segala sesuatu selama studi;
- 8. Semua pihak yang tidak dapat penulis sebut satu persatu yang telah membantu dalam menyelesaikan karya ilmiah ini.

Akhirnya, dengan segala kerendahan hati penulis menyadari masih banyak [terdapat kekurangan-kekurangan, sehingga penulis mengharapkan adanya saran](http://repository.unej.ac.id/) dan kritik yang bersifat membangun demi kesempurnaan skripsi ini. Semoga skripsi ini dapat memberikan manfaat dan informasi yang berguna bagi semua pihak yang membutuhkan.

Jember, 12 Maret 2015 Penulis

## **DAFTAR ISI**

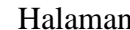

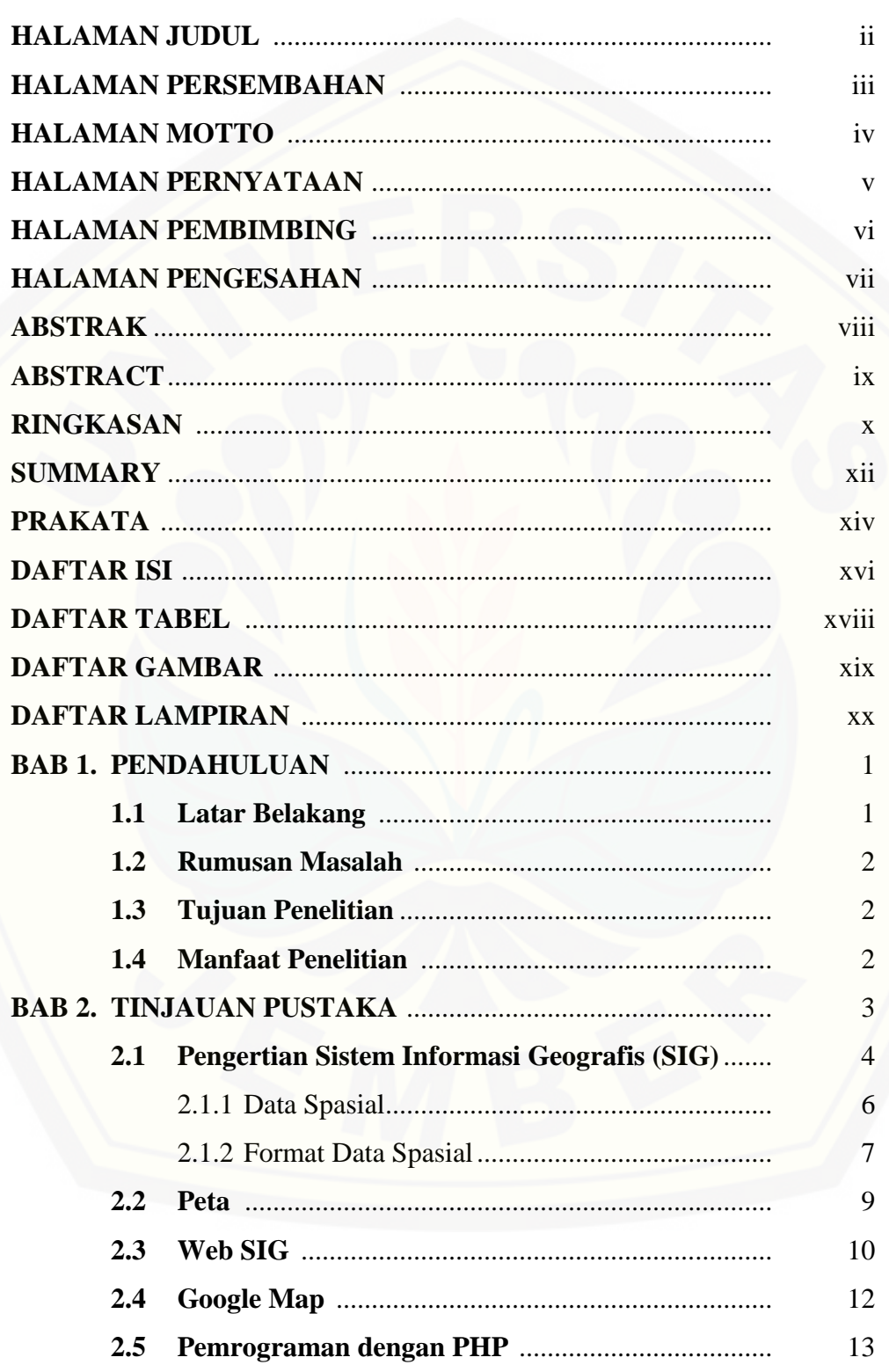

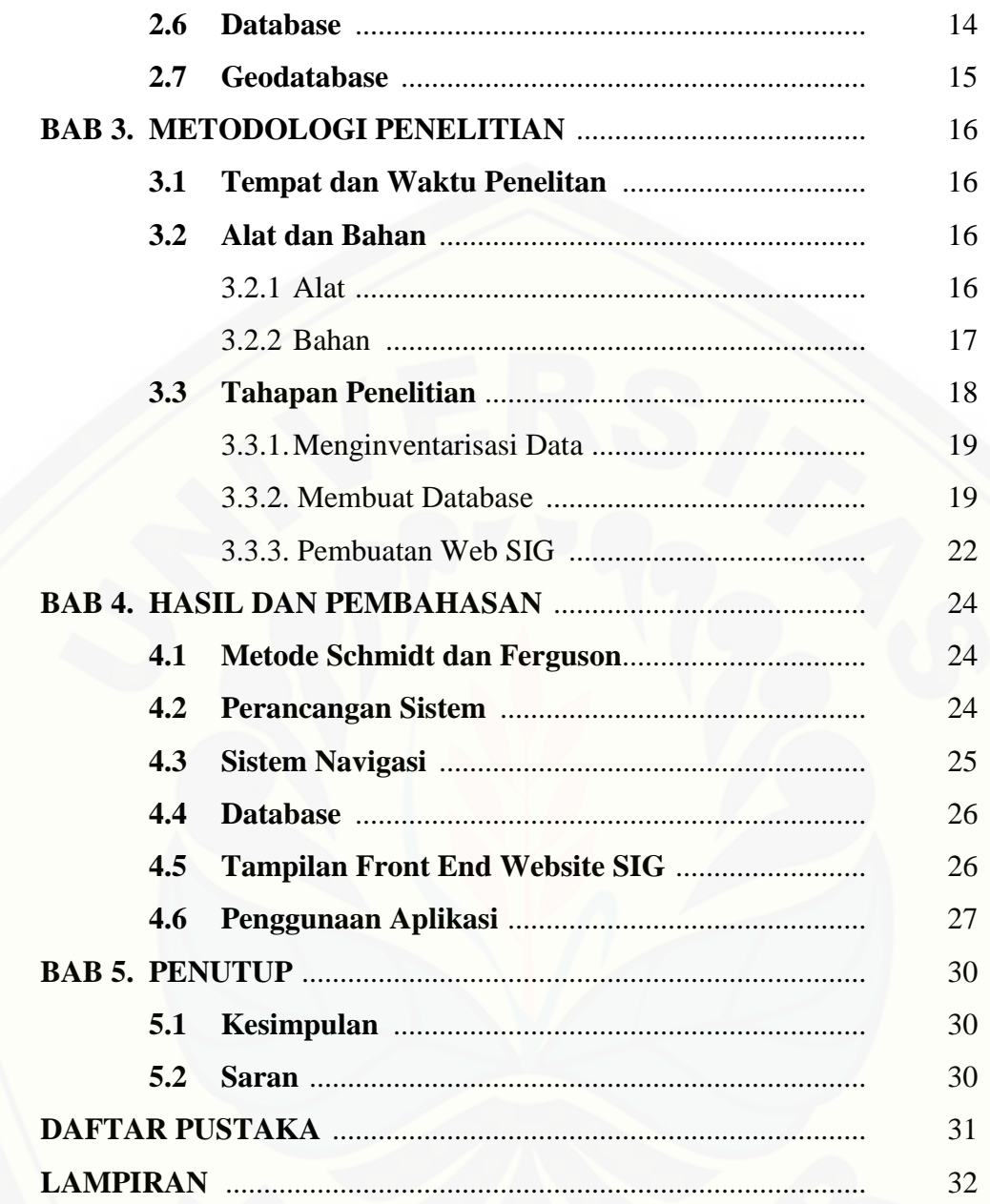

## **DAFTAR TABEL**

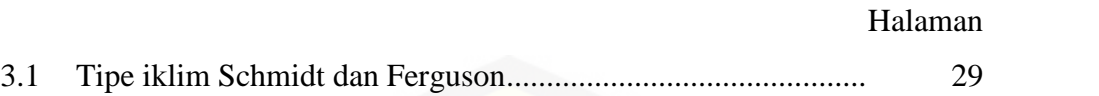

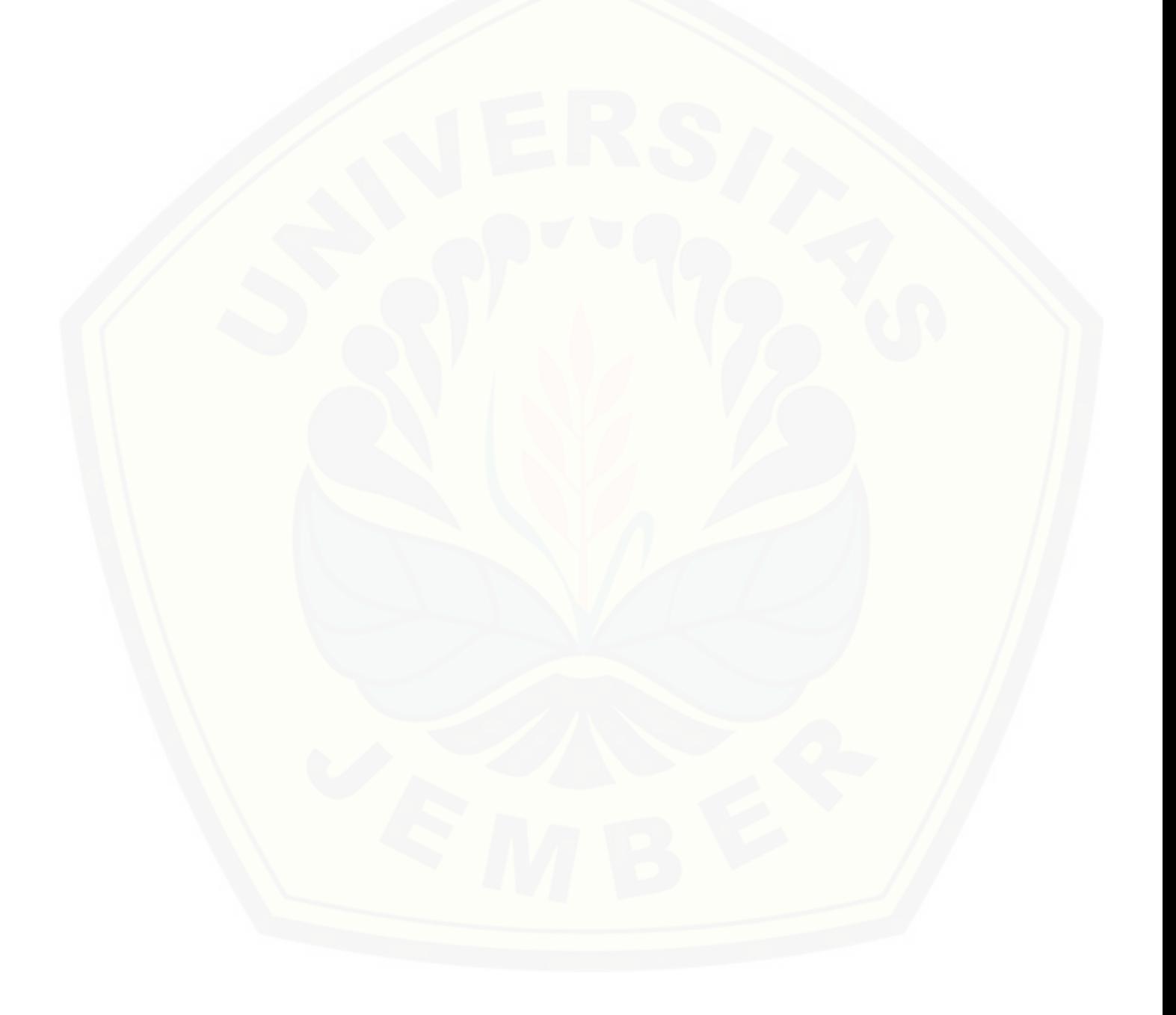

## **DAFTAR GAMBAR**

## Halaman

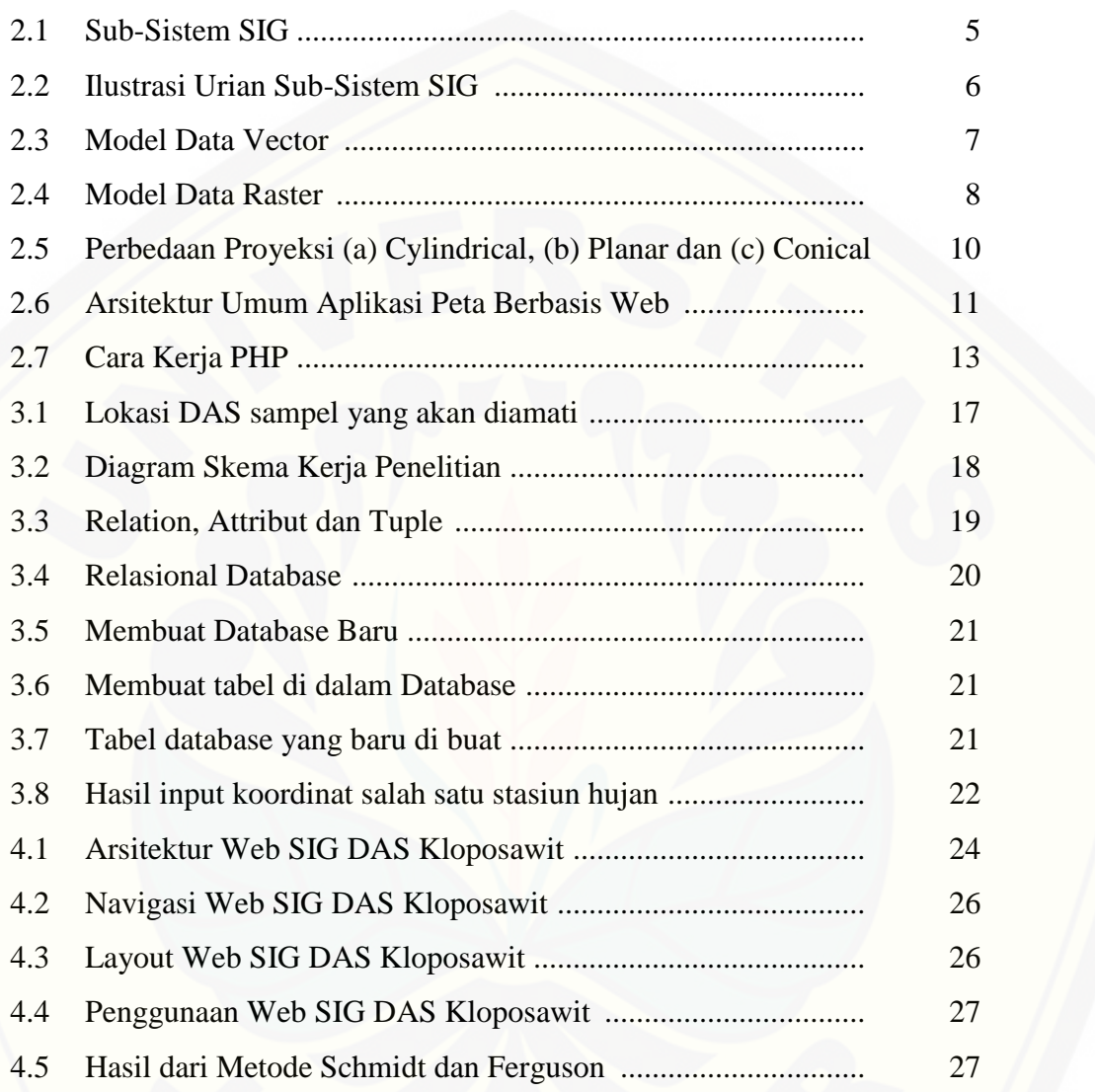

## **DAFTAR LAMPIRAN**

## Halaman

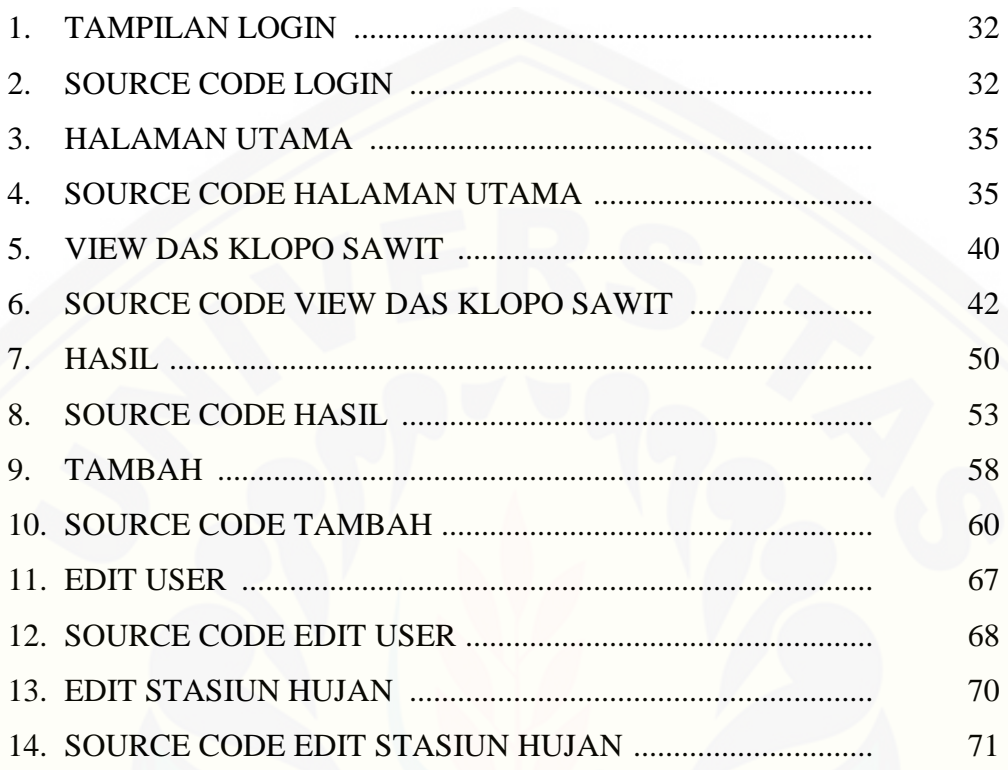

#### **BAB 1. PENDAHULUAN**

#### **1.1 Latar Belakang**

Informasi mengenai geografis semakin dibutuhkan oleh banyak pihak, misalnya informasi jarak antar daerah, lokasi, fasilitas, sumber daya alam yang dicari, dan banyak informasi lainya. Informasi tersebut diperlukan pengguna untuk berbagai keperluan seperti penelitian, pengembangan dan perencanaan wilayah, serta manajemen sumber daya alam. Hanya saja penyebaran data spasial yang selama ini dilakukan dengan menggunakan media yang telah ada yang meliputi media cetak/peta, *compact disk* (CD), dan media penyimpanan lainnya dirasa kurang memenuhi kebutuhan pengguna karena pengguna diharuskan datang dan melihat langsung data tersebut pada tempatnya (data provider) dan juga data [yang di sajikan cenderung lebih per bagian saja atau tidak menampilkan informasi](http://repository.unej.ac.id/) secara menyeluruh. Hal ini mengurangi mobilitas dan kecepatan dalam memperoleh informasi mengenai data tersebut.

Perencanaan dan pengelolaan sumber daya air (SDA) yang baik mutlak diperlukan untuk menjaga kelestarian fungsi dan manfaatnya bagi masyarakat, salah satunya yaitu sumber daya air. Seiring dengan semakin rumitnya proses pengambilan keputusan dalam berbagai pengelolaan sumber daya air maka diperlukan proses yang cepat untuk mengetahui keadaan dari sumber daya air, di sinilah peran dari sistem informasi geografis berperan penting dalam perencanaan database sumber daya air.

Rancang bangun web SIG mampu menjawab kebutuhan akan analisa spatial suatu daerah aliran sungai (DAS), dalam hal ini sub-DAS Klopo Sawit, untuk perencanaan dan pengambilan keputusan demi keberlangsungan, kebermanfaatan, dan kelestarian sub-DAS Klopo Sawit.

## **1.2 Rumusan Masalah**

- 1. Belum adanya Web SIG sub-DAS Klopo Sawit.
- 2. Data yang ada belum terintegrasi secara *online*.
- 3. Tidak adanya peta digital yang *online* menampilkan secara detail sub-DAS Klopo Sawit.

## **1.3 Tujuan Penelitian**

Tujuan penelitian ini adalah sebagai berikut.

- 1. Mengintegrasikan data koordinat stasiun hujan dan curah hujan sub-DAS Klopo Sawit.
- 2. [Merancang Web SIG yang dapat menampilkan data visual sub-DAS](http://repository.unej.ac.id/) Klopo Sawit secara *online*.

## **1.4 Manfaat Penelitian**

Mempermudah pencarian informasi , menampilkan secara visual dan *online* sub-DAS Klopo Sawit. Berbagi informasi mengenai sub-DAS Klopo Sawit lebih mudah melalui internet.

## **BAB 2. TINJAUAN PUSTAKA**

Pengetahuan spatial/keruangan adalah pengetahuan yang selalu berhubungan dengan ruang muka bumi. Karena itu, kata tanya yang selalu memulai masalah dalam keruangan adalah di mana, apa, kapan, bagaimana dan mengapa. Dalam satu kalimat, pertanyaan permasalahan dalam geografi adalah mengapa persebaran keruangan berbentuk seperti itu? Semua kata tanya atau pertanyaan itu dijawab dan dijelaskan dalam bentuk peta.

Kemajuan teknologi telah sangat membantu para ilmuan (geograf, geodet, geolog, ahli komputer, dsb) dalam memenuhi keingintahuannya akan sesuatu. Penyajian dan pengolahan data yang dilakukan secara manual, kini dapat dilakukan dengan teknologi komputer. Hasil yang didapat lebih tepat dan cepat. Teknologi komputer yang makin maju juga memberikan warna baru dalam sajian informasi keruangan. Peta yang biasanya disajikan dalam dua dimensi, kini dapat disajikan dalam tiga dimensi atau lebih.

Sajian informasi yang dihasilkan oleh teknologi komputer berupa sajian data keruangan secara dijital. Tujuan penyajian data seperti itu adalah untuk membantu pengguna melakukan analisis berbagai gejala keruangan secara tepat guna. Karena itu ketepatan hasil merupakan tujuan utamanya. Tetapi gejala yang terjadi di atas ruang muka bumi amatlah rumit sehingga perlu disederhanakan. Proses penyederhanaan ini dilakukan dengan melihat beberapa hal, antara lain kemampuan perangkat dan kesederhanaan penggunaan perangkat komputer, serta dapat memenuhi tujuan penggunaannya (Linsley K, 1996:48).

Perencanaan dan pengelolaan sumber daya alam (SDA) yang baik mutlak diperlukan untuk menjaga kelestarian fungsi dan manfaatnya bagi masyarakat, salah satunya yaitu sumber daya air. Seiring dengan semakin rumitnya proses [pengambilan keputusan dalam berbagai pengelolaan sumber daya air maka](http://repository.unej.ac.id/) diperlukan proses yang cepat untuk mengetahui keadaan dari sumber daya air, di sinilah peran dari Sistem Informasi Geografis (SIG) sangatlah penting dalam

perencanaan database sumber daya air untuk menyajikan data secara detail dan akurat (Rahayu, 2009:24).

### **2.1 Pengertian Sistem Informasi Geografis (SIG)**

Sistem Informasi Geografis adalah bahagian dari pada sistem informasi yang diaplikasikan untuk data geografi atau alat database untuk analisis dan [pemetaan sesuatu yang terdapat dan terjadi di bumi. Menurut ESRI](http://repository.unej.ac.id/) (*Environmental System Research Institute*) mendefinisikan, SIG adalah kumpulan yang terorganisir dari perangkat keras komputer, perangkat lunak, data geografis dan personil yang dirancang secara efisien untuk memperoleh, menyimpan, mengupdate, memanipulasi, menganalisis, dan menampilkan semua bentuk informasi yang bereferensi geografi.

SIG akan selalu diasosiasikan dengan sistem yang berbasis komputer, walaupun pada dasarnya SIG dapat dikerjakan secara manual, SIG yang berbasis komputer akan sangat membantu ketika data geografis merupakan data yang besar (dalam jumlah dan ukuran) dan terdiri dari banyak tema yang saling berkaitan (Burrough, 1986:36).

SIG mempunyai kemampuan untuk menghubungkan berbagai data pada suatu titik tertentu di bumi, menggabungkannya, menganalisa dan akhirnya memetakan hasilnya. Data yang akan diolah pada SIG merupakan data spasial yaitu sebuah data yang berorientasi geografis dan merupakan lokasi yang memiliki sistem koordinat tertentu, sebagai dasar referensinya. Sehingga aplikasi SIG dapat menjawab beberapa pertanyaan seperti; lokasi, kondisi, trend, pola dan pemodelan. Kemampuan inilah yang membedakan SIG dari sistem informasi lainnya. Berikut beberapa keuntungan menggunakan SIG :

- a. SIG mempunyai kemampuan untuk memilih dan mencari detail yang diinginkan, menggabungkan satu kumpulan data dengan kumpulan data lainnya, melakukan perbaikan data dengan lebih cepat dan memodelkan data serta menganalisis suatu keputusan.
- b. SIG dengan mudah menghasilkan peta-peta tematik yang dapat digunakan untuk menampilkan informasi-informasi tertentu. Peta-peta tematik

tersebut dapat dibuat dari peta-peta yang sudah ada sebelumnya, hanya drngan memanipulasi atribut-atributnya.

c. SIG memiliki kemampuan untuk menguraikan unsur-unsur yang terdapat dipermukaan bumi menjadi beberapa layer data spasial.

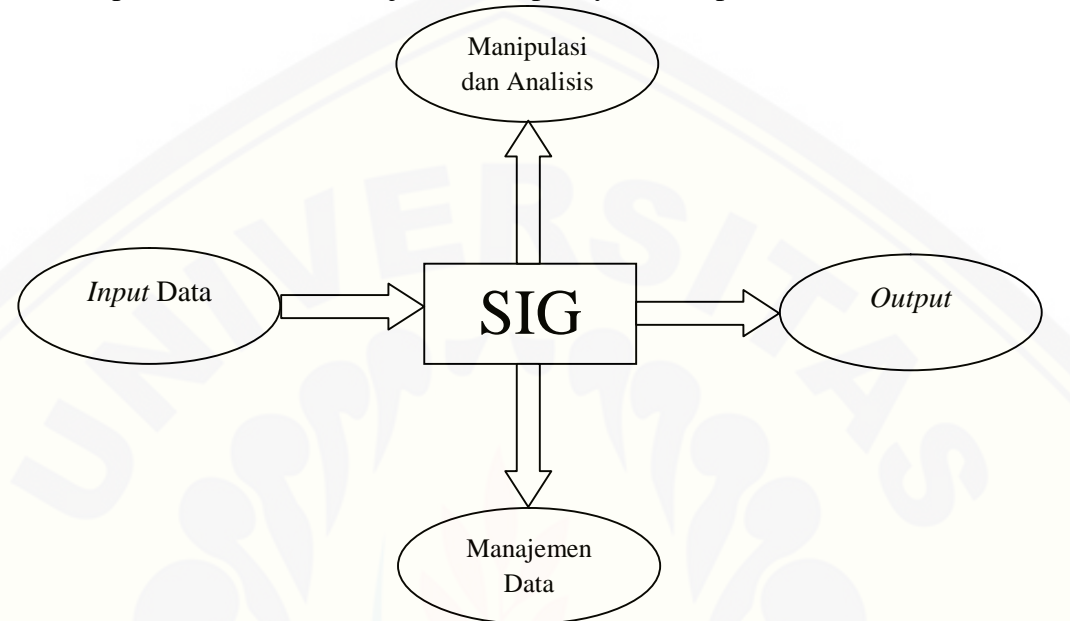

**Gambar 2.1 Sub-Sistem SIG**

Menurut Prahasta (2011:3) skema sistem informasi geografis terbagi menjadi beberapa komponen sistem (subsistem) yang dapat dilihat pada Gambar 2.1 di atas. Berikut penjelasan skema sub sistem SIG.

- a. Data Input Subsistem ini bertugas untuk mengumpulkan dan mempersiapkan data spasial dan atribut dari berbagai sumbernya.
- b. Data Output Subsistem ini menampilkan atau menghasilkan keluaran seluruh atau sebagian basis data baik dalam bentuk softcopy maupun hardcopy.
- c. Data Management Subsistem ini mengorganisasikan baik data spasial maupun [atribut ke dalam sebuah basisdata sedemikian rupa sehingga](http://repository.unej.ac.id/) mudah dipanggil, diupdate dan diedit.
- d. Data Manipulation & Analysis Subsistem ini menentukan informasiinformasi yang dapat dihasilkan oleh SIG.

Menurut Prahasta (2012:7) jika sub sistem SIG tersebut diperjelas berdasarkan uraian jenis masukan, proses, dan jenis keluaran yang ada didalamnya, maka subsistem SIG dapat juga dijelaskan pada skema. Skema tersebut dapat dilihat pada Gambar 2.2.

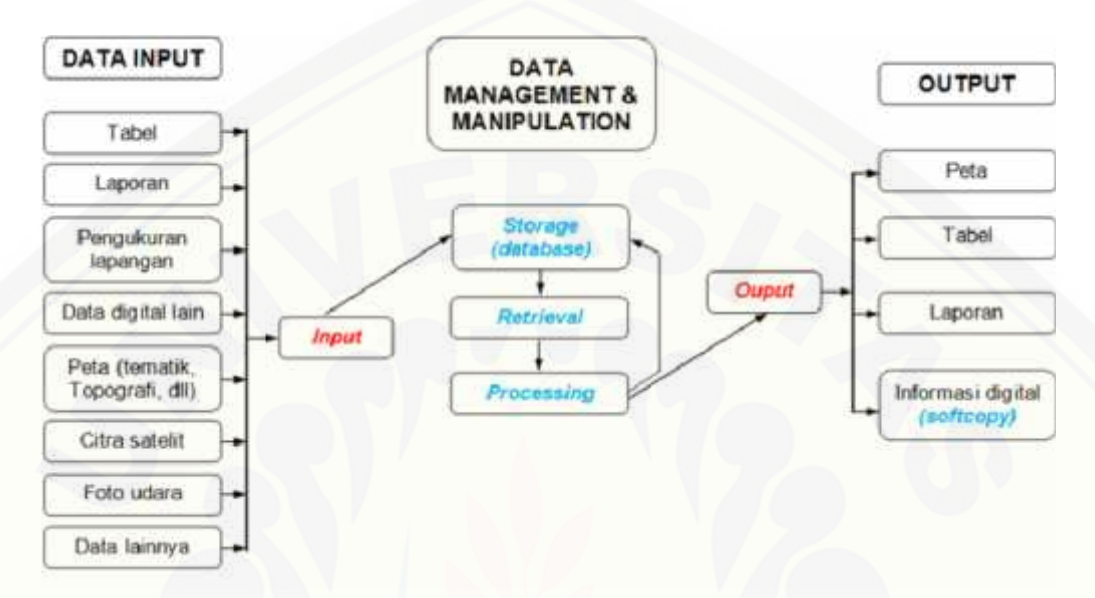

**Gambar 2.2 Ilustrasi Urian Sub-Sistem SIG**

## 2.1.1 Data Spasial

Sebagian besar data yang akan ditangani dalam SIG merupakan data spasial yaitu sebuah data yang berorientasi geografis, memiliki sistem koordinat [tertentu sebagai dasar referensinya dan mempunyai dua bagian penting yang](http://repository.unej.ac.id/) membuatnya berbeda dari data lain, yaitu informasi lokasi (spasial) dan informasi deskriptif (attribute) yang dijelaskan berikut ini :

- a. Informasi lokasi (spasial), berkaitan dengan suatu koordinat baik koordinat geografi (lintang dan bujur) dan koordinat XYZ, termasuk diantaranya informasi datum dan proyeksi.
- b. Informasi deskriptif (atribut) atau informasi non spasial, suatu lokasi yang memiliki beberapa keterangan yang berkaitan dengannya, contohnya : jenis vegetasi, populasi, luasan, kode pos, dan sebagainya.

#### 2.1.2 Format Data Spasial

Secara sederhana format dalam bahasa komputer berarti bentuk dan kode penyimpanan data yang berbeda antara file satu dengan lainnya. Dalam SIG, data spasial dapat direpresentasikan dalam dua format, yaitu:

#### a. Model Data Vektor

Model data vektor diwakili oleh symbol-simbol atau yang selanjutnya dalam SIG dikenal dengan *feature*, seperti *feature* titik (*point*), *feature* garis (*line*), *feature* area (*surface*) dapat dilihat pada Gambar 2.3.

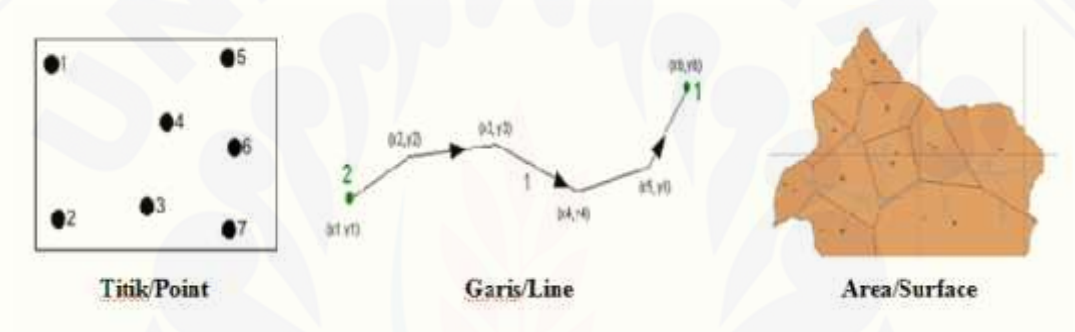

**Gambar 2.3. Model Data Vector**

Keuntungan utama dari format data vektor adalah ketepatan dalam merepresentasikan fitur titik,batasan dan garis lurus. Hal ini sangat berguna untuk [analisa yang membutuhkan ketepatan posisi, misalnya pada basisdata batas-batas](http://repository.unej.ac.id/) kadaster. Contoh penggunaan lainnya adalah untuk mendefinisikan hubungan spasial dari beberapa fitur. Kelemahan data vektor yang utama adalah ketidakmampuannya dalam mengakomodasi perubahan gradual (Ramdan, 2004:43).

### b. Model Data Raster

Model data raster merupakan data yang sangat sederhana,dimana setiap informasi disimpan dalam petak-petak bujursangkar (*grid*), yang membentuk sebuah bidang. Petak-petak bujursangkar itu disebut dengan *pixel* (*picture element*). Posisi sebuah *pixel* dinyatakan dengan baris ke –m dak kolom ke –n.

Data yang disimpan dalam format ini data hasil *scanning*, seperti gambar digital (citra dengan format BMP, JPG, dan lain-lain), citra satelit digital (landsat, SPOT, dan lain-lain). Dapat dilihat pada Gambar 2.4.

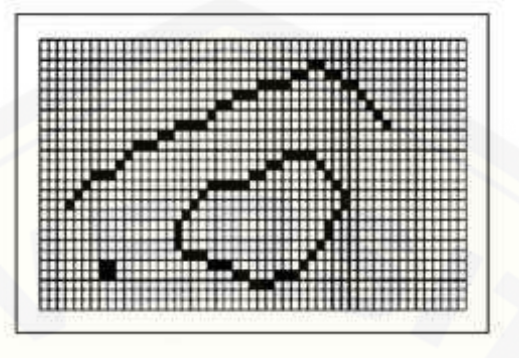

**Gambar. 2.4. Model Data Raster**

Data raster sangat baik untuk merepresentasikan batas-batas yang berubah secara gradual, seperti jenis tanah, kelembaban tanah, vegetasi, suhu tanah dan sebagainya. Keterbatasan utama dari data raster adalah besarnya ukuran file, semakin tinggi resolusi grid-nya semakin besar pula ukuran filenya dan sangat tergantung pada kapasistas perangkat keras yang tersedia. Data vektor relatif lebih ekonomis dalam hal ukuran file dan presisi dalam lokasi, tetapi sangat sulit untuk [digunakan dalam komputasi matematik. Sedangkan data raster biasanya](http://repository.unej.ac.id/) membutuhkan ruang penyimpanan file yang lebih besar dan presisi lokasinya lebih rendah, tetapi lebih mudah digunakan secara matematis (Nuryadin, 2005:23).

c. Sumber Data Spasial

Salah satu syarat SIG adalah data spasial, yang dapat diperoleh dari beberapa sumber antara lain :

a. Peta Analog

- b. Data Sistem Penginderaan Jauh
- c. Data Hasil Pengukuran Lapangan
- d. Data GPS (*Global Positioning System*)

### **2.2 Peta**

Peta merupakan penyajian grafis dari permukaan bumi dalam skala tertentu dan digambarkan pada bidang datar melalui poyeksi peta dengan [menggunakan simbol-simbol tertentu sebagai perwakilan dari objek-objek spasial](http://repository.unej.ac.id/) di permukaan bumi.

Pada masa sekarang, peta tidak hanya berfungsi sebagai penunjuk lokasi, peta juga dapat digunakan untuk dasar perancangan pembangunan, pengambilan keputusan, dan lain-lain. Secara umum, fungsi peta adalah sebagai penunjuk posisi atau lokasi relatif ( letak suatu tempat dalam hubunganya dengan tempat lain di permukaan bumi), memperlihatkan ukuran ( dapat dilihat luas dan jarak suatu daerah di atas permukaan bumi), memperlihatkan bentuk ( misalnya bentuk dari benua, Negara dan lain-lain) danmengumpulkan menyeleksi data-data dari suatu daerah dan menyajikan di atas peta.

Proyeksi peta merupakan teknik-teknik yang digunakan untuk menggambarkan sebagian atau keseluruhan permukaan tiga dimensi yang secara kasar berbentuk bola ke permukaan datar dua dimensi dengan distorsi seminimal mungkin. Distorsi dapat dikurangi dengan membagi daerah membagi daerah yang dipetakan menjadi bagian yang tidak terlalu luas dan menggunakan bidang datar.

Secara sederhana proyeksi peta dapat didefinisikan sebagai usaha mengubah bentuk bola (bidang lengkung) kebentuk datar, dengan persyaratan sebagai berikut :

- a. Bentuk ( sudut dan arah) yang diubah itu harus tetap sama (proyeksi *conform*),
- b. Luas permukaan yang diubah harus tetap dengan memperhitungkan faktor skala (proyeksi *ekuivalen*),
- c. Jarak antara satu titik ke titik yang lain di atas permukaan yang diubah harus tetap juga dengan memperhitungkan faktor skala (proyeksi ekuidistan).

Proyeksi-proyeksi yang sudah ada dapat dikelompokkan dalam beberapa bidang. Dapat dilihat pada Gambar 2.5.

- a. Proyeksi silinder (*cylindrical*), menggunakan silinder sebagai bidang proyeksi,
- b. Proyeksi *azimunthal*, menggunakan bidang datar sebagai bidang proyeksi (*planar*),
- c. Proyeksi kerucut (*conical*), menggunakan kerucut sebagai bidang proyeksi,

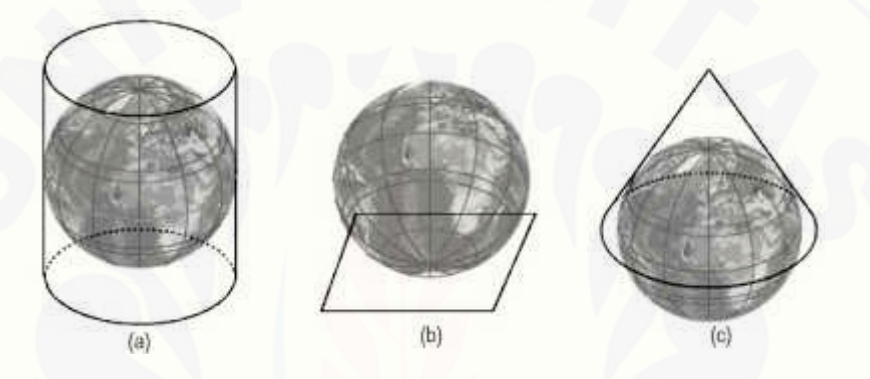

**Gambar 2.5. Perbedaan Proyeksi (a)** *Cylindrical***, (b)** *Planar* **dan (c)** *Conical*

Proyeksi UTM merupakan proyeksi Peta yang banyak di pilih dan di [gunakan dalam kegiatan pemetaan di Indonesia karena di nilai memenuhi syarat](http://repository.unej.ac.id/) syarat ideal yang sesuai dengan bentuk, letak dan luas Indonesia.

## **2.3 Web SIG**

Web SIG sangat bermanfaat, kaitannya dengan daerah aliran sungai untuk perencanaan dan pengambilan keputusan demi keberlangsungan, kebermanfaatan, dan kelestarian daerah aliran sungai. Tersedianya peta atau informasi yang berbasis Web SIG yang tersusun dengan baik, akurat, mudah dibaca, dan mudah dimengerti oleh orang awam sekalipun, baik berupa data maupun peta skematik.

Menurut Prahasta (2012:6) interaksi antara klien dengan server berdasarkan skenario *request* and *respon*. Web browser di sisi klien mengirim request ke server web. Akan di proses oleh aplikasi SIG dengan data yang ada.

Hasil pemrosesan akan dikembalikan lagi dalam bentuk file HTML yang akan tampil di sisi klien. Dapat dilihat pada Gambar 2.6.

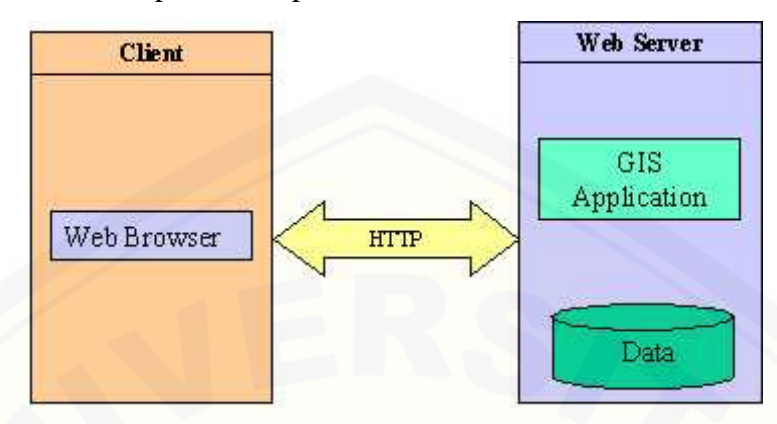

**Gambar. 2.6. Arsitektur Umum Aplikasi Peta Berbasis Web**

Menurut Xuang (2006:9) arsitektur aplikasi pemetaan di web umumnya di bagi menjadi dua di antaranya :

a. Pendekatan *Thin Client*

Pendekatan ini memfokuskan diri pada sis server. Hampir semua proses dan analisis data dilakukan berdasarkan request di sisi server. Data hasil pemrosesan akan dikirim ke klien dalam format standar HTML, yang di dalamnya terdapat file gambar dalam format standar (misalnya GIF, PNG, atau JPG) sehingga dapat dilihat menggunakan web browser.

b. Pendekatan *Thick Client*

Pada pendekatan ini, pemrosesan data dilakukan di sisi klien menggunakan beberapa teknologi seperti kontrol *ActiveX* atau *applet*. Kontrol *ActiveX* atau *applet* akan di jalankan di klien untuk memungkinkan web browser menangani format data yang tidak dapat [ditangani oleh web browser dengan kemampuan standar. Dengan adanya](http://repository.unej.ac.id/) pemrosesan di klien, maka transfer data antara klien dengan web server akan berkurang.

Tidak seperti pada pendekatan *thin client*, data akan dikirim ke klien dalam bentuk data vektor yang disederhanakan. Pemrosesan dan penggambaran kembali akan dilakukan di sisi klien. Dengan cara

demikian, pengembangan aplikasi lebih fleksibel dalam menentukan prosedur interaksi aplikasi dengan *user*. Kelemahan dari pendekatan ini, harus ada tambahan aplikasi yang dipasang di komputer klien (kontrol *ActiveX* atau *applet* tadi.)

Dalam proses pembuatan sebuah Web SIG, banyak pilihan komponen yang bisa di gunakan di anataranya : *MapServer, ArcView Internet Map Server, Autodesk MapGuide, Intergraph Geomedia Web Map, API Google Maps* dan lainnya.

Beberapa komponen di atas tidak akan saya jelaskan secara rinci hanya yang akan saya gunakan dalam penelitian saya yaitu pemograman dengan *PHP* dan *API Google Maps*.

## **2.4 Google Map**

Google Map adalah sebuah jasa peta globe virtual gratis dan online yang [disediakan oleh perusahaan Google,Inc dapat ditemukan di](http://repository.unej.ac.id/) http://maps.google.com/. Google Map menawarkan peta yang dapat diseret dan gambar satelit serta *street view* untuk seluruh dunia.

Google Map API merupakan aplikasi *interface* yang dapat diakses lewat *javascript* agar Google Map dapat ditampilkan pada halaman web. Untuk dapat mengakses Google Map, Kita harus melakukan pendaftaran API *Key* terlebih dahulu dengan data pendaftaran berupa nama domain web yang kita bangun.

Menurut Yousman (2008:19) Google API bisa dikatakan bagian dari *Framework* Google . *Framework* adalah kerangka kerja yang diartikan sebagai kumpulan script yang dapat membantu *developer* dalam menangani masalah masalah dalam pemograman seperti koneksi ke database, pemanggilan *variable*, file dan lainnya, sehingga *developer* lebih fokus dan lebih cepat membangun aplikasi.

API (*Application Programming Interface*) secara sederhana bisa di artikan sebagai kode program yang merupakan antar muka atau penghubung antara aplikasi atau website yang dibuat dengan fungsi-fungsi yang di kerjakan.

#### **2.5 Pemrograman dengan PHP**

PHP awalnya kepanjangan dari *Personal Home Page* lalu berubah menjadi *Hypertext Preprocessor* adalah salah satu bahasa pemrograman website yang digunakan untuk membuat halaman website dinamis (Perangin-angin, 2006:33).

Kegunaan dari PHP untuk membuat tampilan web menjadi lebih dinamis, dengan PHP kita bisa menampilkan atau menjalankan beberapa file dalam satu file dengan cara di *include* atau *require*, dan php itu sendiri sudah bisa [berinteraksi dengan beberapa database walaupun dengan kelengkapan yang](http://repository.unej.ac.id/) berbeda, yaitu seperti :

- a. DBM,
- b. FilePro (Personic, Inc),
- c. Informix,
- d. Ingres,
- e. InterBase,
- f. Microsoft Access,
- g. MSSQL,
- h. MySQL,
- i. Oracle,
- j. PostgrSQL,
- k. Sybase.

Cara keja PHP seperti gambar berikut :

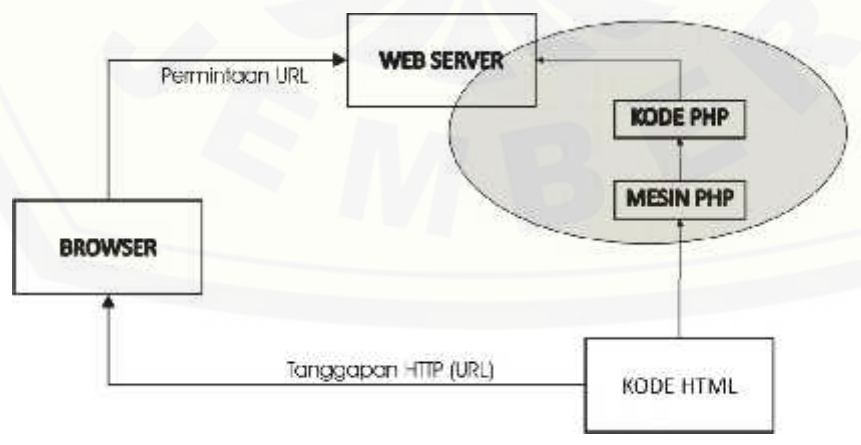

**Gambar. 2.7. Cara Kerja PHP**

Dalam cara kerja PHP, pertama client web *browser* atau pengguna memakai komputer, kemudian pengguna tersebut menjalankan file PHP di web *browser* atau yang biasa di sebut *browser* saja dan kemudian file PHP itu di kirim ke web *server*, web *server* mengirimkannya mesin PHP dan di dalam mesin PHP diproses. Setelah diproses oleh mesin PHP maka akan berbentuk file HTML, dan file HTML ini yangakan di kirimkan ke web *server* dan web *server* akan memberikan ke pengguna.

#### **2.6 Database**

Database atau basis data adalah kumpulan data yang disimpan secara sistematis di dalam komputer dan dapat diolah atau dimanipulasi menggunakan perangkat lunak (program aplikasi) untuk menghasilkan informasi. Pendefinisian basis data meliputi spesifikasi berupa tipe data, struktur, dan juga batasan-batasan data yang akan disimpan. Basis data merupakan aspek yang sangat penting dalam sistem informasi dimana basis data merupakan gudang penyimpanan data yang akan diolah lebih lanjut. Basis data menjadi penting karena dapat menghidari [duplikasi data, hubungan antar data yang tidak jelas, organisasi data, dan juga](http://repository.unej.ac.id/) update yang rumit (Nugroho, 2010:22).

Proses memasukkan dan mengambil data ke dan dari media penyimpanan data memerlukan perangkat lunak yang disebut dengan sistem manajemen basis data (*database management system* | DBMS). DBMS merupakan sistem perangkat lunak yang memungkinkan user untuk memelihara, mengontrol, dan mengakses data secara praktis dan efisien. Dengan kata lain semua akses ke basis data akan ditangani oleh DBMS. Ada beberapa fungsi yang harus ditangani DBMS yaitu mengolah pendefinisian data, dapat menangani permintaan pemakai untuk mengakses data, memeriksa sekuriti dan integriti data yang didefinisikan oleh DBA *(Database Administrator*), menangani kegagalan dalam pengaksesan data yang disebabkan oleh kerusakan sistem maupun disk, dan menangani unjuk kerja semua fungsi secara efisien (Purvis, M. 2006:22).

Database memiliki model atau jenis yang dilihat dari proses pengorganisasian skema databese , terbagi atas 5 model.

- a. Model Relasional database relasional bekerja dengan menghubungkan data pada file-file yang berbeda dengan menggunakan sebuah kunci atau elemen data yang umum.
- b. Model Hierarkis *field* atau *record* diatur dalam kelompok-kelompok yang berhubungan, menyerupai diagram pohon, dengan level lebih rendah berada di bawah level yang lebih tinggi.
- c. Model Jaringan konsep database yang memiliki kelompok level rendah yang dapat memiliki lebih dari satu kelompok yang lebih tinggi. Selanjutnya setiap kelompok level rendah dapat dimiliki oleh lebih dari satu *record parent.*
- d. Model Berorientasi Objek model ini menggunakan objek sebagai perangkat lunak yang ditulis dalam potongan kecil yang dapat digunakan kembali sebagai elemen dalam file database. Database berorientasi objek adalah sebuah database multimedia yang bisa menyimpan lebih banyak tipe data dibanding database relasional.
- e. Model Multidimensial database multidimensial (MDA) memodelkan data sebagai fakta, dimensi, atau numerik untuk menganalisis data dalam jumlah besar, tujuannya adalah untuk mengambil keputusan. Database multidimensial menggunakan bentuk kubus.

## **2.7 Geodatabase**

Geodatabase umumnya mencangkup lokasi spatial dan bentuk dari *feature* [yang disimpan dalam bentuk titik, garis, polygon, pixel/grid/cell atau TIN](http://repository.unej.ac.id/) (*Triangulated Irregular Network*) lengkap dengan data atributnya. Geodatabase juga bisa di artikan sebuah database relasional yang memuat informasi geografi. Geodatabase terdiri atas *feature classes* (spatial) dan tabel (*non-spatial*) (Charter, 2004:35).

## **BAB 3. METODOLOGI PENELITIAN**

#### **3.1. Tempat dan Waktu Penelitian**

Penelitian ini dilaksanakan mulai bulan November 2012 sampai dengan [bulan Agustus 2014. Tempat studi kasus dalam penelitian ini dilakukan di sub-](http://repository.unej.ac.id/) DAS Klopo Sawit yang berada di wilayah Kabupaten Bondowoso.

a. Lokasi Pengamatan

Lokasi pengamatan DAS sampel ini dilakukan di Sub DAS Klopo Sawit yang terletak di Kabupaten Bondowoso Jawa Timur. Sub-DAS Klopo Sawit merupakan bagian dari DAS Sampean. Secara Geografis sub-DAS Klopo Sawit terletak pada 70 48'11" – 80 6' 59" Lintang Selatan dan 1130 40'9" – 1140 3'39" Bujur Timur yang meliputi sebagian besar Kabupaten Bondowoso (94%) dan sebagian kecil Kabupaten Jember (6%), dengan luas total sub-DAS Klopo Sawit  $706 \text{ km}^2$ .

b. Lokasi Pengolahan Data

Pengolahan data dilakukan di Laboratorium Instrumentasi Jurusan Teknik Pertanian Fakultas Teknologi Pertanian Universitas Jember.

## **3.2. Alat dan Bahan Penelitian**

### 3.2.1. Alat

Peralatan yang digunakan dalam penelitian ini adalah sebagai berikut (beserta fungsinya) :

- a. Seperangkat personal komputer (PC) dengan *Sistem Operasi Windows Seven.*
- b. Software *ArcGIS* 10  $\rightarrow$  digunakan untuk mengolah DAS yang diamati.
- c. Server sebagai media penyimpanan data dan file.
- d. Software Notepad++ digunakan sebagai editor website.
### 3.2.2. Bahan

Bahan yang digunakan dalam penelitian ini diambil dari Laboratorium Teknik Pengendalian dan Konservasi Lingkungan Jurusan Teknik Pertanian [Fakultas Teknologi Pertanian Universitas Jember, yaitu:](http://repository.unej.ac.id/)

- a. Data curah hujan sub-DAS Klopo Sawit
- b. Data koordinat stasiun hujan sub-DAS Klopo Sawit. Yang dapat dilihat pada Gambar 3.1.

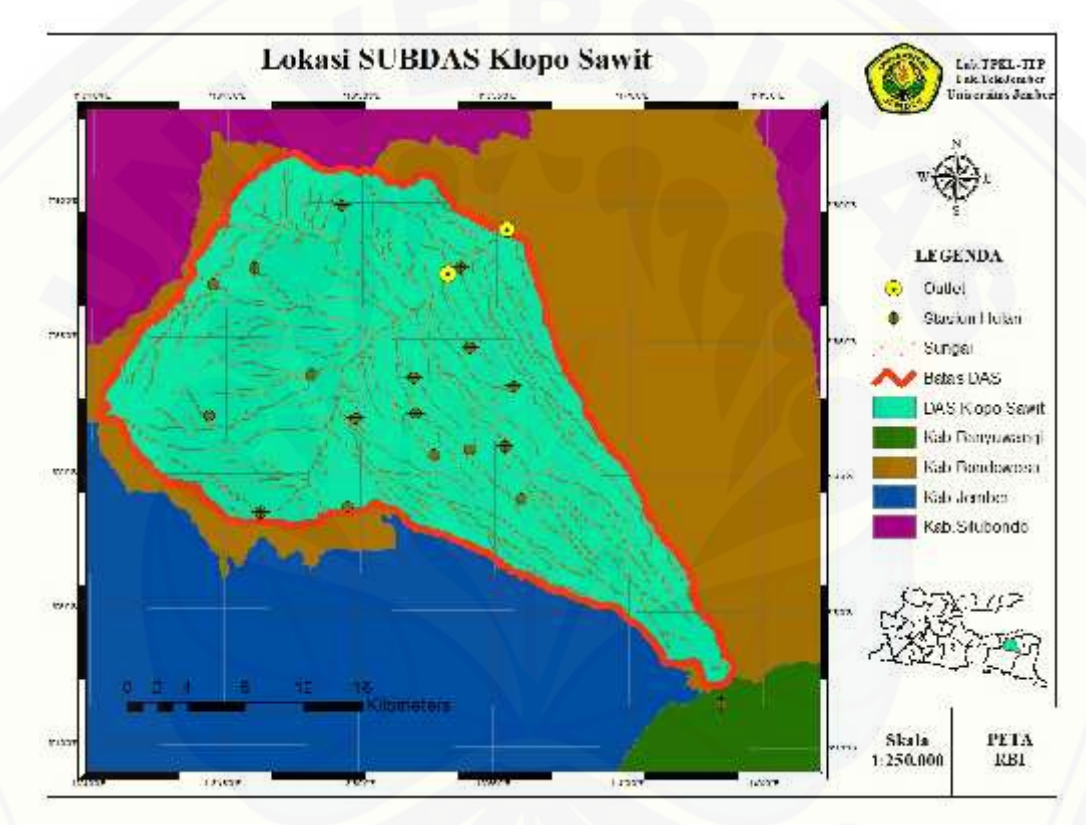

Gambar 3.1 Lokasi DAS sampel yang akan diamati

### **3.3. Tahapan Penelitian**

Secara umum tahapan penelitian ini dapat dilihat pada Gambar 3.2 Diagram Skema Kerja Penelitian, seperti di bawah ini.

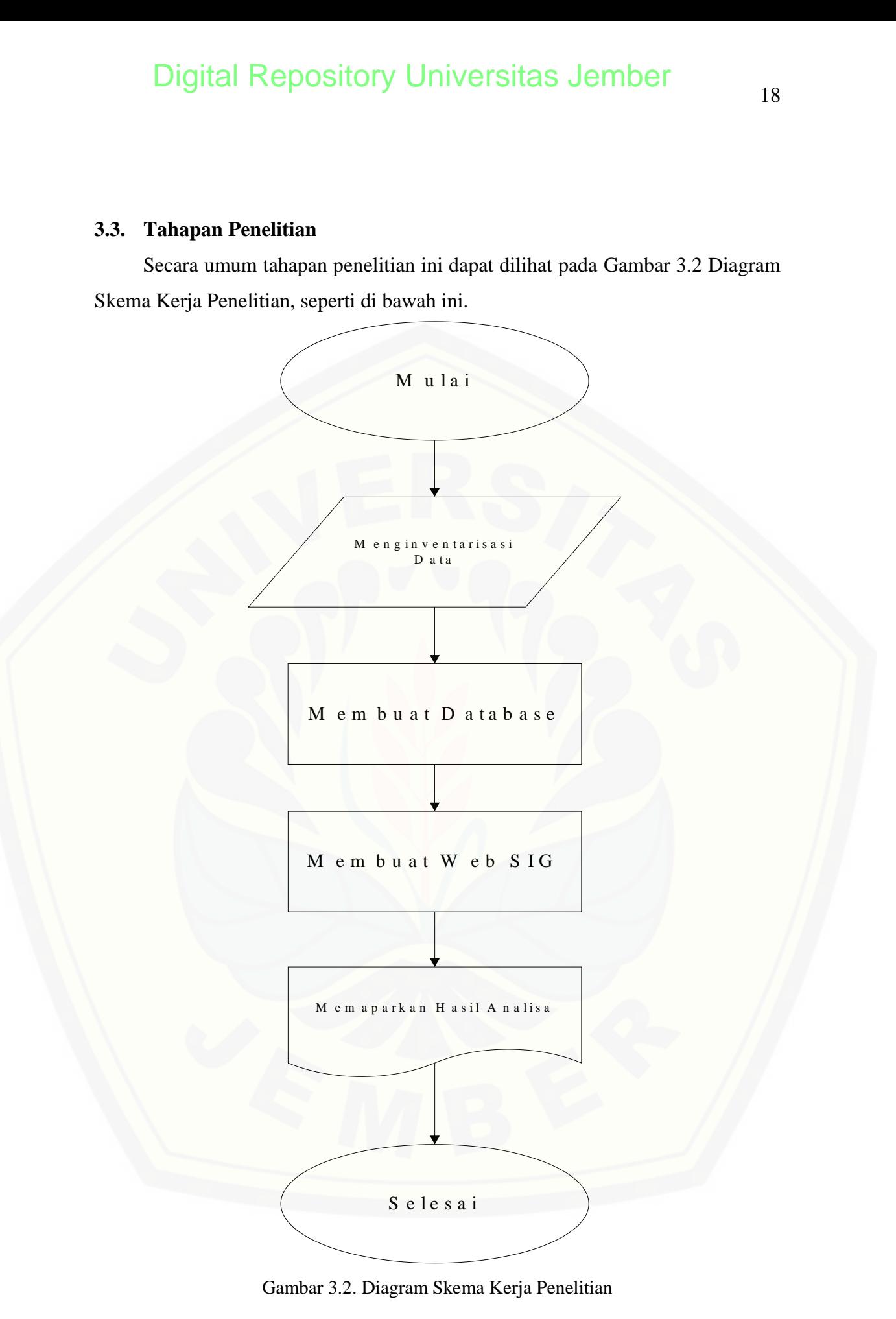

Gambar 3.2. Diagram Skema Kerja Penelitian

### 3.3.1. Menginventarisasi Data

Pada tahapan ini bertujuan untuk mengumpulkan data-data yang akan diperlukan dalam melakukan penelitian. Data tersebut berupa data debit dan data hujan diperoleh dari data yang telah ada (data sekunder). Adapun data yang akan digunakan adalah sata debit harian diperoleh dari hasil pengukuran pada stasiun AWRL sub-DAS yang telah direcord dari tahun 1971 sampai 2005. Data debit disajikan dalam bentuk tabel excel dengan format csv.

### 3.3.2. Membuat Database

Dalam proses pembuatan database akan menggunakan relasional database atau *Relational Database Management Systems (RDBMS).* Dalam relational database model, sebuah database adalah kumpulan relasi yang saling terhubung satu sama lainnya. Relasi adalah istilah dalam relational database, tapi lebih familiar jika menyebutnya sebagai tabel. Selayaknya tabel yang memiliki kolom dan baris, dalam relational database, kolom (column) disebut attribute, sedangkan baris (row) disebut tuple. Hal ini hanya sekedar penamaan, dan agar lebih gampang, hanya akan menggunakan istilah tabel, kolom dan.

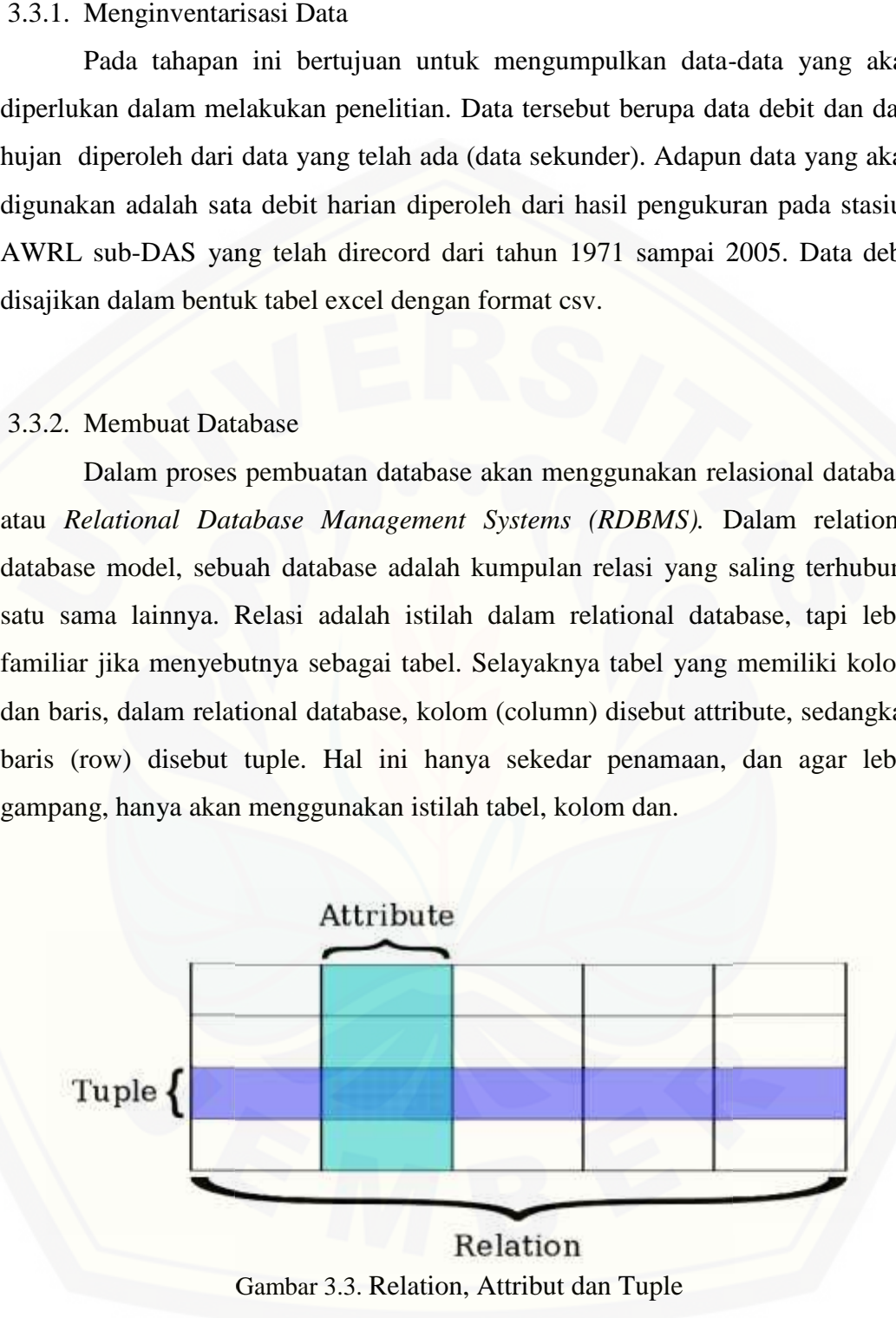

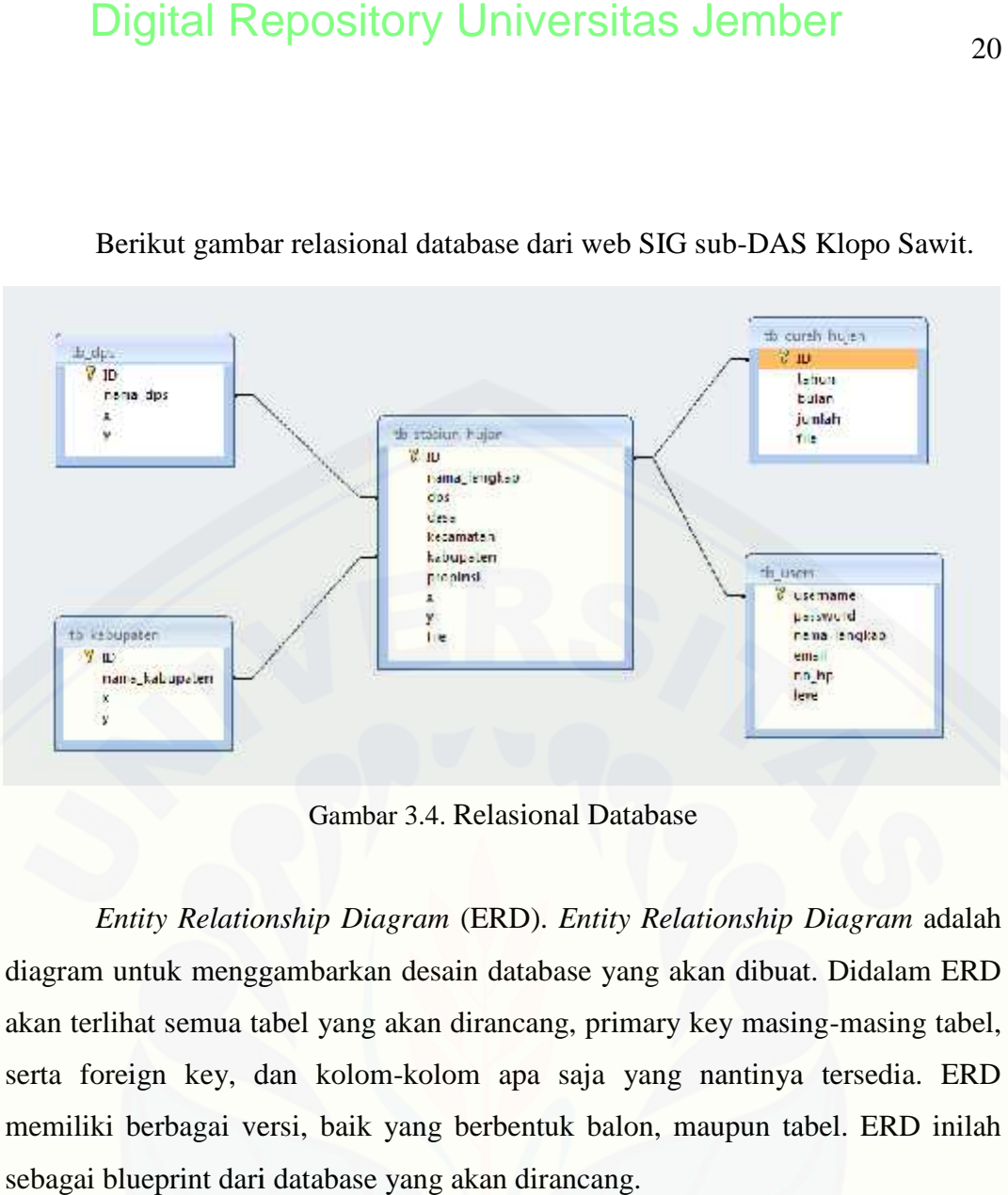

Berikut gambar relasional database dari web SIG sub-DAS Klopo Sawit. Berikut

Gambar 3.4. Relasional Database

*Entity Relationship Diagram* (ERD). *Entity Relationship Diagram* adalah *Entity* diagram untuk menggambarkan desain database yang akan dibuat. Didalam ERD akan terlihat semua tabel yang akan dirancang, primary key masing-masing tabel, serta foreign key, dan kolom-kolom apa saja yang nantinya tersedia. ERD memiliki berbagai versi, baik yang berbentuk balon, maupun tabel. ERD inilah sebagai blueprint dari database yang akan dirancang.

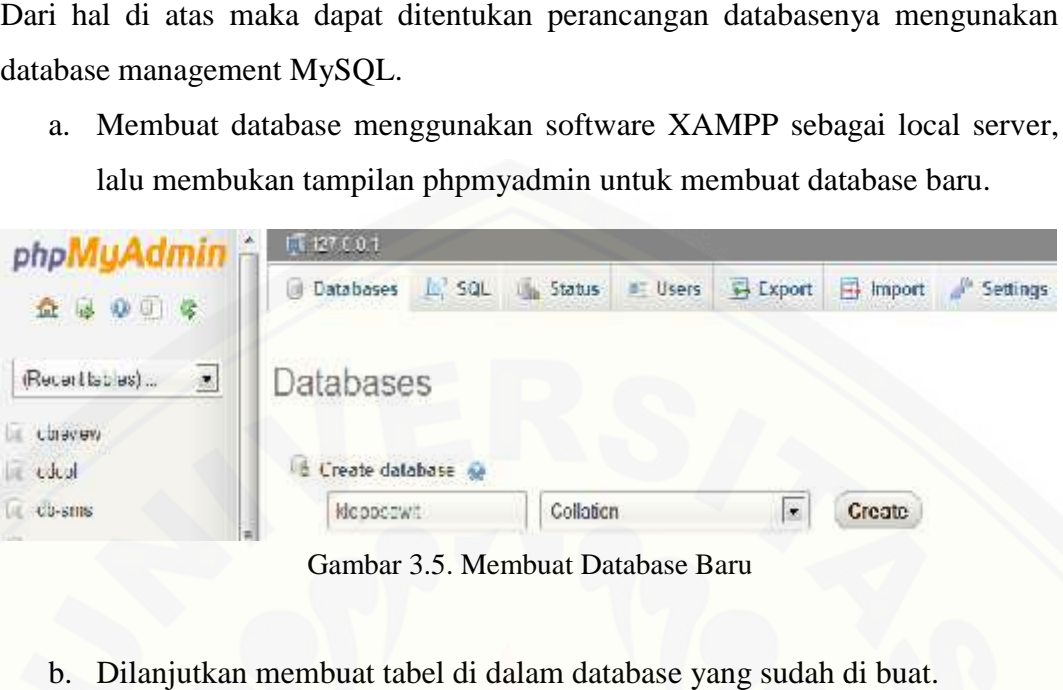

Gambar 3.5. Membuat Database Baru

| phpi<br>益城縣正會                                      | FIFTER CONTROL DESCRIPTION   |             |        |              |                    |           |                   |
|----------------------------------------------------|------------------------------|-------------|--------|--------------|--------------------|-----------|-------------------|
|                                                    | wh Structure.                | $-$ SCA     | Seanch | Fill Alterny | <b>We Export</b>   | in Import | <b>Uperulions</b> |
|                                                    | No tables found in ortabase. |             |        |              |                    |           |                   |
| $\left  \bullet \right $<br>(Recenttables)<br>---- | 로<br>Create table            |             |        |              |                    |           |                   |
| ē<br>kloposcwil                                    |                              |             |        |              |                    |           |                   |
| No tables found in database.                       | Name:                        | curah hujan |        |              | Number of columns: | 10        |                   |
| C3 Create table                                    |                              |             |        |              |                    |           |                   |
|                                                    |                              |             |        |              |                    |           |                   |

Gambar 3.6. Membuat tabel di dalam Database 3.6. Membuat

|                                 |                                                     | <b>Digital Repository Universitas Jember</b>                                       |                                   |                                                               |                          |                                                                                                    | $2^{\circ}$ |
|---------------------------------|-----------------------------------------------------|------------------------------------------------------------------------------------|-----------------------------------|---------------------------------------------------------------|--------------------------|----------------------------------------------------------------------------------------------------|-------------|
|                                 |                                                     |                                                                                    |                                   |                                                               |                          |                                                                                                    |             |
|                                 |                                                     | )ari hal di atas maka dapat ditentukan perancangan databasenya mengunakar          |                                   |                                                               |                          |                                                                                                    |             |
| atabase management MySQL.       |                                                     |                                                                                    |                                   |                                                               |                          |                                                                                                    |             |
| a.                              |                                                     | Membuat database menggunakan software XAMPP sebagai local server                   |                                   |                                                               |                          |                                                                                                    |             |
|                                 |                                                     | lalu membukan tampilan phpmyadmin untuk membuat database baru.                     |                                   |                                                               |                          |                                                                                                    |             |
| php <b>MyAdmin</b>              |                                                     | FT 127 C 0.1                                                                       |                                   |                                                               |                          |                                                                                                    |             |
| <b>Q</b> 0 安                    |                                                     | Databases                                                                          | In SQL In Status                  | <b>IF Users</b>                                               | $\leftrightarrow$ Export | $\frac{1}{2}$ Import                                                                                                    | Settings    |
| (Recentlables)                  | $\rightarrow$                                       | Databases                                                                          |                                   |                                                               |                          |                                                                                                    |             |
| <b>Luravev</b>                  |                                                     |                                                                                    |                                   |                                                               |                          |                                                                                                    |             |
| eded<br>CU-sms                  |                                                     | E Create database<br>KICODODWI                                                     | Collation                         |                                                               | ×                        | Create                                                                                                    |             |
|                                 |                                                     |                                                                                    |                                   |                                                               |                          |                                                                                                    |             |
|                                 |                                                     | Gambar 3.5. Membuat Database Baru                                                  |                                   |                                                               |                          |                                                                                                    |             |
|                                 |                                                     |                                                                                    |                                   |                                                               |                          |                                                                                                    |             |
|                                 |                                                     | b. Dilanjutkan membuat tabel di dalam database yang sudah di buat.                 |                                   |                                                               |                          |                                                                                                    |             |
| phpMyAdmin                      |                                                     | Hepesawi.<br>$-1127.01$                                                            |                                   |                                                               |                          |                                                                                                    |             |
| 益盛福正會                           |                                                     | SCH<br>wh Structure                                                                | Senato                            | Fill Alaery                                                   | <b>We Enport</b>         | in Import of Operations                                                                                                    |             |
| (Recenttables)                  | $\left( 2\right)$                                   | No tables found in ortabase                                                        |                                   |                                                               |                          |                                                                                                    |             |
| kloposcwil                      | 扈                                                   | <sup>6</sup> Create table                                                          |                                   |                                                               |                          |                                                                                                    |             |
| No tables found in database.    |                                                     | Name:<br>curah hujan                                                               |                                   |                                                               | Number of columns: 10    |                                                                                                    |             |
| C3 Create table                 |                                                     |                                                                                    |                                   |                                                               |                          |                                                                                                    |             |
|                                 |                                                     |                                                                                    |                                   |                                                               |                          |                                                                                                    |             |
|                                 |                                                     | Gambar 3.6. Membuat tabel di dalam Database                                        |                                   |                                                               |                          |                                                                                                    |             |
|                                 |                                                     |                                                                                    |                                   |                                                               |                          |                                                                                                    |             |
|                                 |                                                     |                                                                                    |                                   |                                                               |                          |                                                                                                    |             |
| c.                              |                                                     | Sehingga di dapat seperti gambar di bawah ini.                                     |                                   |                                                               |                          |                                                                                                    |             |
| phpMuAdmin<br>2.4196            | <b>LITTLE BIROK WALLET</b>                          | T STATE VE SOBREAU LE SOLE - SECOLE 27 FRAHE - SEPARE IN ESTERE - SEPARAME         |                                   |                                                               | - mothy - Hillygan       |                                                                                                    |             |
| Freemehly,<br>Ξ                 |                                                     | of McSQLissand energy reaches to use the Compact COP and                           |                                   |                                                               |                          |                                                                                                    |             |
| deepwwg<br>因                    | SHALL<br>MYANSUN NON<br>LINY C-20                   |                                                                                    |                                   |                                                               |                          |                                                                                                    |             |
| 1238,300<br><b>Clustere act</b> |                                                     |                                                                                    |                                   |                                                               |                          | Wells Herrich, am F.M. Rant;                                                                                                    |             |
|                                 | F. Hunk                                             | <b>College 1</b><br>Iyad                                                           | All Lensy had Gallenk Excel Auton |                                                               |                          |                                                                                                    |             |
|                                 | If I M wastes report                                | 8511<br>same spears, helps monetial well severage                                  | in Was<br>76.14<br>12             | a Curry in this - your debt was an travy of these - how + the |                          | Allung @ int = exceeding disk = from BLPack = how + the                                                                                                    |             |
|                                 | $\mathbb{E}$ $\mathbb{E}$ $\mathbb{E}$ $\mathbb{E}$ | <b>Fight</b><br>sidentale in                                                       | N <sub>1</sub><br>The Co          |                                                               |                          | Stars @ her Charola than Abrey I last Elect office                                                                                                    |             |
|                                 | $1 - 1$ days<br>T Promins                           | <b>LUM</b><br>Allen Links<br>ziri cancza di<br>travt                               | -Wir<br>Seas.<br>16.7             |                                                               |                          | process to Art - provided shows a descriptional - has within<br>Advertising That I Trace during case it Persby (3 like a II have a Ver-                                                                                        |             |
|                                 | $-1$ . The control                                  | 14,853<br>10021831103                                                              | $W\sim$                           | players in the Cross Administrator Perry players and what     |                          |                                                                                                    |             |
|                                 | $\uparrow$ 2 propinti<br>$H \times H$               | bak,r t<br>FFI INFIES<br>sado.                                                     | $= 2.7646$<br>$N + 1$             |                                                               |                          | / Curse @ Jos. E Jos.te delect-sees _ Procy (@ Jos.e Elboxx + Cov.<br>of this is not - have the dealer of the platform - has within                                                                                            |             |
|                                 | $77 - 5 - 6 - 1$                                    | via dra                                                                            | <b>War</b>                        | . Care @ hos E has distances where I has Eken when            |                          |                                                                                                    |             |
|                                 | $\pm$ $\pm$ 1sk<br>ł.                               | せいしゅうけいしゅ しょうさいしん<br>Check All Jersey's Contractor's interview of Cancel - William | $-70.62$                          | W.Pitcher, and More in the holes of Study and Library         |                          | The property in the state of the company of the company of the company of the company of the company of the company of the company of the company of the company of the company of the company of the company of the company o |             |
|                                 |                                                     | Gambar 3.7. Tabel database yang baru di buat                                       |                                   |                                                               |                          |                                                                                                    |             |

Gambar 3.7. Tabel database yang baru di buat

d. Integrasi Koordinat curah hujan ke database, sehingga terbentuk seperti gambar di bawah ini.

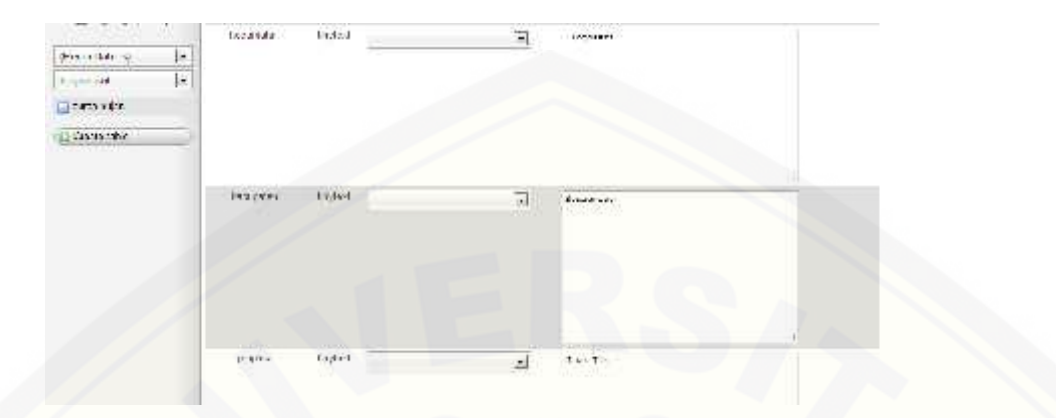

Gambar 3.8. Hasil input koordinat salah satu stasiun hujan

### 3.3.3. Pembuatan Web SIG

Proses pembuatan web SIG yang sesuai dari hasil studi kelayakan web SIG, agar di dapat sebuah tampilan web SiG yang bisa di perbarui secara berkala yang berguna dalam menganalisa lahan, iklim di sub-DAS Klopo Sawit.

Pembuatan web SIG menggunakan bahasa pemprograman PHP yang merupakan bahasa skrip yang dapat ditanamkan atau disisipkan ke dalam HTML agar di dapat sebuah web dinamis.

Selain menggunakan PHP nantinya akan di integrasikan dengan Google Maps. Google Maps adalah layanan aplikasi peta online yang disediakan oleh [Google secara gratis. Layanan peta Google Maps secara resmi dapat diakses](http://repository.unej.ac.id/) melalui situs http://maps.google.com. Pada situs tersebut dapat dilihat informasi geografis pada hampir semua permukaan di bumi kecuali daerah kutub utara dan selatan. Layanan ini dibuat sangat interaktif, karena di dalamnya peta dapat digeser sesuai keinginan pengguna, mengubah level zoom, serta mengubah tampilan jenis peta.

Google Maps mempunyai banyak fasilitas yang dapat dipergunakan misalnya pencarian lokasi dengan memasukkan kata kunci, kata kunci yang dimaksud seperti nama tempat, kota, atau jalan, fasilitas lainnya yaitu perhitungan rute perjalanan dari satu tempat ke tempat lainnya.

Proses integrasi dengan Google Maps akan menggunakan fasilitas Google Maps API. Layanan Google Maps API yang memungkinkan untuk mengintegrasikan Google Maps ke dalam website dengan menambahkan data [point sendiri. Dengan menggunakan Google Maps API, Google Maps dapat](http://repository.unej.ac.id/) ditampilkan pada web site eksternal. Agar aplikasi Google Maps dapat muncul di website tertentu, diperlukan adanya API key. API key merupakan kode unik yang digenerasikan oleh google untuk suatu website tertentu, agar server Google Maps dapat mengenali.

Berikut ini adalah script sederhana bagaimana menampilkan peta Google Maps di dalam halaman web :

```
<!DOCTYPE html PUBLIC "-//W3C//DTD XHTML 1.0 Strict//EN"
"http://www.w3.org/TR/xhtml1/DTD/xhtml1-strict.dtd">
<html xmlns="http://www.w3.org/1999/xhtml">
<head>
<meta http-equiv="content-type" content="text/html; charset=utf-8"/>
<script
src="http://maps.google.com/maps?file=api&v=2&sensor=true&ke
V=ABQIAAAA8tt4eKTuBZMVnLJfP2BZrBT2yXp_ZAY8_ufC3CFXhHIE1Nvwk
xS4Rz1LFzG0odNPtk8VLkdrQF5grA">
</script>
<script type="text/javascript">
function initialize(){
if (GBrowserIsCompatible()){
var map = new GMap2(document.getElementById("map"));
map.addControl(new GLargeMapControl());
var marker = new GMarker((-7.848104, 113.922170), 12);
map.addOverlay(marker);
}
</script>
<title>maps</title></head>
<body onload="initialize()" onunload="GUnload()">
\langlediv id="map" style="width: 500px; height: 500px"\langlediv\rangle</body>
</html>
```
### **BAB 4. HASIL DAN PEMBAHASAN**

Penelitian ini guna sentralisasi data dari data fisik dan data curah hujan sub-DAS Klopo Sawit agar bisa di akses via website, kapanpun, dimanapun dan *real time*. Tidak hanya sekedar integrasi geodatabase dan juga data curah hujan, dilengkapi penentuan iklim dengan menggunakan metode Schmidt dan Ferguson, sehingga dapat menentukan sebuah iklim di suatu kawasan.

### **4.1 Metode Schmidt dan Ferguson**

Klasifikasi iklim menurut Koeppen dan Thornthwaite berdasarkan dua unsur iklim, yaitu curah hujan dan suhu. Unsur iklim suhu udara di Indonesia sepanjang tahun hampir konstan, tetapi sebaliknya unsur iklim curah hujan sangat berubah terhadap musim. Karena itu klasifikasi iklim di Indonesia pada umumnya hanya memakai unsur iklim curah hujan saja.

Pada metode penentuan iklim Schmidt dan Ferguson, menentukan jenis iklim di Indonesia berdasarkan perhitungan bulan kering dan bulan basah. Mereka memperoleh delapan jenis iklim dari iklim basah sampai kering.

Maka metode yang paling cocok untuk penelitian ini menggunakan metode Schimdt dan Ferguson dalam penentuan iklim.

### **4.2 Perancangan Sistem**

Sistem yang akan dibangun ini adalah sebuah aplikasi yang dijalankan oleh pengguna dengan web browser sebagai media interface-nya. Pengguna dapat menggunakan berbagai macam web browser seperti Mozilla Firefox, Google [Chrome, Safari, Opera, Internet Explorer dan lain-lain. Gambaran arsitektur dari](http://repository.unej.ac.id/) sistem ini adalah sebagai berikut (Purvis, 2006).

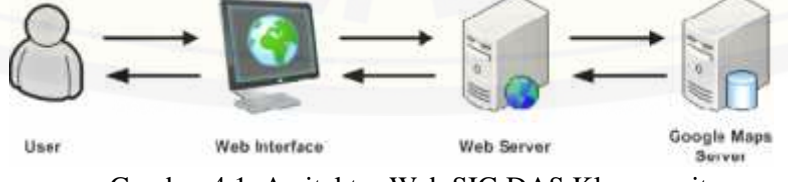

Gambar 4.1. Arsitektur Web SIG DAS Kloposawit

Sumber : (Purvis, 2006).

User berkomunikasi dengan sistem melalui web browser, apabila situs web ini dibuka, maka browser akan menampilkan konten web dari situs yang terdapat pada web server. Aplikasi web inilah yang akan berinteraksi secara interaktif dengan pengguna, apabila pengguna melakukan suatu perintah, maka eksekusinya akan diproses di browser atau web server, dan apabila terdapat permintaan dari aplikasi untuk mengakses database, maka database tersebut akan dipanggil ke dalam program yang diambil dari web server, lalu dilakukan request data yang [diminta ke server Google Maps. Hasilnya adalah berupa gambar peta, serta objek](http://repository.unej.ac.id/) objek yang dimiliki oleh peta Google Maps yang selanjutnya akan dikembalikan ke web browser berupa tampilan peta yang memiliki point-point lokasi yang diminta didalamnya.

Aplikasi web GIS ini memiliki empat fitur utama yaitu :

- a. Pemetaan secara Realtime menggunakan teknologi Google Maps;
- b. Menggunakan teknologi Jquery, PHP, dan MySQL;
- c. Tampilan yang menarik dan user friendly;
- d. Editing data secara realtime dan interaktif;
- e. Terdapat fungsi-fungsi updating dan edit data secara muda;
- f. Terdapat fungsi ekspor dan impor data dari dan ke MySQL ke dalam format Microsoft Excel csv.

### **4.3 Sistem Navigasi**

Web GIS DAS Kloposawit menggunakan struktur navigasi campuran yang disebut juga struktur navigasi bebas, maksudnya adalah jika suatu tampilan membutuhkan percabangan maka dibuat percabangan. Navigasi ini dibuat guna memudahkan siapapun yang mengakses Web GIS DAS Kloposawit untuk mendapatkan informasi didalamnya secara cepat dan mudah dipahami.

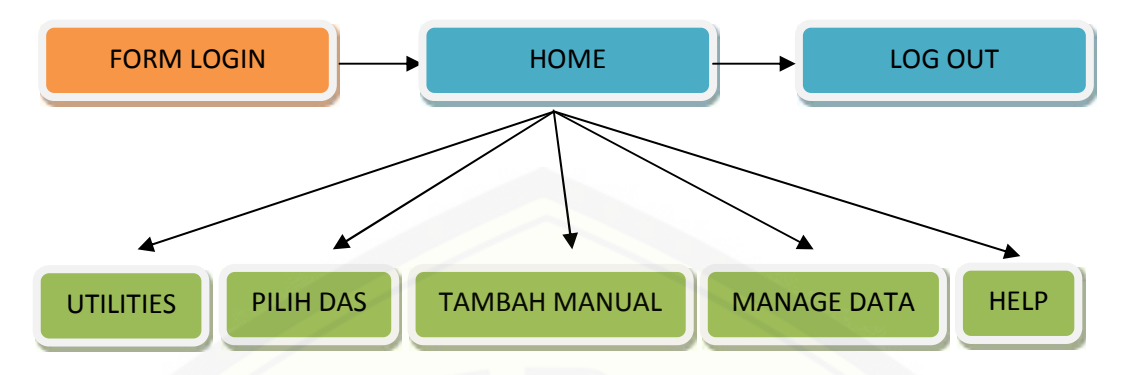

Gambar 4.2. Navigasi Web SIG DAS Kloposawit

### **4.4 Database**

ini:

[Untuk mempermudah proses analisa data, maka data-data yang dibutuhkan](http://repository.unej.ac.id/) disimpan dalam sebuah database, lihat Gambar 3.5.

### **4.5 Tampilan Front End Website SIG**

Layout Web SIG DAS Kloposawit yang dibuat seperti gambar dibawah

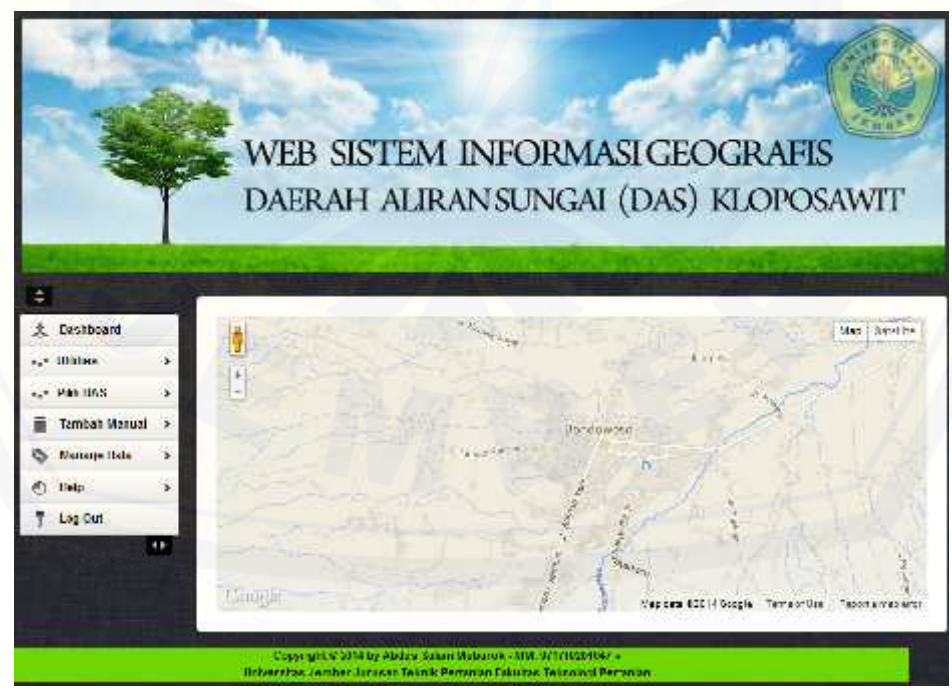

Gambar 4.3. Layout Web SIG DAS Kloposawit

**4.6 Penggunaan Aplikasi**

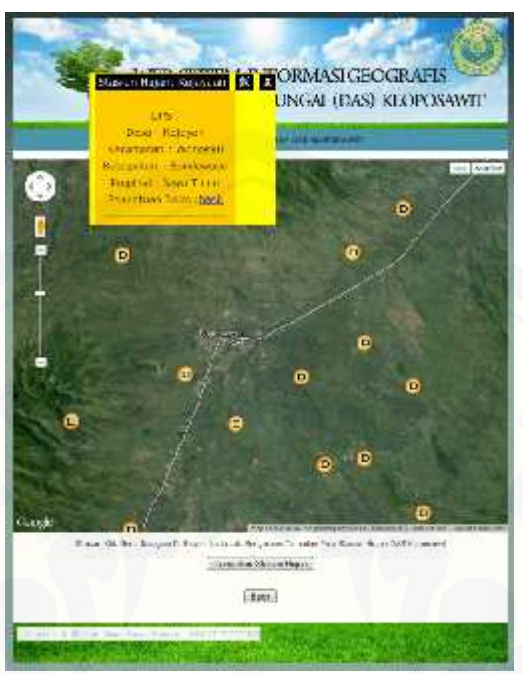

Gambar 4.4. Penggunaan Web SIG DAS Kloposawit 4.4. Penggunaan

Dalam DAS ini tampilan peta adalah peta Bondowoso. Peta dapat Dalam DAS ini tampilan peta adalah peta Bondowoso. Peta dapat<br>ditampilkan dalam bentuk peta Map, Satellite atau Hybrid. User dapat menggunakan fasilitas-fasilitas yang ada, user dapat melakukan mengklik Lokasi Stasiun Hujan, mengetahui informasi yang ada yaitu menu yang menampilkan fasilitas apa saja yang dapat dipilih untuk ditampilkan di peta. Menu fasilitas ini didapat dari database. menggunakan fasilitas-fasilitas yang ada, user dapat melakukan mengklik<br>Stasiun Hujan, mengetahui informasi yang ada yaitu menu yang menan<br>fasilitas apa saja yang dapat dipilih untuk ditampilkan di peta. Menu fasil<br>didapa

|                                                                                                    | <b>Digital Repository Universitas Jember</b>                                                                                                    |
|----------------------------------------------------------------------------------------------------|----------------------------------------------------------------------------------------------------|
|                                                                                                    |                                                                                                    |
|                                                                                                    |                                                                                                    |
| S Penggunaan Aplikasi                                                                                                    |                                                                                                    |
|                                                                                                    | <b>STREET OF SORMASI GEOGRAFIS</b><br>UNGAL (DAS) KLOPOSAWIT<br>4156<br>Deal Release<br><b>Legenport 1 Accessi</b><br>Financial Sever T (1)<br><b>Harriory Editor Back</b><br>Θ<br>ø<br>۰<br>۰<br>0 O |
|                                                                                                    | commission than:                                                                                                    |
|                                                                                                    | (Batt)                                                                                                    |
|                                                                                                    | Gambar 4.4. Penggunaan Web SIG DAS Kloposawit                                                                                                    |
|                                                                                                    | Dalam DAS ini tampilan peta adalah peta Bondowoso. Peta daj                                                                                                    |
|                                                                                                    | umpilkan dalam bentuk peta Map, Satellite atau Hybrid. User da <sub>l</sub>                                                                                                    |
|                                                                                                    | nggunakan fasilitas-fasilitas yang ada, user dapat melakukan mengklik Lok                                                                                                    |
|                                                                                                    | siun Hujan, mengetahui informasi yang ada yaitu menu yang menampilk                                                                                                    |
|                                                                                                    | litas apa saja yang dapat dipilih untuk ditampilkan di peta. Menu fasilitas                                                                                                    |
| apat dari database.                                                                                                    |                                                                                                    |
|                                                                                                    |                                                                                                    |
|                                                                                                    | <b>DATA CURAH HUJAN</b>                                                                                                    |
| 34ta Elizjan Tafnas 1995 adalah / 1987<br>30a Hujar Talvar 1996 adalah   2000<br>heta Filgjan Tahyay 1997 adalah / 1991<br>Sata Hugan Tabum 1998 adalah : 3270<br>Mts Huan Tahur 1999 adalah : 1788<br>New Pitzan Tabian 2000 adalah : 1183<br>Sata Hugan Talsus 2001 adululi : 0<br>Jota Huzun Tabsis 2002 adalah : 1384<br>3au Thaine: Tahun 2003 adalah 10<br>Juta Higger Telner 2004 adalah / 1702<br>MA Higher Talore 2005 adulult : 1016 |                                                                                                    |
|                                                                                                    | Q = Banyak Bulan Basah<br>x 100.%<br><b>Banyak Bulan Kering</b>                                                                                                    |
|                                                                                                    | Nisi Q = 0.01                                                                                                    |
|                                                                                                    |                                                                                                    |

Gambar 4.5. Hasil dari Metode Schmidt dan Ferguson

Pada Gambar 4.7. merupakan hasil perhitungan secara otomatis dari metode Schmidt dan Ferguson dalam mengklasifikasi iklim, di sub-DAS Klopo Sawit ini dapat di temukan bahwa iklim disana adalah sangat basah. Hasil [perhitungan ini didapat ketika user melakukan klik di hasil pada Informasi](http://repository.unej.ac.id/) penentuan iklim, ketika sebelumnya memilih salah satu titik stasiun hujan.

Secara manual, periode pengamatan yang diikutsertakan di dalam perhitungan jumlah bulan kering dan bulan basah minimal 10 tahun.

Kriteria yang digunakan untuk menentukan bulan basah, bulan lembab dan bulan kering sebagai berikut :

- a. Bulan basah  $(BB) =$  Jumlah curah hujan > 100 mm/bulan.
- b. Bulan lembab (BL) = Jumlah curah hujan 60-100 mm/bulan.
- c. Bulan kering  $(BK) = J$ umlah curah hujan < 60 mm/bulan.

Untuk menentukan jenis iklimnya, Schmidt dan Ferguson menggunakan harga perbandingan Q yang di definisikan sebagai :

$$
Q = \frac{Banyak Bulan Basah}{Banyak Bulan Kering} \times 100\%
$$

Berdasarkan besarnya nilai Q, maka tipe iklim Schmidt dan Ferguson digolongkan ke dalam penjabaran sebagai berikut :

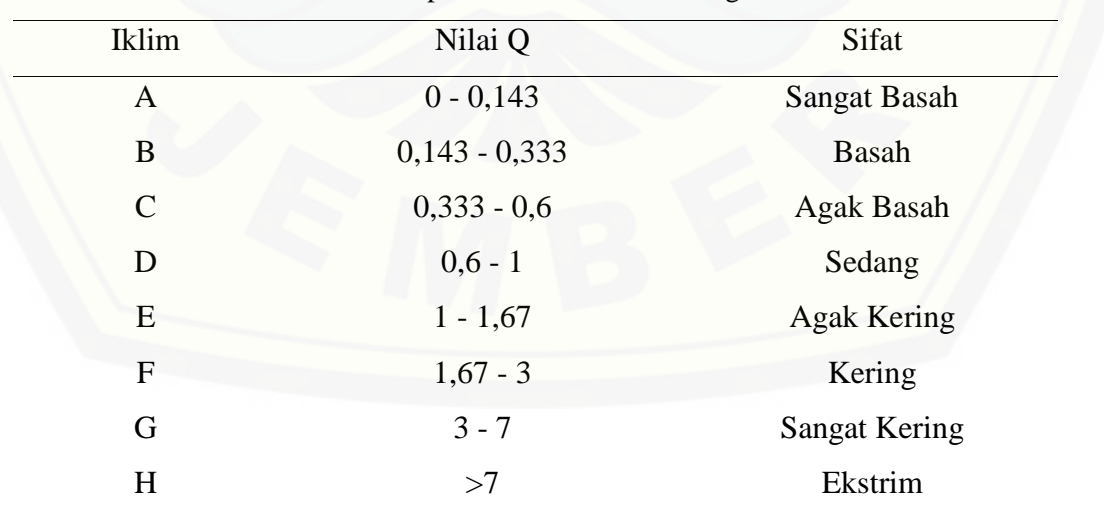

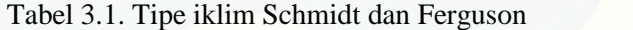

Sumber : (Tjasjono, B. 1995:151).

Dalam penentukan iklim dengan metode Schmidt dan Ferguson yang digunakan hanya bulan basah dan bulan kering saja. Berikut rumus untuk menghitung bulan kering :

$$
Md = \frac{fd}{T}
$$

Keterangan : Md = Rata-rata bulan kering (Mean of dry months) fd = Jumlah (frekuensi) bulan kering  $(d = dry)$ T = Jumlah Tahun data

Berikut rumus untuk menghitung bulan basah :

$$
Mw = \frac{f_w}{T}
$$

Keterangan : [Mf = Rata-rata bulan basah \(Mean of wet months\)](http://repository.unej.ac.id/)  $f_{w} =$  Jumlah (frekuensi) bulan basah (w = wet)  $T =$  Jumlah Tahun data

### **BAB 5. PENUTUP**

### **5.1 Kesimpulan**

Berdasarkan hasil analisis, dapat disimpulkan bahwa :

- a. Data koordinat stasiun hujan dan curah hujan bisa diintegrasikan sehingga memudahkan dalam proses pembuatan web SIG*.*
- b. Web SIG sub-DAS Klopo Sawit telah berhasil dirancang dan bisa di akses secara online.
- c. Dari hasil pembuatan web SIG, menunjukkan iklim di sub-DAS Klopo Sawit sangat basah.

### **5.2 Saran**

Penelitian ini jauh dari sempurna, masih kurang analisa lainnya yang wajib di [inputkan dalam web GIS ini serta wilayah lainnya atau bahkan seluruh Indonesia.](http://repository.unej.ac.id/)

### **DAFTAR PUSTAKA**

- Burrough, P. 1986. *Principle of Geographical Information System for Land Resources Assesment, Oxford*. Claredon Press.
- Charter, D. 2004. *Desain dan Applikasi GIS*. Jakarta : PT. Elex Media Komputindo.
- Linsley, R. K., Kohler, M. A., dan Paulhus, J. L. H. 1996. *Hidrologi Untuk Insinyur Edisi Tiga*. Jakarta : Erlangga.
- Nugroho, A. 2010. *Mengembangkan Aplikasi Basis Data Menggunakan C# + SQL Server*. Yogyakarta : Andi.
- Nuryadin, R. 2005. *Panduan Menggunakan MapServer.* Bandung : Informatika.
- Perangin-angin, K. 2006. *Aplikasi Web dengan PHP dan MYSQL*. Yogyakarta : Andi.
- Prahasta, E. 2011. *Tutorial ArcGIS Desktop untuk Bidang Geodesi dan Geomatika*. Bandung : Informatika.
- Prahasta, E. 2012. *Tutorial Postgre SQL, PostGIS dan pgRouting untuk Geodesi & Informatika serta keilmuan lainnya, seperti: Geologi, Geofisika, Geografi, Meteorologi, Osenografi, Pertambangan, dan Perminyakan*. Bandung : Informatika.
- Purvis, M. 2006. *Beginning Maps Applications with PHP and AJAX from Novice to Professional*. Apress.
- Rahayu, Widodo, Van, Suryadi dan Verbist. 2009. *Monitoring Air Di Daerah Aliran Sungai*. Bogor, Indonesia. *World Agroforestry Centre - Southeast Asia Regional Office.* 104 p.
- Ramdan, H. 2004. *Prinsip Dasar Pengelolaan Daerah Aliran Sungai*. [Laboratorium Ekologi Hutan Fakultas Kehutanan Universitas Winaya](http://repository.unej.ac.id/) Mukti.

Tjasjono, B. 1995. *Klimatologi Umum.*Bandung : ITB.

Yousman, Y. 2008. *Google Earth.* Yogyakarta : Andi.

Xuang, T. 2006. *Seminar and Examination M.Sc in Information Technology fot Natural Resources Management – Web-Based GIS Information System for Tourism (Case Study : East Java Indonesia).* Bogor : Bogor Agricultural University.

### **LAMPIRAN**

Bisa di akses secara online di : <u>http://detikhost.com/mubarok/</u>

### **1. TAMPILAN LOGIN**

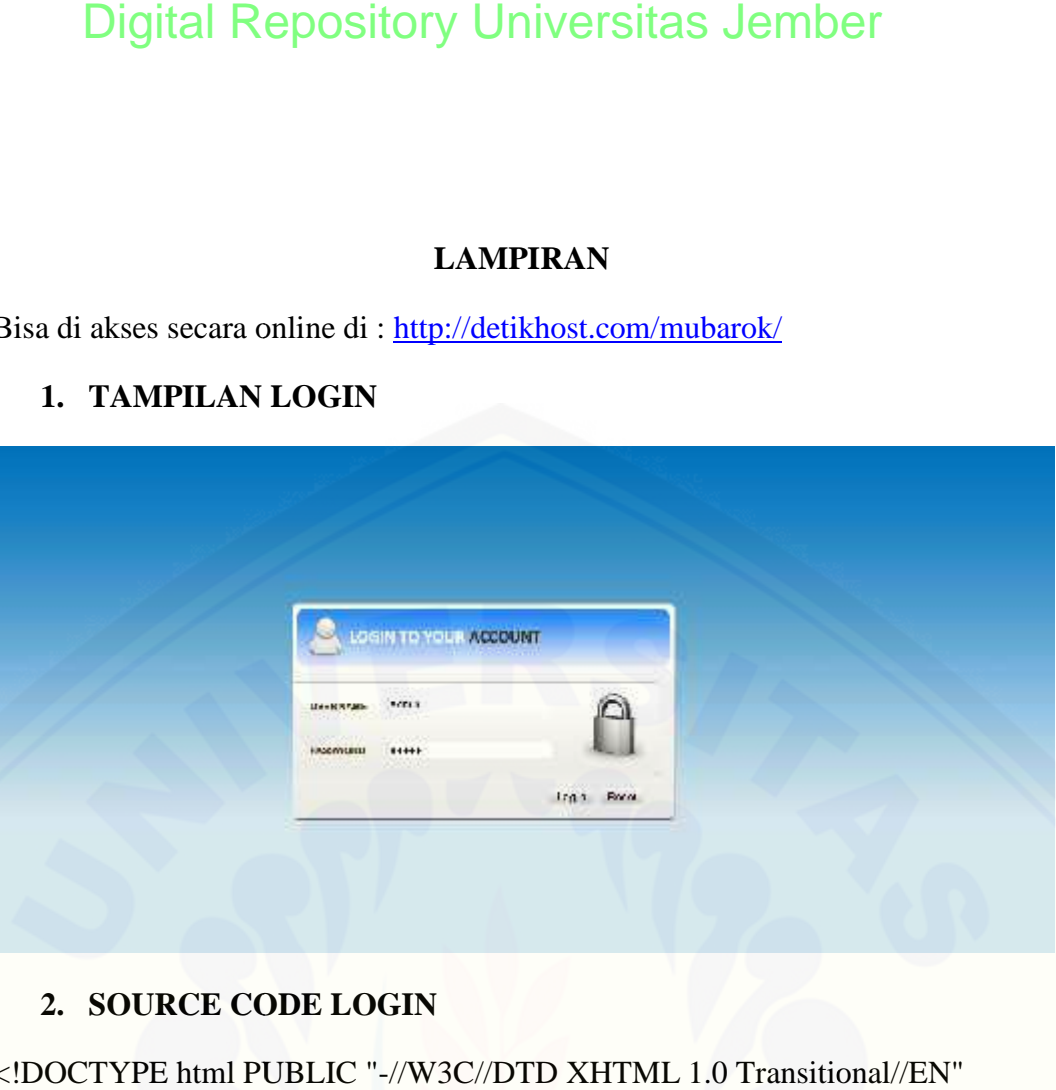

### **2. SOURCE CODE LOGIN**

```
<!DOCTYPE html PUBLIC "-//W3C//DTD XHTML 1.0 Transitional//EN"
"http://www.w3.org/TR/xhtml1/DTD/xhtml1-transitional.dtd">
<html xmlns="http://www.w3.org/1999/xhtml">
<head>
<link href='favicon.ico' rel='icon' type='image/x-icon'/>
<meta http-equiv="Content-Type" content="text/html; charset=utf-8" />
<title>Secure Login - DESAIN WEB SISTEM INFORMASI GEOGRAFIS
UNTUK PENGOLAHAN DATA DAS : STUDI KASUS SUB-DAS KLOPO
SAWIT</title>
<script language="javascript">
function validasi(form){
 if (form.username.value == ""){
  alert("Anda belum mengisikan Username.");
  form.username.focus();
 return (false);<br>}
 }
 if (form.password.value == ""){
 alert("Anda belum mengisikan Password.");<br>form.password.focus();<br>return (false);<br>}
  form.password.focus();
  return (false);
 }
return (true);<br>}
}
</script>
</script>
"http://www.w3.org/TR/xhtml1/DTD/xhtml1-transitional.dtd"><br>
<html xmlns="http://www.w3.org/1999/xhtml"><br>
<head><br>
<link href='favicon.ico' rel='icon' type='image/x-icon'/><br>
<meta http-equiv="Content-Type" content="text/html
<script language="javascript"><br>function validasi(form){<br>if (form.username.value == ""){<br>alert("Anda belum mengisikan<br>form.username.focus();
```

```
<style type="text/css">
<!--p, h1, form, button{border:0; margin:0; padding:0;}
body {
      background-image: url(images/bg_tile_01.jpg);
      background-repeat: repeat-x;
      background-color: #D6E8F4;
}
#wrapper button {
      position:absolute;
      left:403;
      top:388;
      margin-left:150px;
      width:125px;
      height:31px;
}
#aksi {
      position:absolute;
      left:699px;
      top:432px;
      width:132px;
      height:31px;
      z-index:1;
      text-align: center;
}
#wrapper {
      position: absolute;
      height: 600px;
      width: 800px;
      left: 220px;
      top: 45px;
      bottom: 50px;
}
#inputnama {
      position:absolute;
      left:278px;
      top:273px;
      width:215px;
      height:23px;
      z-index:1;
}
#inputpass {
      position:absolute;
      left:278px;
      top:332px;
      width:215px;
```

```
height:21px;
       z-index:2;
}
#aksi table {
       text-align: center;
}
-->
</style>
</head>
<body OnLoad="document.login.username.focus();">
<form name="form" action="cekdulu.php" method="POST" onSubmit="return
validasi(this)">
<div id="wrapper"><img src="images/login-new.png" width="800" height="600"
/>
<div id="inputnama">
<input name="username" type="text" size="30" maxlength="25"
placeholder="Username"/>
\langlediv><div id="inputpass">
<input name="password" type="password" size="30" maxlength="25"
placeholder="Password"/>
\langlediv>\langlediv><div id="aksi">
 <table width="127" border="0">
  <tr>\lttd width="59">\ltinput name="" type="submit" value="Log In" />\lt/td>
   <td width="58"><input name="" type="reset" value="Reset" /></td>
  \langle tr \rangle</table>
\langlediv></form>
</body>
</html>
```
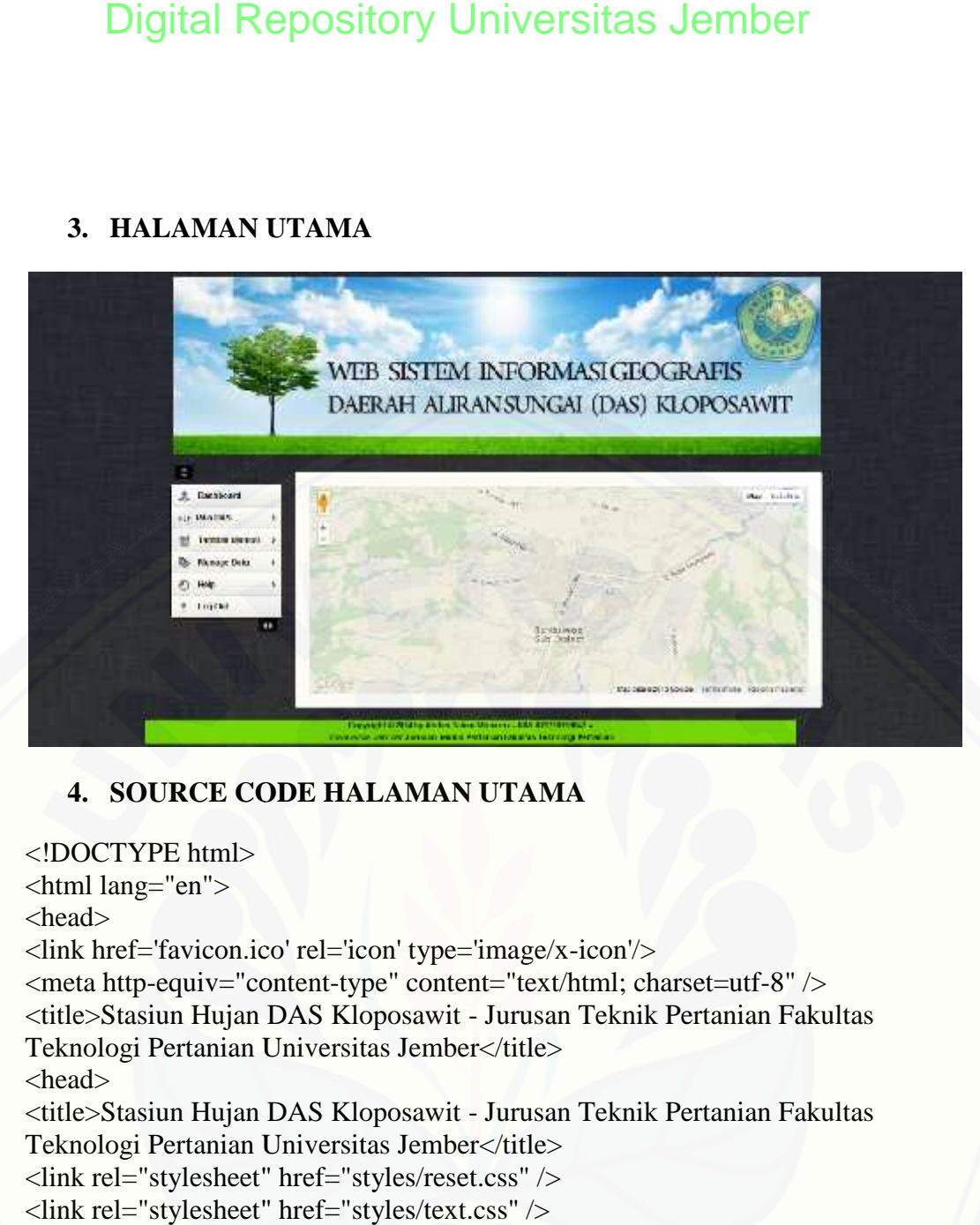

### **3. HALAMAN UTAMA**

### **4. SOURCE CODE HALAMAN UTAMA**

<!DOCTYPE html> <html lang="en"> <head> <link href='favicon.ico' rel='icon' type='image/x-icon'/> <meta http-equiv="content-type" content="text/html; charset=utf-8" /> <title>Stasiun Hujan DAS Kloposawit - Jurusan Teknik Pertanian Fakultas Teknologi Pertanian Universitas Jember</title> <head> <title>Stasiun Hujan DAS Kloposawit - Jurusan Teknik Pertanian Fakultas Teknologi Pertanian Universitas Jember</title> <link rel="stylesheet" href="styles/reset.css" /> <link rel="stylesheet" href="styles/text.css" /> <link rel="stylesheet" href="styles/960\_fluid.css" /> <link rel="stylesheet" href="styles/main.css" /> <link rel="stylesheet" href="styles/bar\_nav.css" /> <link rel="stylesheet" href="styles/side\_nav.css" /> <link rel="stylesheet" href="http://ajax.googleapis.com/ajax/libs/jqueryui/1.8.10/themes/base/jquery ui.css"  $/$ <script type="text/javascript" ui.css" /><br><script type="text/javascript"<br>src="https://ajax.googleapis.com/ajax/libs/jquery/1.5.1/jquery.min.js"></script> <script type="text/javascript" src="https://ajax.googleapis.com/ajax/libs/jqueryui/1.8.10/jquery ui.min.js"></script> <script type="text/javascript"<br>src="https://ajax.googleapis.com/ajax/libs/jqueryui/1.8.10/jquery-<br>ui.min.js"></script><br><script type="text/javascript" src="scripts/sherpa\_ui.js"></script> <!DOCTYPE html><br>
<html lang="en"><br>
<html lang="en"><br>
<link href='favicon.ico' rel='icon' type='image/x-icon'/><br>
<meta http-equiv="content-type" content="text/html; charset=utf-8" /><br>
<title>Stasiun Hujan DAS Kloposawit - J <htextle><br>Stasiun Hujan DAS Kloposawit - Jurusan Teknik Pertanian Fakultas<br>Teknologi Pertanian Universitas Jember</title><br><link rel="stylesheet" href="styles/reset.css" /><br><link rel="stylesheet" href="styles/960\_fluid.css"

```
<script type="text/javascript"
src="https://maps.googleapis.com/maps/api/js?key=AIzaSyB0fSZhadVVOAWL
AjS0cfkEHGpa-EWD5KM&sensor=false"></script>
  <script type="text/javascript">
   function initialize() {
    var mapDiv = document.getElementById('map-canvas');
    var map = new google.maps.Map(mapDiv, {
     center: new google.maps.LatLng(-7.9166667, 113.8166667),
     zoom: 13,
     mapTypeId: google.maps.MapTypeId.ROADMAP
    });
   }
   google.maps.event.addDomListener(window, 'load', initialize);
  </script>
<style type="text/css">
<!--
#bawah {
      position:absolute;
      left:168px;
      top:648px;
      width:939px;
      height:35px;
      z-index:1;
      background-color: #6FD601;
      text-align: center;
      font-family: Arial, Helvetica, sans-serif;
      font-weight: bold;
      font-size: 11px;
      color: #000;
}
-->
</style>
</head>
<body>
       <div id="bawah">Copyright & copy; 2014 by Abdus Salam Mubarok -
NIM. 071710201047 » <br>
<span class="telkom">Universitas Jember</span> Jurusan Teknik Pertanian
Fakultas Teknologi Pertanian</div>
      <div id="wrapper" class="container_16">
             <div id="top_nav" class="nav_down bar_nav grid_16 round_all">
<a href="#" class="minimize round_bottom"><span>minimize</span></a><img
src="images/header.jpg" width="936" height="256"></div>
             <div id="side_nav" class="side_nav grid_3 push_down">
               <ul class="clearfix">
                           <li><a class="round_left"
href="./halaman_utama.php">
```
 $\langle \text{img}$ src="images/icons/grey/admin\_user.png"> <span>Dashboard</span></a>  $\langle$ li> <li><a class="round\_left" href="#">  $\langle \text{img}$ src="images/icons/grey/settings\_2.png"><span>Pilih DAS</span> <span class="icon">&nbsp;</span> </a>  $\langle$ ul>  $\langle$ li $\rangle$  $\langle$ a href="./modul/view\_das\_kloposawit.php" ><img src="images/icons/grey/trashcan\_2.png">DAS Kloposawit</a></li>  $<$ /ul $>$  $\langle$ li $\rangle$  $<$ li $>$ a href="#" $>$  $\langle \text{img}$ src="images/icons/grey/trashcan\_2.png"> <span>Tambah Manual</span>  $\langle$ span class="icon">  $\langle$ /span>  $\langle ul \rangle$ <li><a href="./modul/tambahdp.php" ><img src="images/icons/grey/sign\_post.png">Stasiun Hujan</a></li>  $\langle \text{ul} \rangle$  $\langle$ li $\rangle$  $\langle$ li $>$ a href="#" $>$  $\langle \text{img}$ src="images/icons/grey/price\_tag.png"> <span>Manage Data</span>  $\langle$ span class="icon">  $\langle$ /span> $\langle$ /a>  $\langle$ ul $\rangle$ <li><a href="./modul/edituser.php" [><img src="images/icons/grey/running\\_man.png">Manage User</a></li>](http://repository.unej.ac.id/) <li><a href="./modul/edit\_dp.php" ><img src="images/icons/grey/sign\_post.png">Stasiun Hujan</a></li>  $\langle \text{ul} \rangle$  $\langle$ li>  $\langle$ li $>$ a href="#" $>$ <img src="images/icons/grey/chart\_6.png"> <span>Help</span> <span class="icon">&nbsp;</span></a>  $\langle$ ul $\rangle$ <li><a href="./modul/READ- ME.txt" target="\_blank">Penggunaan Aplikasi</li>  $\langle$ li $\rangle$  $\langle$ a href="./modul/privacy\_policy.php" >Ketentuan dan Kebijakan</li>

<li><a href="./modul/fitur.php" >Fitur-Fitur</a></li> <li><a href="./modul/about.php" >About</a></li>  $\langle \text{ul} \rangle$  $\langle$ /li $\rangle$  $\texttt{<!--}</math>$  $\langle$ li $>$ a href="#" $>$ <img src="images/icons/grey/book.png"> <span>Link</span></a>  $\langle$ li $\rangle$  $\langle$ li $>$  $\langle$ a href="#" $>$  $\langle \text{img}$ src="images/icons/grey/magnifying\_glass.png"> <span>Search</span>  $\langle$ span class="icon">  $\langle$ /span> $\langle$ /a> <div class="drop\_box round\_all"> <form style="width:210px"> <input class="round\_all" value="Search..."> <button class="send\_right">Go</button> </form>  $\langle$ div $>$  $\langle$ li>

> $\langle$ li $>$ a href="logout.php" $>$ <img src="images/icons/grey/key.png"> <span>Log Out</span>

> > $\langle$ span class="icon">  $\langle$ /span> $\langle$ /a> <div class="drop\_box round\_all"> <form style="width:160px"> <fieldset class="grid\_8">

<label>Email</label><input class="round\_all" value="name@example.com">

> </fieldset> <fieldset class="grid\_8">

[<label>Password</label><input class="round\\_all" type="password"](http://repository.unej.ac.id/) value="password">

> </fieldset> <button

class="send\_right">Login</button>

-->

 $<!--</math>$ 

</form>  $\langle$ div> -->

```
\langleli>
                        \langle \text{ul} \rangle<a href="#" class="minimize
round_bottom"><span>minimize</span></a>
                \langlediv><div id="main" class="grid_13 omega">
                 <div class="content round_all clearfix">
                <div id="map-canvas" style="width: auto; height: 300px"></div>
                        \langle!--
        <div class=""></div>
                  <p>hehe</p>
                        \langlediv> -->
                \langlediv></body>
\langlehtml>
```
### **5. VIEW DAS KLOPO SAWIT**

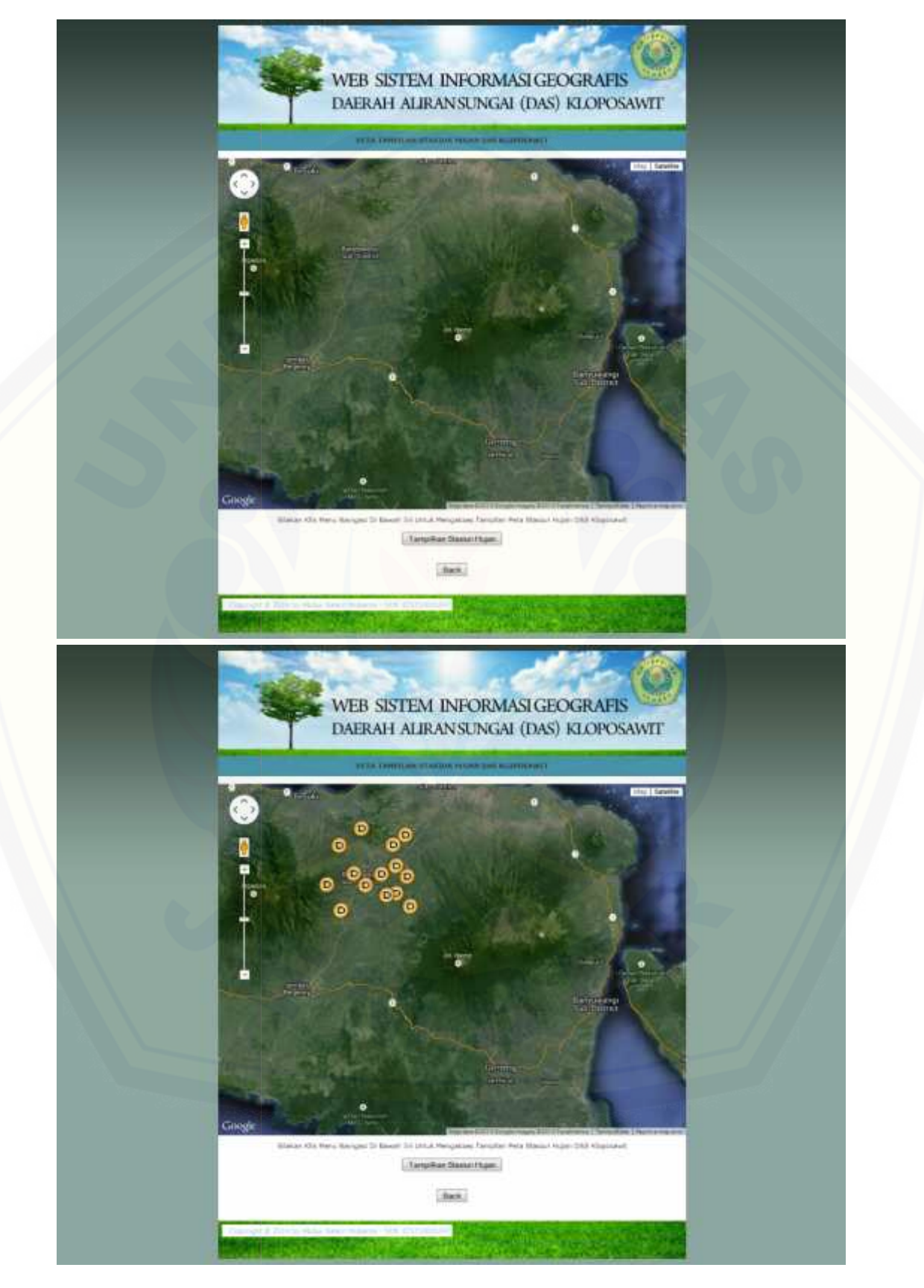

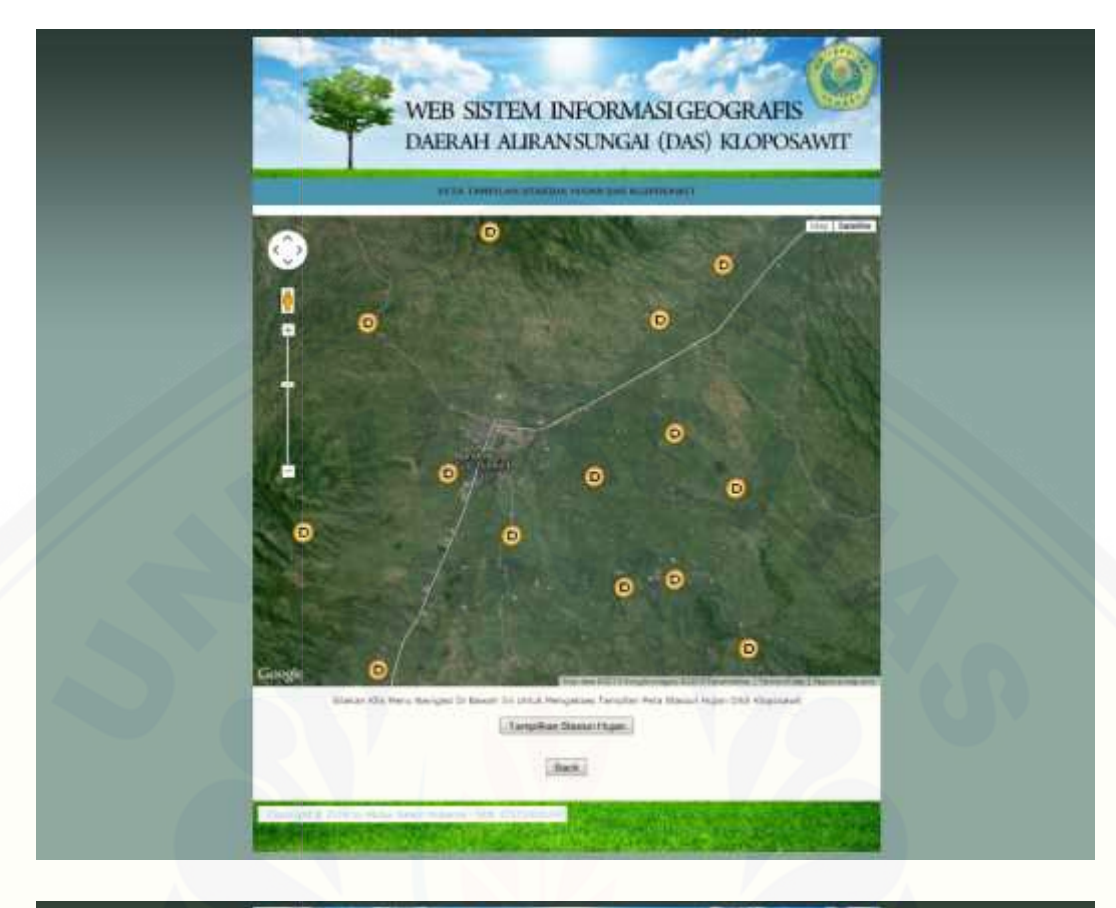

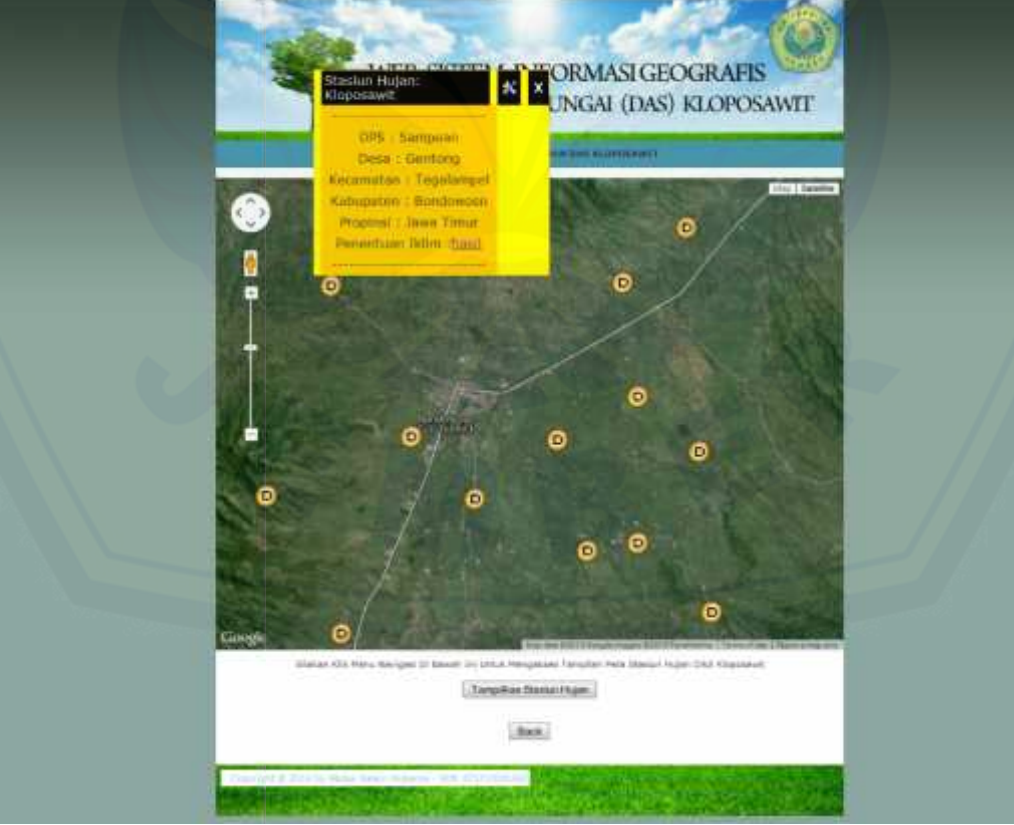

### **6. SOURCE CODE VIEW DAS KLOPO SAWIT**

```
<html>
<head>
<link href='../images/favicon.ico' rel='icon' type='image/x-icon'/>
<title>Stasiun Hujan DAS Kloposawit - Jurusan Teknik Pertanian Fakultas
Teknologi Pertanian Universitas Jember</title>
<link rel="stylesheet" type="text/css" href="style.css" />
<script type="text/javascript"
src="http://maps.google.com/maps/api/js?sensor=false"></script>
<script type="text/javascript" src="jquery-1.4.3.min.js"></script>
<script type="text/javascript">
var i;
var url;
var gambar tanda;
//load peta google maps
function peta_awal(){
  var kloposawit = new google.maps.LatLng(-7.9166667, 113.8166667);
  var petaoption = {
    zoom: 12,
    center: kloposawit,
    mapTypeId: google.maps.MapTypeId.HYBRID
    };
  peta = newgoogle.maps.Map(document.getElementById("petaku"),petaoption);
  google.maps.event.addListener(peta,'click',function(event){
    //kasihtanda(event.latLng);
  \}:
  ambildatabase('awal');
}
$(document).ready(function(){
  $("#tombol_simpan").click(function(){
    var x = \frac{f''}{x}, val();
    var y = \frac{6''}{xy''}.val();
              var nama = $("#nama").val();
              var alamat = $("#alamat").val();
              var kec = $("#kec").val();
              var daerah = $("#daerah").val();
              var jumlah = $("#jumlah").val();
              var sudah = $("#sudah").val();
    $("#loading").show();
    $.ajax({
       url: "simpan.php",
       data:
"x="+x+"&y="+y+"&nama="+nama+"&alamat="+alamat+"&kec="+kec+"&daer
```

```
ah="+daerah+"&jumlah="+jumlah+"&sudah="+sudah,
```

```
cache: false,
       success: function(msg){
          alert(msg);
          $("#loading").hide();
          $("#x").val("");
         \hat{\mathcal{S}}("#y").val("");
          $("#nama").val("");
                              $("#alamat").val("");
                              $("#kec").val("");
          $("#daerah").val("");
          $("#jumlah").val("");
          $("#sudah").val("");
          ambildatabase('akhir');
       }
     });
  });
  $("#tutup").click(function(){
     $("#jendelainfo").fadeOut();
  });
       $("#tutup1").click(function(){
     $("#jendelainfo1").fadeOut();
  });
       $("#tutup2").click(function(){
     $("#jendelainfo2").fadeOut();
  \}:
       $("#tutup3").click(function(){
     $("#jendelainfo3").fadeOut();
  });
});
function set_icon(jenisnya){
  switch(jenisnya){
     case "home":
       gambar_tanda = 'icon/home.png';
       break;
     case "airport":
       gambar_tanda = 'icon/airport.png';
       break;
     case "masjid":
       gambar_tanda = 'icon/mosque.png';
       break;
  }
function ambildatabase(akhir){
  if(akhir=="akhir"){
     url = "ambildata.php?akhir=1";
  }else{
```
}

```
url = "ambildata.php?akhir=0";
  }
  $. ajax({
     url: url,
     dataType: 'json',
     cache: false,
     success: function(msg){
       for(i=0;i<msg.wilayah.petak.length;i++){
                              alamatx[i] = msg.wilayah.petak[i].alamat;kecx[i] = msg.wilayah.petak[i].kec;
                              namakec[x][i] = msg.wikipedia,beta[x][name]d \text{aerahx}[i] = \text{msg}.\text{wilayah}.\text{petak}[i].d \text{aerah};jumlahx[i] = msg.wilayah.petak[i].jumlah;
          sudahx[i] = msg.wilayah.petak[i].sudah;set_icon(msg.wilayah.petak[i].jenis);
          var point = new google.maps.LatLng(
            parseFloat(msg.wilayah.petak[i].x),
            parseFloat(msg.wilayah.petak[i].y));
          tanda = new goode.maps.Marker({
            position: point,
            map: peta,
            icon: 'icon/home.png'
          \}:
          setinfo(tanda,i);
       }
     }
  });
}
function ambildatasto(akhir){
  if(akhir=="akhir"){
     url = "ambildatasto.php?akhir=1";}else{
     url = "ambildatasto.php?akhir=0";
  }
  $. ajax({
     url: url,
     dataType: 'json',
     cache: false,
     success: function(msg){
       for(i=0;i<msg.wilayah.petak.length;i++){
          namastox[i] = msg.wilayah.petak[i].nama;kodestox[i] = msg.wilayah.petak[i].kode;
                              alamatstox[i] = msg.wilayah.petak[i].alamat;set_icon(msg.wilayah.petak[i].jenis);
          var point = new google.maps.LatLng(
```

```
parseFloat(msg.wilayah.petak[i].x),
            parseFloat(msg.wilayah.petak[i].y));
         tanda = new goode.maps.Marker({
            position: point,
            map: peta,
          });
         setinfosto(tanda,i);
       }
     }
  });
}
function ambildatark(akhir){
  if(akhir=="akhir"){
    url = "ambildatark.php?akhir=1";
  }else{
    url = "ambildatark.php?akhir=0";
  } \overline{)}\Omega.ajax({
    url: url,
    dataType: 'json',
    cache: false,
    success: function(msg){
       for(i=0;i<msg.wilayah.petak.length;i++){
         namarkx[i] = msg.wikipedia.petak[i].nama;alamatrkx[i] = msg.wilayah.petak[i].alamat;
                             idstorkx[i] = msg.wilavah.petak[i].idsto;set_icon(msg.wilayah.petak[i].jenis);
         var point = new google.maps. LatLng(parseFloat(msg.wilayah.petak[i].x),
            parseFloat(msg.wilayah.petak[i].y));
         tanda = new google.maps.Marker({
            position: point,
            map: peta,
            icon: 'icon/rk.png'
          });
         setinfork(tanda,i);
       }
     }
  });
}
function ambildatadp(akhir){
  if(akhir=="akhir"){
    url = "ambildatadp.php?akhir=1";
  }else{
    url = "ambildatadp.php?akhir=0";
```

```
}
  $.ajax({
    url: url,
    dataType: 'json',
    cache: false,
    success: function(msg){
       for (i=0; i<msg.wilayah.petak.length;i++){
         namadpx[i] = msg.wilayah.petak[i].nama;
                             alamatx[i] = msg.wilayah.petak[i].alamat;kapasitasx[i] = msg.wilayah.petak[i].kapasitas;
                             isix[i] = msg.wilayah.petak[i].isi;rusakx[i] = msg.wilayah.petak[i].rusak;wsuccx[i] = msg.wilayah.petak[i].wsucc;kosongx[i] = msg.wilayah.petak[i].kosong;idx[k] = msg<u>wilayah.petak[i].idrk</u>;link[i] = msg.wilavah.petak[i].link;set_icon(msg.wilayah.petak[i].jenis);
         var point = new google.maps.LatLng(
            parseFloat(msg.wilayah.petak[i].x),
            parseFloat(msg.wilayah.petak[i].y));
         tanda = new goode.maps.Marker({
            position: point,
            map: peta,
            icon: 'icon/dp.png'
          \}:
         setinfodp(tanda,i);
       }
     }
  });
}
function setjenis(jns){
  jenis = ins;}
function setinfosto(petak, nomor){
  google.maps.event.addListener(petak, 'click', function() {
    $("#jendelainfo1").fadeIn();
    $("#teksnama").html(namastox[nomor]);
    $("#teksalamatsto").html(alamatstox[nomor]);
              $("#tekskode").html(kodestox[nomor]);
     });
}
function setinfork(petak, nomor){
  google.maps.event.addListener(petak, 'click', function() {
    $("#jendelainfo2").fadeIn();
    $("#teksnamark").html(namarkx[nomor]);
    $("#teksalamatrk").html(alamatrkx[nomor]);
```

```
$("#teksidstork").html(idstorkx[nomor]);
    \}:
}
function setinfodp(petak, nomor){
  google.maps.event.addListener(petak, 'click', function() {
    $("#jendelainfo3").fadeIn();
    $("#teksnamadp").html(namadpx[nomor]);
    $("#teksalamatx").html(alamatx[nomor]);
              $("#tekskapasitas").html(kapasitasx[nomor]);
              $("#teksisi").html(isix[nomor]);
              $("#teksrusak").html(rusakx[nomor]);
              $("#tekswsucc").html(wsuccx[nomor]);
              $("#tekskosong").html(kosongx[nomor]);
         $("#teksidrk").html(idrkx[nomor]);
              $("#link").html(link[nomor]);
  });
}
function setinfo(petak, nomor){
  google.maps.event.addListener(petak, 'click', function() {
    $("#jendelainfo").fadeIn();
    $("#teksalamat").html(alamatx[nomor]);
    $("#teksnamakec").html(namakecx[nomor]);
              $("#teksdaerah").html(daerahx[nomor]);
              $("#teksjumlah").html(jumlahx[nomor]);
              $("#tekssudah").html(sudahx[nomor]);
  });
}
</script>
<style>
#jendelainfo{position:absolute;z-index:1000;top:100;
left:400;background-color:yellow;display:none;}
#jendelainfo1{position:absolute;z-index:1000;top:100;
left:400;background-color:yellow;display:none;}
#jendelainfo2{position:absolute;z-index:1000;top:100;
left:400;background-color:yellow;display:none;}
#jendelainfo3{position:absolute;z-index:1000;top:100;
left:400;background-color:yellow;display:none;}
</style>
</head>
<body onLoad="peta_awal()">
<center>
<table id="jendelainfo3" border=1 cellpadding="4" cellspacing="0"
style="border-collapse: collapse" bordercolor="#FFCC00" width="300"
height="136"><tr>
```

```
<td>td width="248" bgcolor="#000000" height="19">font
color=white>Stasiun Hujan: <span id="teksnamadp"></span></font></td>
  \lttdgt\lttd width="30" bgcolor="#000000" height="19"gt<p align="center"><font color="#FFFFFF"><a href="edit_dp.php"
target=" blank" value="dp" onClick="set_icon(this.value)"><br/>b><img
src="../images/edit16x16.png"></b></a></font></td>
  \lttdgt\lttd width="30" bgcolor="#000000" height="19"gt<p align="center"><font color="#FFFFFF"><a style="cursor:pointer"
id="tutup3"><b>X</b></a></font></td>
 \langle tr \rangle<tr><td><td width="300" bgcolor="#FFCC00" height="19" valign="top"
colspan="2"><p align="center">----------------------------</span></td>
 \langle tr><tr><td><td width="300" bgcolor="#FFCC00" height="19" valign="top"
colspan="2"><p align="center">DPS : <span id="teksalamatx"></span></td>
 \langle tr><tr><td><td width="300" bgcolor="#FFCC00" height="19" valign="top"
colspan="2"><p align="center">Desa : <span id="tekskapasitas"></span></td>
 \langle tr \rangle<tr><td><td width="300" bgcolor="#FFCC00" height="19" valign="top"
colspan="2"><p align="center">Kecamatan : <span id="teksisi"></span></td>
 \langle tr><tr><td><td width="300" bgcolor="#FFCC00" height="19" valign="top"
colspan="2"><p align="center">Kabupaten : <span id="teksrusak"></span></td>
 \langle tr><tr><td><td width="300" bgcolor="#FFCC00" height="19" valign="top"
colspan="2"><p align="center">Propinsi : <span id="tekswsucc"></span></td>
 \langle tr \rangle<tr><td><td width="300" bgcolor="#FFCC00" height="19" valign="top"
colspan="2"><p align="center">Penentuan Iklim :<span id=link></span></td>
 \langle tr><tr><td><td width="300" bgcolor="#FFCC00" height="19" valign="top"
colspan="2"><p align="center">----------------------------</span></td>
 \langle/tr></table>
<div id="main_content">
              \langlediv id="top_banner">\langlediv>
```

```
<div id="page_content">
```

```
<div>
            <ul class="menu">
              <center><B>PETA TAMPILAN STASIUN HUJAN DAS
KLOPOSAWIT</B></center>
            \langle \text{ul} \rangle\langlediv><div class="clear">
       chr\langlediv><div id="petaku" style="width:auto; height:600px;" ></div>
      <p>Silakan Klik Menu Navigasi Di Bawah Ini Untuk Mengakses Tampilan
Peta Stasiun Hujan DAS Kloposawit</p>
      <table width="798" height="30" border="0">
       <tr><td width="252"><button id="tombol_dp" value="dp"
onClick="ambildatadp('awal')">Tampilkan Stasiun Hujan</button>
        \langle t \, d \rangle\langle/tr\rangle</table>
               <br/><sub>2</sub>\langlebr><form name="form1" method="post"
action="../halaman_utama.php">
    <label>
      <input type="submit" name="button" id="button" value="Back">
    </label>
   </form>
    \langlediv><div id="footer">
              <div class="footer_links">
          <a href="#" title="">Copyright &copy; 2014 by Abdus Salam
Mubarok - NIM. 071710201047</a><a href="#" title=""></a>
    \langlediv><div class="copyright"></div>
\langlediv>\langlediv></body>
</html>
```
### **7. HASIL**

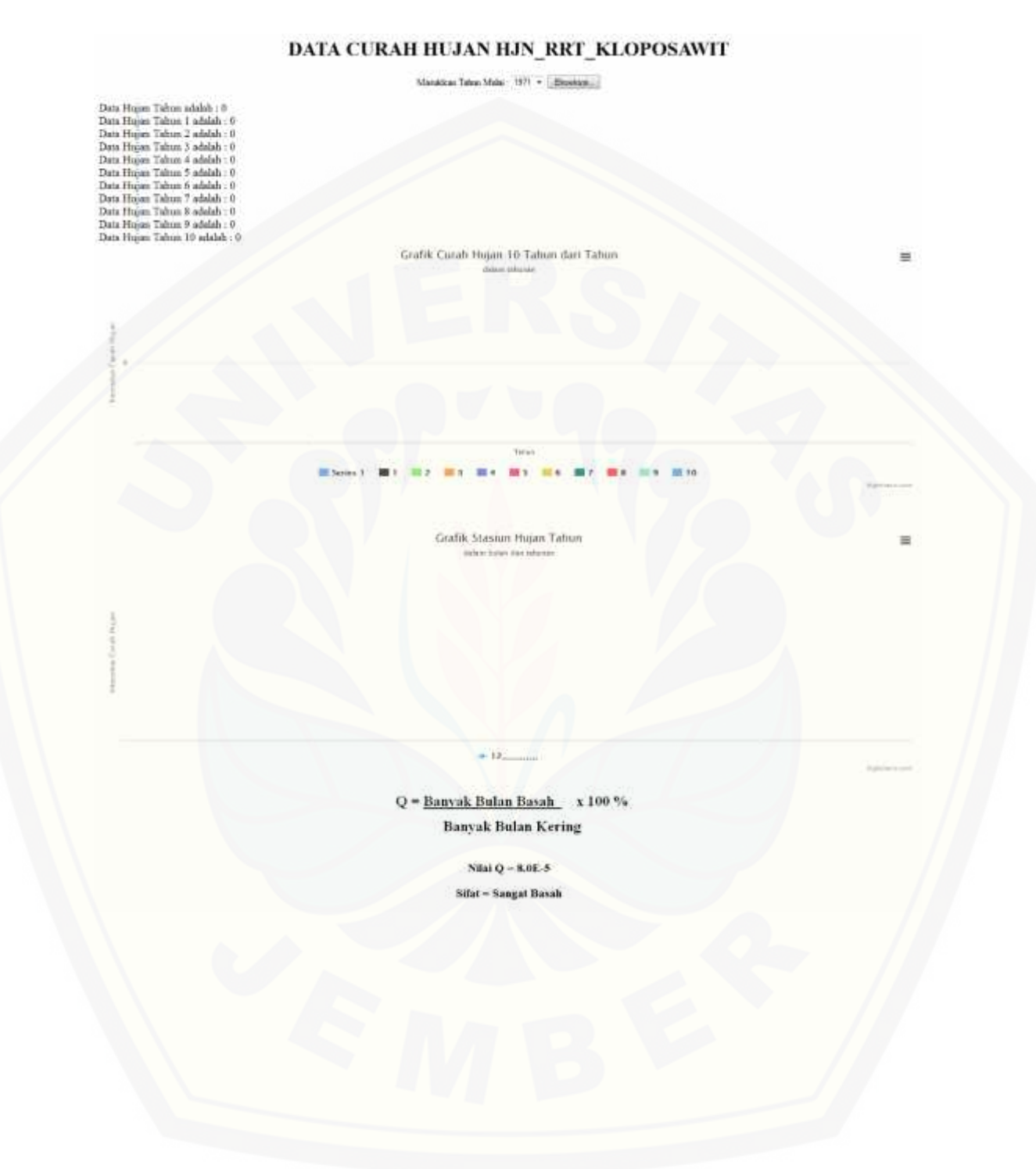

# DATA CURAH HUJAN HJN\_RRT\_KLOPOSAWIT Manakkas Tahus Mala - 1971 $\bullet$  . Elisabath... Data Hugan Tabusa 1 adalah : 0 Data Hugan Tabusa 1 adalah : 0 Data Hugan Tabusa 2 adalah : 0 Data Hugan Tabusa 3 adalah : 0 Data Hugan Tabusa 4 adalah : 0 Data Hugan Tabusa 4 adalah : 0 Data Hugan Tabusa 6 adalah : 0 Data Grafik Curah Hujan 10 Tahun dari Tahun Grafik Stasiun Hujan Tahun  $\pm$  13  $\pm$ Q = Banyak Bulan Basah x 100 % **Banyak Bulan Kering** Nilai $Q=8.0\,.5$ **Sifat - Sangat Basah**

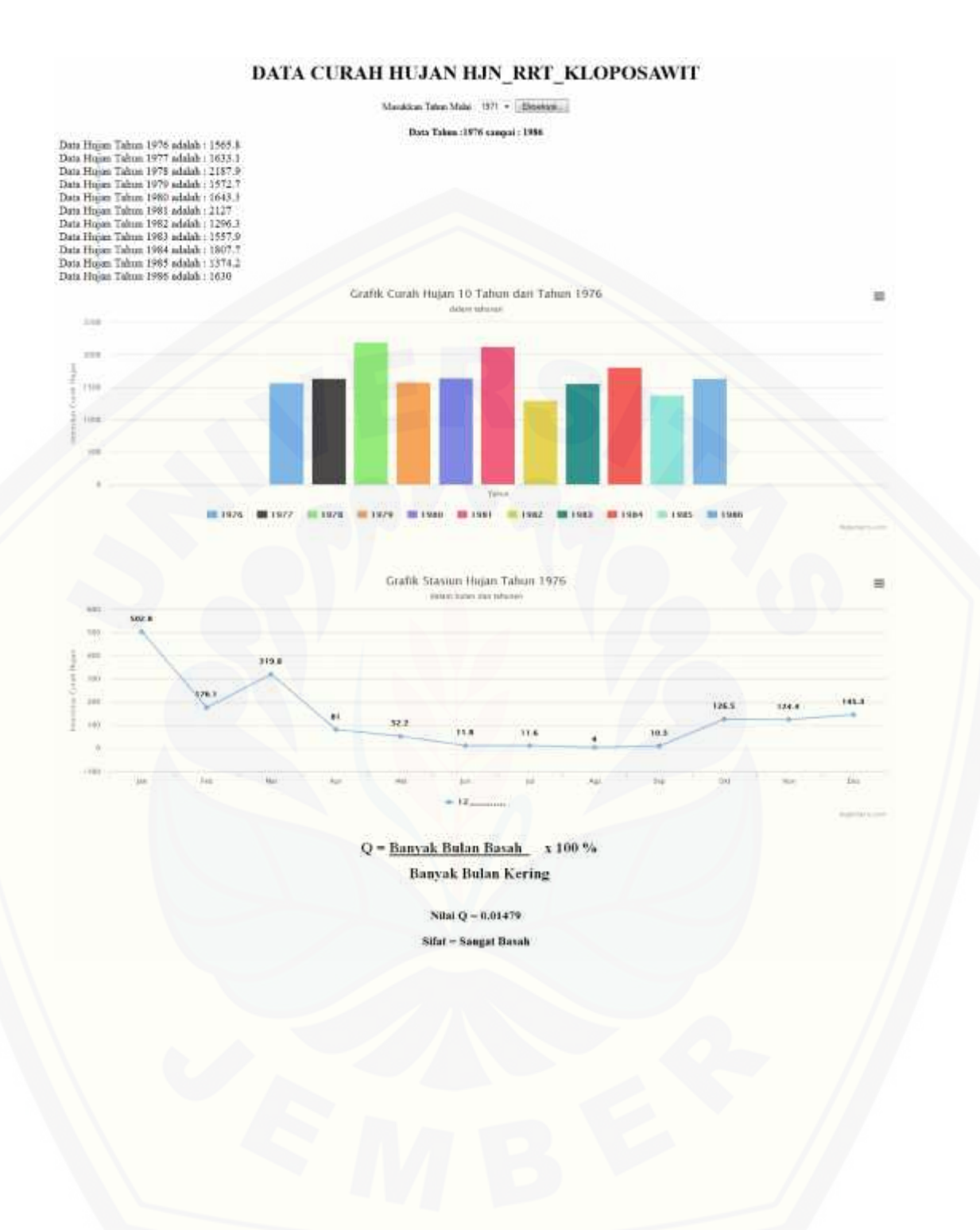
#### **8. SOURCE CODE HASIL**

```
<html>
      <head>
      <script src="js/jquery.min.js" type="text/javascript"></script>
       <script src="http://code.highcharts.com/highcharts.js"></script>
<script src="http://code.highcharts.com/modules/exporting.js"></script>
       </head>
\langle?php
include('config.php');
$q=mysql_query('truncate sementara');
$q=mysql_query('truncate sementara_tahun');
$judul=explode('.',$_GET['file']);
echo"<h1 align='center'>DATA CURAH HUJAN
".strtoupper($judul[0])."</h1>";
require_once ('csv_reader.php');
echo"<form action='hasil.php?file=".$_GET['file']."' method='post'>
<table align='center'><tr><td>Masukkan Tahun
Mulai</td><td>:</td><td><select name='tahun'>";
for($tah=1971;$tah<=2005;$tah++)
\{echo"<option>".$tah."</option>";
}
echo"</select></td><td><input type='submit' name='kirim'
value='Eksekusi...'></td></tr></table>
</form>";
if(isset($_POST['tahun']))
{
       $tah_berikutnya=($_POST['tahun']+10);
       echo"<center> > Data Tahun :".$_POST['tahun']." sampai :
".$tah_berikutnya."</b><br>>>>></center>";
}
$read = new CSV_Reader;
$read->strFilePath = 'csv/'.$_GET['file'];
$read->strOutPutMode = 0;
$read->setDefaultConfiguration();
$read->readTheCsv();
$data=$read->printOutPut();
$bulan=1:
$bulan_lalu=1;
$tot_hujan=array();
for($i=0; $i<sizeof($data); $i++){
       //script memecah tahun
       $tahun=substr($data[$i][0],-4);
       //script memecah bulan
       $bulan=explode('/',$data[$i][0]);
```

```
$bulan=$bulan[1];
       $bulan=(int) $bulan;
       if($bulan==$bulan_lalu)
       {
              error reporting(0);
              $tot=$data[$i][1];
              $tot hujan[$tahun][$bulan] += $tot;
       }
       //var penampung bulan lalu..
       $bulan_lalu=$bulan;
}
//declare var......
$_bb=1;
$_bk=1;
for($a=$_POST['tahun'];$a<=($_POST['tahun']+10);$a++)
\{for(\text{$\$b=1$};\text{$\$b<=12$};\text{$\$b++}){
              //echo "<font size='4'>Data Hujan Tahun ".$a." dan bulan ".$b."
adalah : ".$tot_hujan[$a][$b]."</font><br/>sbr>";
              $tot=$tot_hujan[$a][$b];
              $q=mysql_query("insert into sementara (tahun,bulan,jumlah)
values('$a','$b','".$tot."')");
              if($tot_hujan[$a][$b]>100)
              \left\{ \begin{array}{ccc} \end{array} \right.$bb++;
              }
              elseif($tot_hujan[$a][$b]<60)
              {
                     $bk++;
              }
              $sum_hujan_tahun[$a]+=$tot_hujan[$a][$b];
              //echo "<font size='4'>Data Bulan ".$b." adalah :
". $tot_hujan[$a][$b]."</font><br>";
              //$q_bulan=mysql_query("insert into sementara (tahun,jumlah)
values('$b','$sum_hujan_tahun[$a]')");
       }
       echo "<font size='4'>Data Hujan Tahun ".$a." adalah :
".$sum_hujan_tahun[$a]."</font><br/>shipsil".
       $q=mysql_query("insert into sementara_tahun (tahun,jumlah)
values('$a','$sum_hujan_tahun[$a]')");
}
?>
       <script type="text/javascript">
       var chart1; // globally available
$(document).ready(function() {
```

```
chart1 = new High charts.Chart({}chart: {
       renderTo: 'tahunan',
       type: 'column'
      },
     title: {
       text: 'Grafik Curah Hujan 10 Tahun dari Tahun <?php echo
$_POST[tahun]; ?>'
      },
      subtitle: {
          text: 'dalam tahunan'
       },
      xAxis: {
       categories: ['Tahun']
      },
      yAxis: {
       title: {
         text: 'Intensitas Curah Hujan'
        }
      },
         series:
        \lceil<?php
       include('config.php');
                $hapus=mysql_query("");
       $sql = "SELECT tahun FROM sementara_tahun ";
       \text{Squery} = \text{mysql} \quad \text{query}(\text{Ssql}) \quad \text{or} \quad \text{die}(\text{mysql} \quad \text{error}(\text{));}while($ret = mysq[ fetch_array( $query ) ){
               $tahun=$ret['tahun'];
           $sql_jumlah = "SELECT jumlah FROM sementara_tahun WHERE
tahun='$tahun'";
           $query_jumlah = mysql_query( $sql_jumlah ) or die(mysql_error());
           while( $data = mysql_fetch_array( $query_jumlah ) ){
             $jumlah = $data['jumlah'];
            }
            ?>
            \{name: '<?php echo $tahun; ?>',
              data: [<?php echo $jumlah; ?>]
            },
           \langle?php } ?>
       ]
    \}:
  \}:
$(function () {
     $('#container').highcharts({
```

```
chart: {
         type: 'line'
       },
       title: {
         text: 'Grafik Stasiun Hujan Tahun <?php echo $ POST[tahun]; ?>'
       },
       subtitle: {
         text: 'dalam bulan dan tahunan'
       },
       xAxis: {
         categories:
['Jan','Feb','Mar','Apr','Mei','Jun','Jul','Ags','Sep','Okt','Nov','Des','Total']
       },
       yAxis: {
         title: {
            text: 'Intensitas Curah Hujan'
          }
       },
       tooltip: {
         enabled: false,
         formatter: function() {
            return '<br/>b>'+ this.series.name +'</b>>>br/>'+
              this.x +': '+ this.y +'째C';
          }
       },
       plotOptions: {
         line: {
            dataLabels: {
              enabled: true,
              style: {
                 textShadow: '0 0 3px white, 0 0 3px white'
              }
            },
            enableMouseTracking: false
          }
       },
       series: [<?php]
       include('config.php');
               $hapus=mysql_query("");
      $sql = "SELECT tahun,jumlah FROM sementara where
tahun='$_POST[tahun]'";
       \text{Squery} = \text{mysql\_query}(\while( $ret = mysql_fetch_array( $query ) ){
              $bulan.=$ret['bulan'].",";
              $total.=$ret['jumlah'].",";
```

```
}
          ?>
          {
            name: '<?php echo $bulan; ?>',
            data: [<?php echo $total; ?>]
          },
       ]
    });
  });
</script>
<div id="tahunan" style="min-width: 310px; height: 400px; margin: 0
auto"></div><br/>>br><br/>sh>
       <div id="container" style="min-width: 310px; height: 400px; margin: 0
auto"></div>
<?php
echo"<center><img src='images/rumus.png'>";
$q=round(($_bb/$_bk)/100,5);
if($q>=0 && $q<=0.43)
\{$sifat="Sangat Basah";
}
elseif($q>=0.43 && $q<=0.333)
{
       $sifat="Basah";
}
echo "<h3>Nilai Q = ".$q."</h3>";
echo "<h3>Sifat = ".$sifat."</h3>";
echo"</center>";
       ?>
```
**9. TAMBAH**

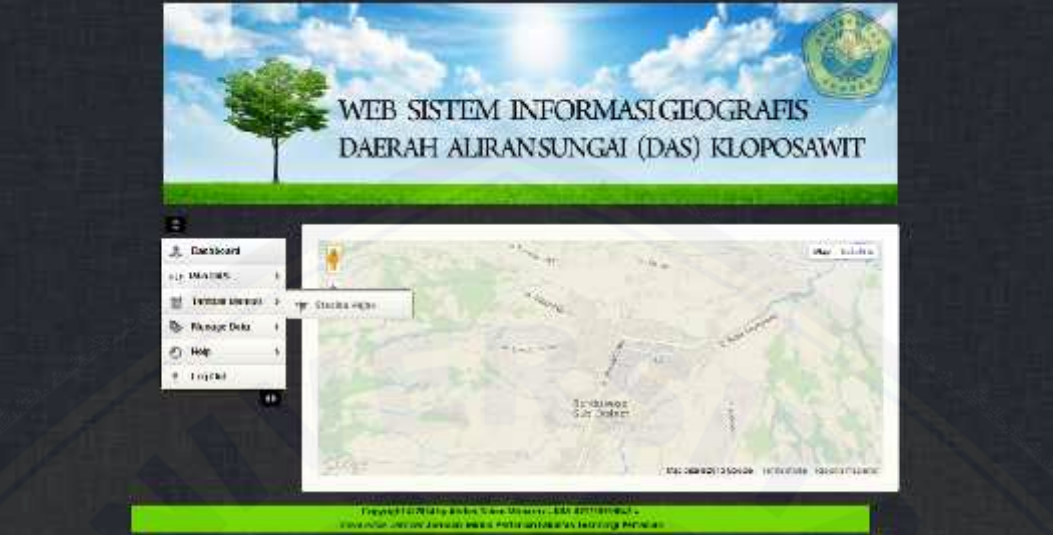

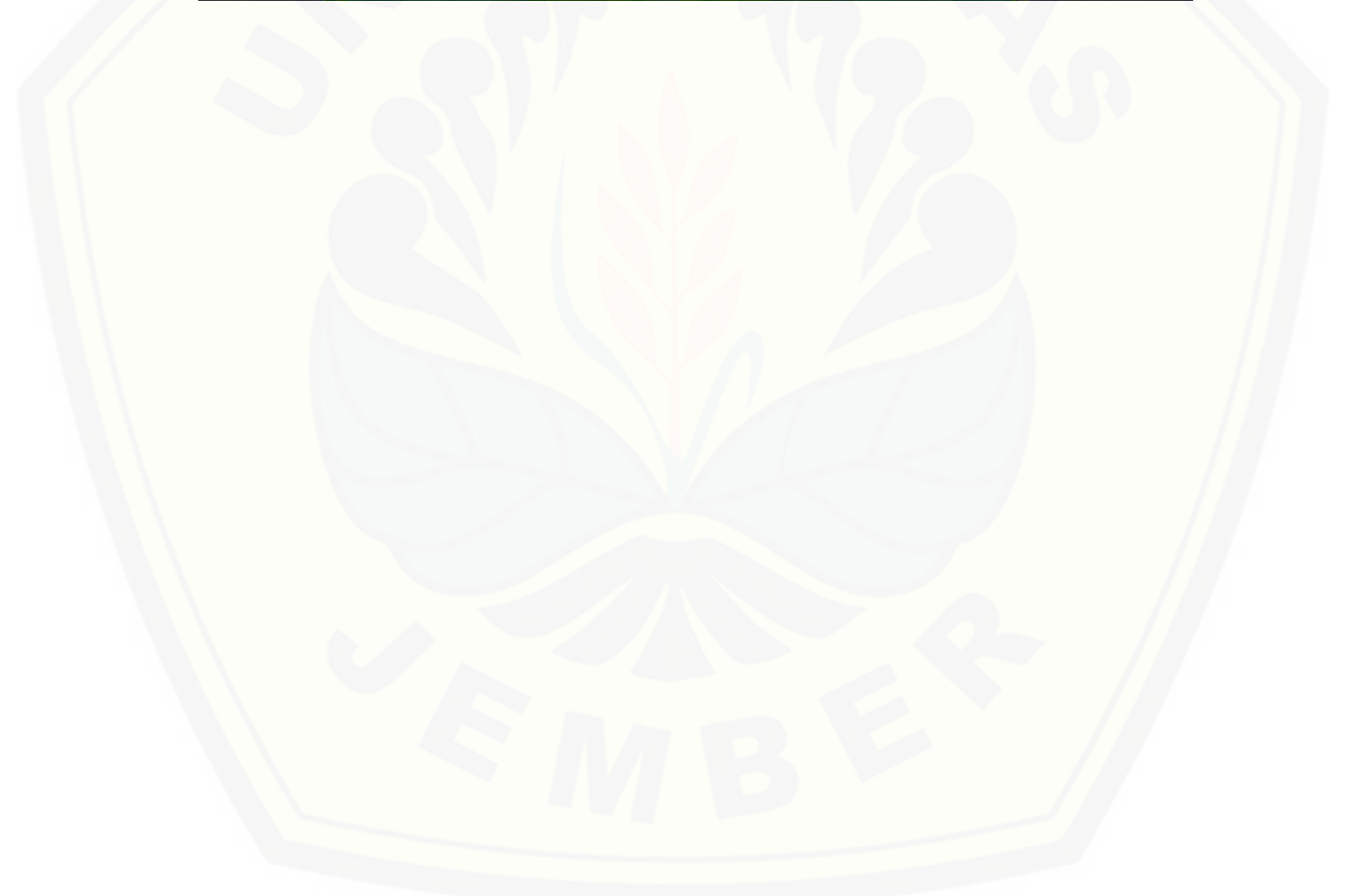

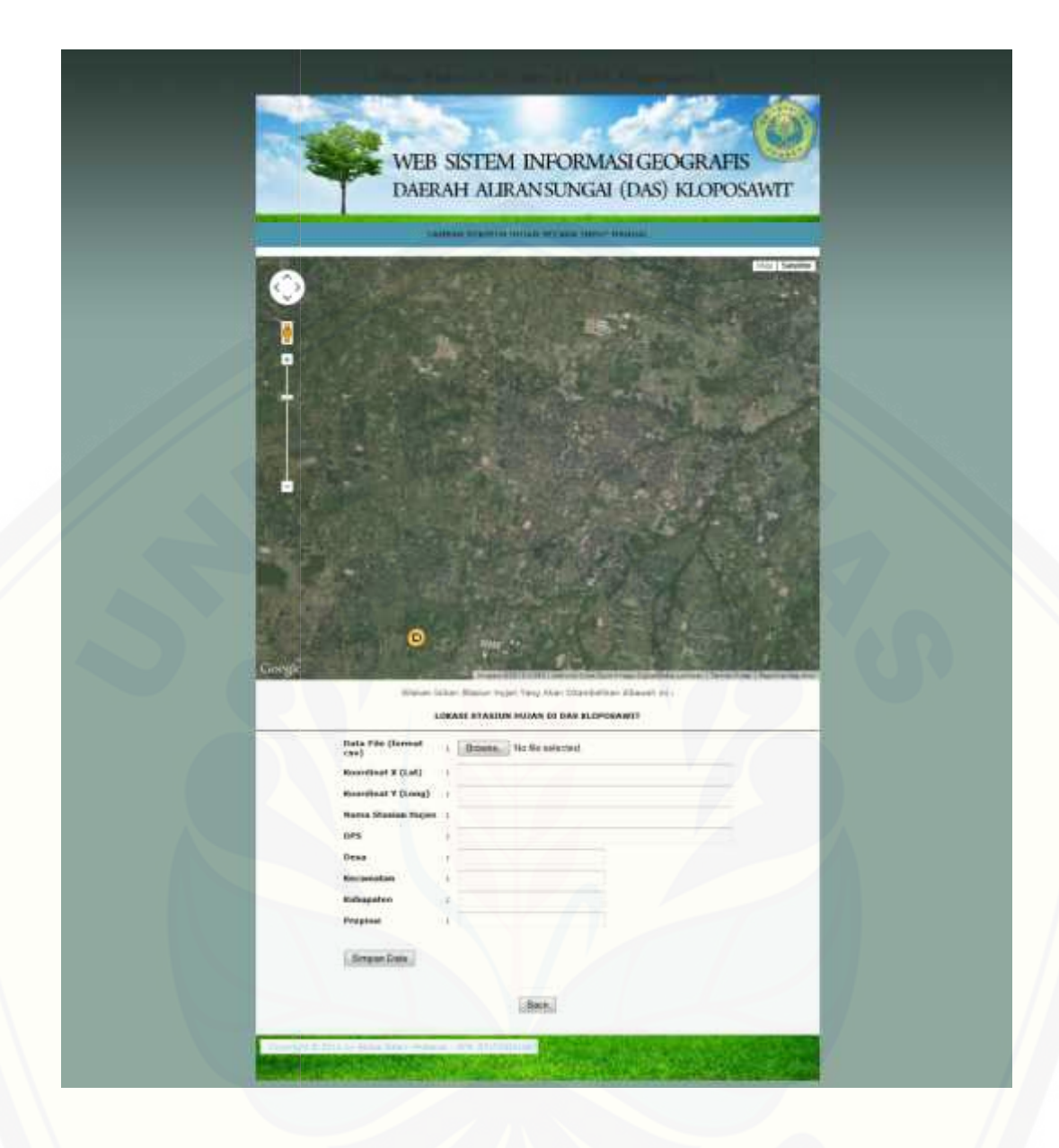

#### **10. SOURCE CODE TAMBAH**

```
<html>
<head>
<?php include("koneksi.php");?>
<link href='../images/favicon.ico' rel='icon' type='image/x-icon'/>
<title>Tambah Stasiun Hujan DAS Kloposawit - Jurusan Teknik Pertanian
Fakultas Teknologi Pertanian Universitas Jember</title>
<link rel="stylesheet" type="text/css" href="style_perum.css" />
<script type="text/javascript"
src="http://maps.google.com/maps/api/js?sensor=false"></script>
<script type="text/javascript" src="jquery-1.4.3.min.js"></script>
<script type="text/javascript">
var i;
var url;
var gambar_tanda;
//load peta google maps
function peta_awal(){
  var kloposawit = new google.maps.LatLng (-7.9166667, 113.8166667);
  var petaoption = {
     zoom: 14,
     center: kloposawit,
     mapTypeId: google.maps.MapTypeId.SATELLITE
     };
  peta = newgoogle.maps.Map(document.getElementById("petaku"),petaoption);
  google.maps.event.addListener(peta,'click',function(event){
     kasihtanda(event.latLng);
  });
  ambildatabase('awal');
}
$(document).ready(function(){
  $("#tombol_simpan").click(function(){
     var x = $("#x").val();
     var y = \frac{f'' + y''}{y}.val();
               var nama = $("#nama").val();
                var alamat = $("#alamat").val();
                var kapasitas = $("#kapasitas").val();
                var isi = \frac{\sqrt{3}}{1} \frac{\sqrt{3}}{1} \frac{\sqrt{3}}{1} \frac{\sqrt{3}}{1} \frac{\sqrt{3}}{1}var rusak = $("#rusak").val();
                var wsucc = \frac{\sqrt{2}}{4} wsucc").val();
               var kosong = $("#kosong").val();
               var idrk = \frac{\S("\# idr k").\text{val}()};
```
\$("#loading").show();

```
$.ajax({
       url: "simpan_dp.php",
       data:
"x="+x+"&y="+y+"&nama="+nama+"&alamat="+alamat+"&kapasitas="+kapasi
tas+"&isi="+isi+"&rusak="+rusak+
                      "&wsucc="+wsucc+"&kosong="+kosong+"&idrk="+idrk,
       cache: false,
       success: function(msg){
         alert(msg);
         $("#loading").hide();
         $("#x").val("");
         $("#y").val("");
         $("#nama").val("");
                             $("#alamat").val("");
                             $("#kapasitas").val("");
                             $("#isi").val("");
                             $("#rusak").val("");
                             $("#wsucc").val("");
                             $("#kosong").val("");
                             $("#idrk").val("");
         ambildatabase('akhir');
       }
    });
  });
  $("#tutup").click(function(){
    $("#jendelainfo").fadeOut();
  \}:
\}:
function kasihtanda(lokasi){
  set_icon(jenis);
  tanda = new goode.maps.Marker({
       position: lokasi,
       map: peta,
       icon: gambar_tanda
  });
  $("#x").val(lokasi.lat());
  $("#y").val(lokasi.lng());
}
function set_icon(jenisnya){
  switch(jenisnya){
    case "dp":
       gamma<sub>tanda</sub> = 'icon/dp.png';
       break;
```

```
case "airport":
```

```
gambar_tanda = 'icon/airport.png';
       break;
    case "masjid":
       gambar_tanda = 'icon/mosque.png';
       break;
  }
}
function ambildatabase(akhir){
  if(akhir=="akhir"){
    url = "ambildatadp.php?akhir=1";}else{
    url = "ambildatadp.php?akhir=0";
  }
  \text{S.}ajax({
    url: url,
    dataType: 'json',
    cache: false,
    success: function(msg){
       for (i=0; i<msg.wilayah.petak.length;i++){
         namadpx[i] = msg.wilayah.petak[i].nama;alamatx[i] = msg.wilayah.petak[i].alamat;
                            kapasitasx[i] = msg.wilayah.petak[i].kapasitas;
                            isix[i] = msg.wilayah.petak[i].isi;rusakx[i] = msg.wilayah.petak[i].rusak;
                             wsuccx[i] = msg.wilavah.petak[i].wsucc;kosongx[i] = msg.wilayah.petak[i].kosong;idx[x[i] = msg.wilayah.petak[i].idx;set_icon(msg.wilayah.petak[i].jenis);
         var point = new google.maps.LatLng(
           parseFloat(msg.wilayah.petak[i].x),
           parseFloat(msg.wilayah.petak[i].y));
         tanda = new google.maps.Marker({
           position: point,
           map: peta,
           icon: 'icon/dp.png'
         });
         setinfo(tanda,i);
       }
     }
  });
}
```

```
function setjenis(jns){
  jenis = jns;}
function setinfo(petak, nomor){
  google.maps.event.addListener(petak, 'click', function() {
    $("#jendelainfo").fadeIn();
    $("#teksnama").html(namadpx[nomor]);
    $("#teksalamat").html(alamatx[nomor]);
              $("#tekskapasitas").html(kapasitasx[nomor]);
              $("#teksisi").html(isix[nomor]);
              $("#teksrusak").html(rusakx[nomor]);
              $("#tekswsucc").html(wsuccx[nomor]);
              $("#tekskosong").html(kosongx[nomor]);
         $("#teksidrk").html(idrkx[nomor]);
  });
}
</script>
<style>
#jendelainfo{position:absolute;z-index:1000;top:100;
left:400;background-color:yellow;display:none;}
</style>
</head>
<body>\ltbody onLoad="peta_awal()">
<center><h1>Lokasi Stasiun Hujan di DAS Kloposawit</h1></center>
<table id="jendelainfo" border=1 cellpadding="4" cellspacing="0" style="border- collapse: collapse" bordercolor="#FFCC00" width="300" height="136">
 <tr><td><td width="248" bgcolor="#000000" height="19"><font
color=white><span id="teksnama"></span></font></td>
  <td>td width="30" bgcolor="#000000" height="19"><p align="center"><font color="#FFFFFF"><a style="cursor:pointer"
id="tutup"><br/>b>X</b></a></font></td>
 \langle tr><tr><td><td width="300" bgcolor="#FFCC00" height="19" valign="top"
colspan="2"><p align="center">DPS : <span id="teksalamat"></span></td>
 \langle tr><tr><td><td width="300" bgcolor="#FFCC00" height="19" valign="top"
colspan="2"><p align="center">Desa : <span id="tekskapasitas"></span></td>
 \langle tr \rangle<tr>
```

```
<td><td width="300" bgcolor="#FFCC00" height="19" valign="top"
colspan="2"><p align="center">Kecamatan : <span id="teksisi"></span></td>
 \langle tr><tr><td><td width="300" bgcolor="#FFCC00" height="19" valign="top"
colspan="2"><p align="center">Kabupaten : <span id="teksrusak"></span></td>
 \langle tr \rangle<tr><td><td width="300" bgcolor="#FFCC00" height="19" valign="top"
colspan="2"><p align="center">Propinsi : <span id="tekswsucc"></span></td>
 \langle tr></table>
\langlediv id="main_content">
              <div id="top_banner"></div>
 <div id="page_content">
         <div>
           <ul class="menu">
              <center>
               <B>TAMBAH STASIUN HUJAN SECARA INPUT
MANUAL</B>
              \langle/center\rangle\langle \rangleul\langle \rangle\langlediv><div class="clear">
       \langlehr>
     \langlediv><div id="petaku" style="width:auto; height:600px;" ></div>
  <p>Silakan Isikan Stasiun Hujan Yang Akan Ditambahkan dibawah ini :</p>
  <table width="798" height="30" border="0">
   <tr><td><p><strong>LOKASI STASIUN HUJAN DI DAS
KLOPOSAWIT</strong></p></td>
   \langle tr></table>
  <hr><form name="form1" method="post" action="simpan_dp.php"
enctype='multipart/form-data'>
 <table width="560" border="0" align="center" cellpadding="3">
 <tr><td width="158">Data File (format csv)</td>
  <td width="8">:</td>
  <td width="368"><input type=file name='csv' size="60"
maxlength="60"></td>
 \langle/tr>
```

```
<tr><tr><td width="158">Koordinat X (Lat)</td>
  <td width="8">:</td>
  \lttd width="368">\ltinput type=text id=x name='x' size="60"
maxlength="60"></td>
 \langle tr \rangle<tr><td>Koordinat Y (Long)</td>
  <br><td><td><t</math><td><input type=text id=y size="60" name='y' maxlength="60"><input
type=hidden id=y size="60" name='kosong' maxlength="60"><input type=hidden
id=y size="60" name='idrk' maxlength="60"></td>
 \langle tr><tr><td>Nama Stasiun Hujan</td>
  <br><td><td><t>td></math><td><input type=text id="nama" size=60 name='nama' maxlength="60"></td>
 \langle tr><tr><td>DPS </td>
  <br><td><td><t</math><td><input type=text id="alamat" size=60 name='alamat'
maxlength="60"></td>
 \langle tr \rangle<tr><td>Desa</td>
  <br><td><td><t</math><td><input type=text id="kapasitas" size=30 name='kapasitas'></td>
 \langle tr><tr><td>Kecamatan</td>
  <td>:</td>
  <td><input type=text id="isi" size=30 name='isi'></td>
 \langle tr><tr><td>Kabupaten</td>
  <br><td><td><t</math><td><input type=text id="rusak" size=30 name='rusak'></td>
 \langle tr \rangle<tr><td>Propinsi</td>
  <br><td><td><t</math><td><input type=text id="wsucc" size=30 name='wsucc'></td>
 \langle tr \rangle<tr>
```

```
\langle tr><tr>\langle \text{td colspan:} |\langle tr><tr><td colspan="3">
     <input type='submit' name='simpan' value='Simpan Data'>
  \langle t \, d \rangle\langle/tr\rangle</table></form>
 <br>
 <br/><sub>2</sub><center>
  <form name="form1" method="post" action="../halaman_utama.php">
     <label>
      <input type="submit" name="button" id="button" value="Back">
     </label>
  </center></form>
 \langlediv><div id="footer">
               <div class="footer_links">
           <a href="#" title="">Copyright &copy; 2014 by Abdus Salam
Mubarok - NIM. 071710201047</a><a href="#" title=""></a>
     \langlediv><div class="copyright"></div>
\langlediv>\langlediv></body>
</html>
```
#### **11. EDIT USER**

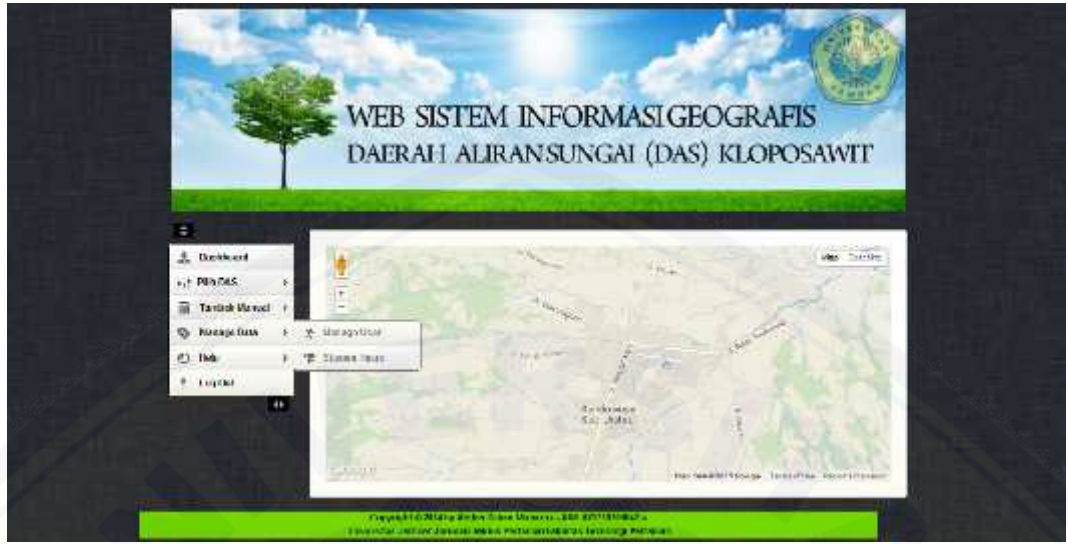

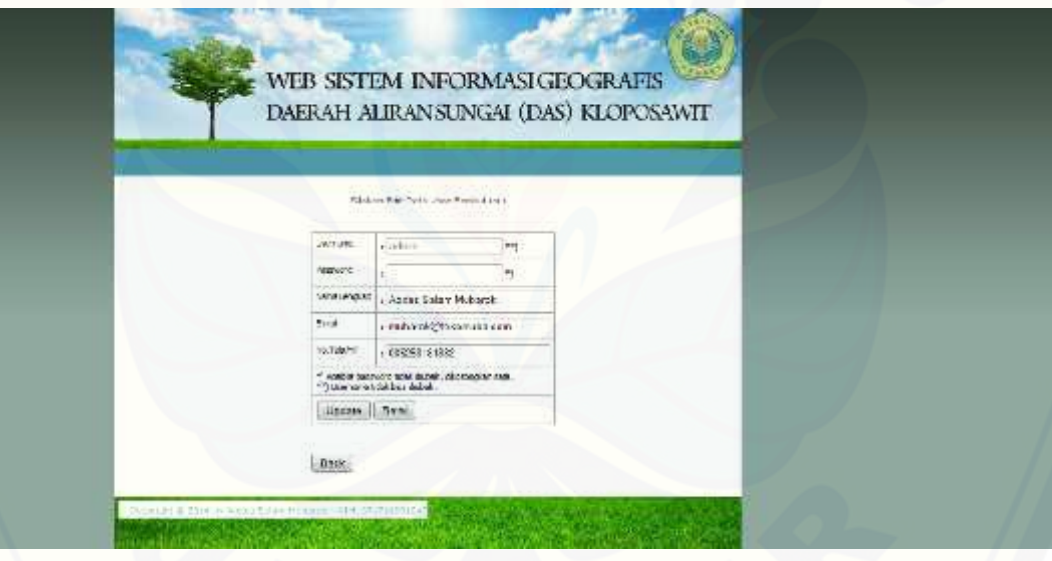

#### **12. SOURCE CODE EDIT USER**

```
<html>
<head>
<?php include("koneksi.php");?>
<link href='../images/favicon.ico' rel='icon' type='image/x-icon'/>
<title>Edit User - Jurusan Teknik Pertanian Fakultas Teknologi Pertanian
Universitas Jember</title>
<link rel="stylesheet" type="text/css" href="style_edit2.css" />
<script type="text/javascript"
src="http://maps.google.com/maps/api/js?sensor=false"></script>
<script type="text/javascript" src="jquery-1.4.3.min.js"></script>
\langlediv id="main_content">
               <div id="top_banner"></div>
 <div id="page_content">
         <div>
            <ul class="menu">
            \langle \rangleul\langle \rangle\langlediv><div class="clear">
       \langlebr>
      \langlediv><p>Silakan Edit Data User Berikut ini :</p><br>
  \langlediv id="tengah2">
  \langle?php
$edit=mysql_query("SELECT * FROM users WHERE username='admin'");
  $r=mysql_fetch_array($edit);
     echo" <form method=POST action=aksi_edit.php>
      <input type=hidden name=id value='$r[id_session]'>
      <input type=hidden name=blokir value='$r[blokir]'>
      <table>
      <tr><td>Username</td> <td> : <input type=text name='username'
value='$r[username]' disabled> **)</td></tr>
      <tr><td>Password</td> <td> : <input type=text name='password'> *)
\langle t \, \mathrm{d} \rangle \langle t \, \mathrm{d} \rangle<tr><td>Nama Lengkap</td> <td> : <input type=text
name='nama_lengkap' size=30 value='$r[nama_lengkap]'></td></tr>
      <tr><td>E-mail</td> <td> : <input type=text name='email' size=30
value='$r[email]'></td></tr>
      <tr><td>No.Telp/HP</td> <td> : <input type=text name='no_telp' size=30
value='$r[no_telp]'></td></tr>";
    echo" <tr><td colspan=2>*) Apabila password tidak diubah, dikosongkan
saja.\text{br}>**) Username tidak bisa diubah.</td></tr>
```
<tr><td colspan=2><input type=submit value=Update>

```
<input type=button value=Batal
onclick=self.history.back()></td></tr>
      </table></form>"
?>
<br/><sub>2</sub><br>str<form name="form1" method="post" action="../halaman_utama.php">
     <label>
      <input type="submit" name="button" id="button" value="Back">
     </label>
  </form>
  \langlediv\rangle\langlediv><div id="footer">
               <div class="footer_links">
          <a href="#" title="">Copyright &copy; 2014 by Abdus Salam
Mubarok - NIM. 071710201047</a><a href="#" title=""></a>
     \langlediv><div class="copyright"></div>
\langlediv\rangle\langlediv></body>
</html>
```
#### **13. EDIT STASIUN HUJAN**

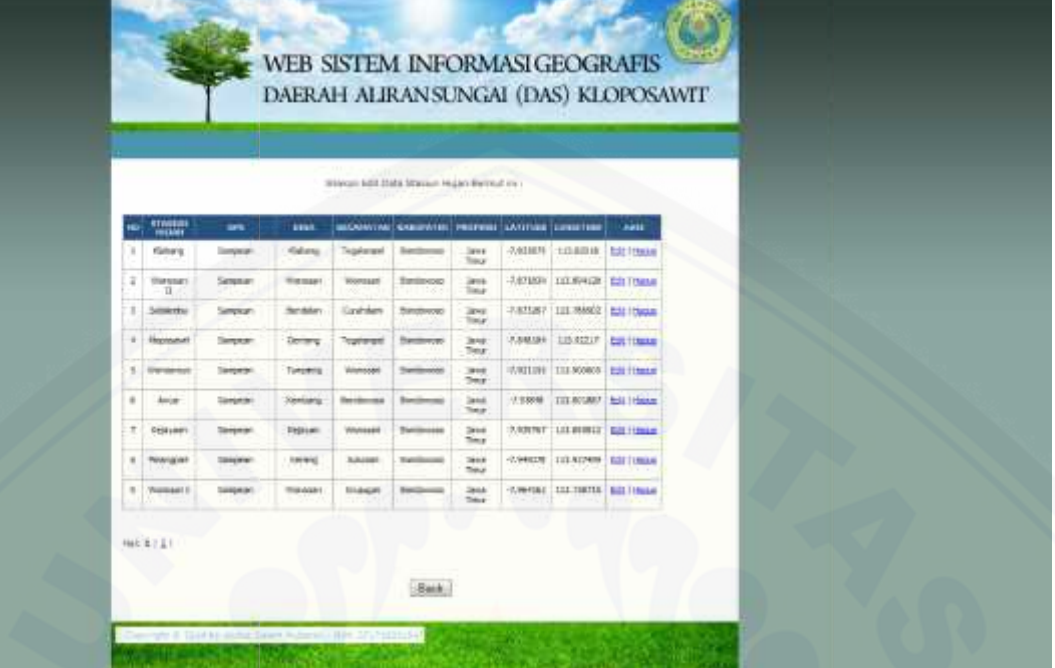

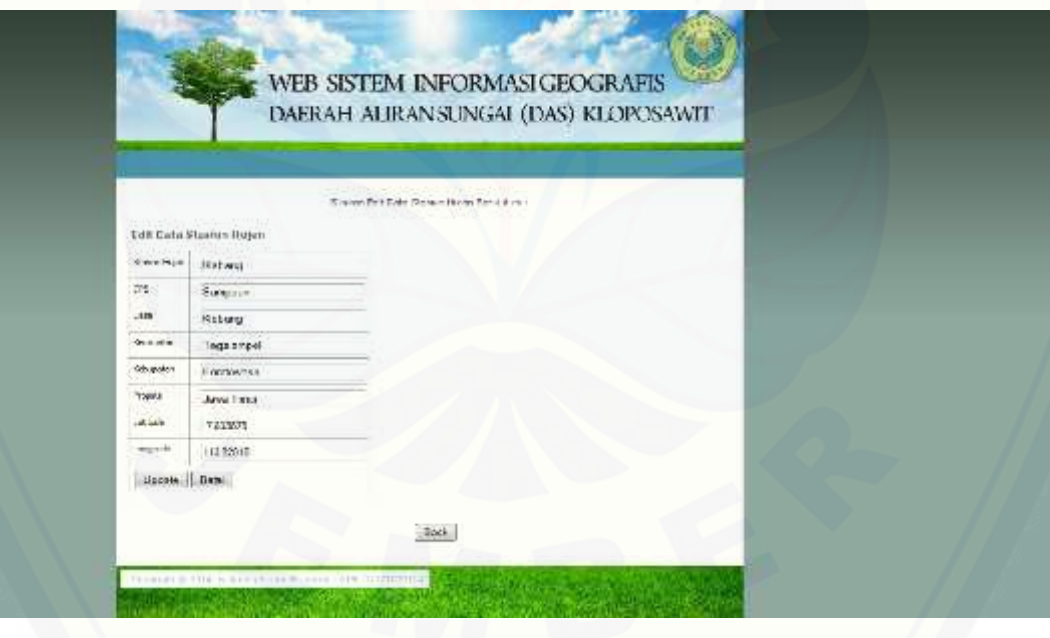

#### **14. SOURCE CODE EDIT STASIUN HUJAN**

```
<html>
<head>
<?php include("koneksi.php");
include("class_paging.php");
?>
\langle?php error_reporting(0); ?><link href='../images/favicon.ico' rel='icon' type='image/x-icon'/>
<title>Edit Stasiun Hujan - Jurusan Teknik Pertanian Fakultas Teknologi
Pertanian Universitas Jember</title>
<link rel="stylesheet" type="text/css" href="style_edit2.css" />
<script type="text/javascript"
src="http://maps.google.com/maps/api/js?sensor=false"></script>
<script type="text/javascript" src="jquery-1.4.3.min.js"></script>
<div id="main_content">
               <div id="top_banner"></div>
 <div id="page_content">
          <div>
            <ul class="menu">
            \langle \text{ul} \rangle\langlediv><div class="clear">
       \langlehr>
      \langlediv><p>Silakan Edit Data Stasiun Hujan Berikut ini :</p><br>
  <div id="tengah">
  \langle?php
  $aksi="aksi_semua.php";
switch($_GET[act]){
 // Tampilkan DP pd tabel
 default:
  echo "<table border=1>
      <tr><br>\n<b>th</b> > No<br>\n<b>th</b> ><th>Stasiun Hujan</th>
                <br><th>DPS</th><th>Desa</th>
                <th>Kecamatan</th>
                <th>Kabupaten</th>
                <th>Propinsi</th>
                <th>Latitude</th>
                <th>Longitude</th>
                <th>Aksi</th>
                \langle t \rangle":
  $p = new Paging;
```

```
\deltabatas = 9:
  \text{5posisi} = \text{5p} > \text{cariPosisi}(\text{5batas});$tampil=mysql_query("SELECT * FROM dp ORDER BY id_dp DESC LIMIT
$posisi,$batas");
  \text{Sno} = \text{Sposisi}+1;while ($r=mysql_fetch_array($tampil)){
   echo "
                             <tr align=center>
                             <td>$no</td>
         <td width=50>$r[kode_dp]</td>
         <td width=90>$r[alamat]</td>
         <td width=60>$r[kapasitas]</td>
                             <td width=40>$r[jumlah_isi]</td>
         <td width=40>$r[jumlah_rusak]</td>
         <td width=40>$r[jumlah_wsucc]</td>
                             <td>$r[lat]</td>
                             <td>$r[lng]</td>
         <td><a href=?jenis=dp&act=edit_dp&id=$r[id_dp]>Edit</a> |
                  <a href=$aksi?jenis=dp&act=hapus&id=$r[id_dp]>Hapus</a>
                   \langle tr>";
   $no++;}
  echo "</table>";
  $jmldata=mysql_num_rows(mysql_query("SELECT * FROM dp"));
  \sin\thetalhalaman = \phi->jumlahHalaman(\sin\thetalatas);
  3linkHalaman = p->navHalaman($ GET[halaman], 5jmlhalaman);
       echo "<br/> \langle \text{br} \rangle /> <br/> \langle \text{br} \rangle />";
  echo "<div id=paging>Hal: $linkHalaman</div><br/>shall: $
  break;
 case "edit_dp":
  $edit = mysql_query("SELECT * FROM dp WHERE id_dp='$_GET[id]'");
  \text{S}_r = mysql_fetch_array($edit);
  echo "<h2>Edit Data Stasiun Hujan</h2>
      <form method=POST action=$aksi?jenis=dp&act=edit_dp>
      \langleinput type=hidden name=id value=$r[id_dp]>
      <table>
      <tr><td>Stasiun Hujan</td><td> : <input type=text name='kode_dp'
size=30 value='$r[kode_dp]'></td></tr>
      <tr><td>DPS</td><td> : <input type=text name='alamat' size=30
value='$r[alamat]'></td></tr>
      <tr><td>Desa</td><td> : <input type=text name='kapasitas' size=30
value='$r[kapasitas]'></td></tr>
      <tr><td>Kecamatan</td><td> : <input type=text name='jumlah_isi'
size=30 value='$r[jumlah_isi]'></td></tr>
```

```
<tr><td>Kabupaten</td><td> : <input type=text
name='jumlah_rusak' size=30 value='$r[jumlah_rusak]'></td></tr>
     <tr><td>Propinsi</td><td> : <input type=text name='jumlah_wsucc'
size=30 value='$r[jumlah_wsucc]'></td></tr>
               <tr><td>Latitude</td><td> : <input type=text name='lat'
size=30 value='$r[lat]'></td></tr>
               <tr><td>Longitude</td><td> : <input type=text name='lng'
size=30 value='$r[lng]'></td></tr>";
  echo "<tr><td colspan=2><input type=submit value=Update>
                <input type=button value=Batal
onclick=self.history.back()></td></tr>
     </table>
               </form>";
  break;
}
?>
<br/><sub>2</sub>\langlehr>
  <center><form name="form1" method="post"
action="../halaman_utama.php">
    <label>
     <input type="submit" name="button" id="button" value="Back">
    </label>
  </center></form>
  \langlediv\rangle\langlediv><div id="footer">
              <div class="footer_links">
          <a href="#" title="">Copyright &copy; 2014 by Abdus Salam
Mubarok - NIM. 071710201047</a><a href="#" title=""></a>
    \langlediv><div class="copyright"></div>
\langlediv>\langlediv></body>
</html>
```